4-418-144-**12**(2) (HU)

# **SONY**

# Blu-ray™ lemez/ DVD házimozirendszer

Kezelési utasítás

### **FIGYELMEZTETÉS**

A készüléket nem szabad több oldalról zárt térben elhelyezni és működtetni (pl. könyvszekrényben vagy beépített fülkében).

A tűzveszély megelőzése érdekében ne takarja el a készülék szellőzőnyílásait újsággal, terítővel, függönnyel stb. Ne tegyen nyílt lángot keltő tárgyat, például égő gyertyát a készülékre.

A tűzeset és az áramütés elkerülése érdekében óvja a készüléket a cseppenő vagy fröccsenő víztől, és soha ne tegyen folyadékkal teli edényt, például virágvázát a készülékre.

Az elemeket vagy az elemekkel ellátott eszközt ne helyezze el olyan helyen, ahol sugárzó hőnek van kitéve, például a napfény vagy tűz. A sérülések elkerülése érdekében a készüléket a telepítési útmutatónak megfelelően biztonságosan rögzíteni kell a padlóra/falra. Csak beltéri használatra.

#### **FIGYELEM!**

Az ebben a termékben található optikai készülékek használata veszélyeztetheti a szemet. Az ebben a Blu-ray lemez / DVD házimozirendszer készülékben használt lézersugár ártalmas a szemre, ezért ne próbálja meg szétszerelni a készülékházat.

Minden javítást bízzon szakemberre.

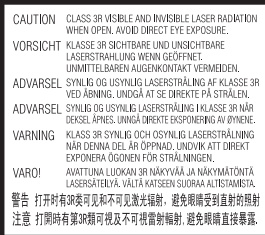

Ez a készülék a CLASS 3R LASER termékosztályba sorolható. Látható és nem látható lézersugárzást bocsát ki a készülék, ha kinyitják a lézervédőházat, ezért gondosan kerülje el a sugarak szembe jutását.

Ez a jelzés a doboz belsejében, a lézer-védőházon található.

**CLASS 1 LASER PRODUCT LASER KLASSE 1 LUOKAN 1 LASERLAITE KLASS 1 LASERAPPARAT** 

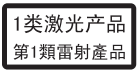

Ez a készülék a CLASS 1 LASER termékosztályba sorolható. Ez a jelzés a hátlap külső részén található.

#### **Az európai vásárlók számára**

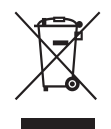

**Feleslegessé vált elektromos és elektronikus készülékek hulladékként való eltávolítása** 

#### **(Az Európai Unióra és egyéb, szelektív hulladékgyűjtési rendszerrel rendelkező országokra érvényes.)**

Ez a szimbólum a készüléken vagy a csomagolásán azt jelzi, hogy a terméket ne kezelje háztartási hulladékként. Kérjük, hogy az elektromos és elektronikai hulladék gyűjtésére kijelölt gyűjtőhelyen adja le. A feleslegessé vált termékének helyes kezelésével segít megelőzni a környezet és az emberi egészség károsodását, mely bekövetkezhetne, ha nem követi a hulladékkezelés helyes módját. Az anyagok újrahasznosítása segít a természeti erőforrások megőrzésében. A termék újrahasznosítása érdekében további információért forduljon a lakhelyén az illetékesekhez, a helyi hulladékgyűjtő szolgáltatóhoz vagy ahhoz az üzlethez, ahol a terméket megvásárolta.

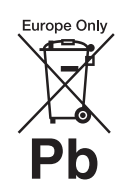

**A kimerült elemek hulladékként való eltávolítása (Az Európai Unióra és egyéb, szelektív** 

#### **hulladékgyűjtési rendszerrel rendelkező országokra érvényes.)**

Ez a jelölés az elemen vagy annak csomagolásán arra figyelmeztet, hogy az elemet ne kezelje háztartási hulladékként.

Egyes elemeken ez a jelzés egy vegyjellel együtt van feltüntetve. A higany (Hg) vagy ólom (Pb) vegyjele akkor van feltüntetve, ha az elem több, mint 0,0005% higanyt vagy 0,004% ólmot tartalmaz. A feleslegessé vált elemek helyes kezelésével segít megelőzni a környezet és az emberi egészség károsodását, mely bekövetkezhetne, ha nem követi a hulladékkezelés helyes módját. Az anyagok újrahasznosítása segít a természeti erőforrások megőrzésében. Olyan termékek esetén, ahol biztonsági, hatékonysági és adatkezelési okok miatt állandó kapcsolat szükséges a beépített elemekkel, az elemek eltávolításához szakember szükséges. Az elemek szakszerű hulladékkezelése érdekében a készülék hasznos élettartamának végén adja le azt a megfelelő hulladékgyűjtő vagy újrahasznosító telepen.

Egyéb elemek esetén olvassa el az elemek biztonságos kicserélésére vonatkozó szakaszt. Az elemet adja le a megfelelő gyűjtőhelyen. A termék vagy az elem újrahasznosítása érdekében további információért forduljon a lakhelyén az illetékesekhez, a helyi hulladékgyűjtő szolgáltatóhoz vagy ahhoz az üzlethez, ahol a terméket megvásárolta.

Megjegyzés a vásárlók számára: a következő információk csak az EU irányelveket alkalmazó országokban eladott készülékekre érvényesek.

Ennek a terméknek a gyártója a Sony Corporation, 1-7-1 Konan Minato-ku Tokyo, 108-0075 Japan. A termékbiztonsággal és az EMC irányelvekkel kapcsolatban a Sony Deutschland GmbH (Németország, 70327 Stuttgart, Hedelfinger Strasse 61.) a jogosult képviselő. Kérjük, bármely szervizeléssel vagy garanciával kapcsolatos ügyben forduljon a különálló szervizvagy garanciadokumentumokban megadott címekhez.

#### **A fő egység**

A adattábla a készülékház alján található.

#### **Óvintézkedések**

Ez a berendezést tesztelték, és 3 méternél rövidebb csatlakozókábel használata esetén az EMC irányelvben megállapított határértéknek megfelelőnek minősítették. (csak európai modellek esetén)

#### **Áramforrások**

- A készülék mindaddig áram alatt van, amíg a hálózati csatlakozóvezetéket nem húzta ki a hálózati aljzatból, még akkor is, ha maga a készülék kikapcsolt állapotban van.
- A készüléket könnyen hozzáférhető hálózati aljzathoz csatlakoztassa. Amennyiben bármilyen rendellenességet észlel a készülék működésében, azonnal húzza ki a hálózati aljzatból.

#### **A térhatású képek nézésével kapcsolatban**

Egyesek számára kellemetlenségeket (a szem megerőltetése, fáradtság vagy émelygés) okozhat a térhatású képek nézése. A Sony azt ajánlja, hogy mindenki tartson rendszeres időközönként szüneteket a térhatású képek nézése közben. A szükséges szünetek hossza és gyakorisága egyénenként változik. Önnek kell eldöntenie, mi a legjobb a Ön

számára. Ha kellemetlenséget érez, hagyja abba a térhatású képek nézését, és várja meg, amíg a kellemetlen érzet elmúlik; forduljon orvoshoz, ha szükségét érzi. Olvassa el (i) az ezzel a készülékkel használt bármely más eszköz vagy az ezen a készüléken lejátszott Blu-ray lemez lemez használati útmutatóját és/vagy figyelmeztető üzenetét, és (ii) a webhelyünkön (http://esupport.sony.com/) található legfrissebb információkat. A kisgyermekekre (különösen a hat évesnél fiatalabbakra) vonatkozó nézési szabályok fejlesztés alatt vannak. Kérjen tanácsot orvosától (gyermekgyógyász vagy szemorvos), mielőtt megengedné kisgyermekének a térhatású képek megnézését.

A felnőttek tartsák szemmel a kisgyermekeket annak érdekében, hogy kövessék a fenti ajánlásokat.

#### **Blu-ray lemez/DVD házimozi-rendszer esetén (BDV-N590)**

**(A szingapúri vásárlók számára)**

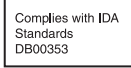

#### **Blu-ray lemez/DVD vevőegység esetén (HBD-N590)**

#### **(Az ausztráliai vásárlók számára)**

A berendezést úgy kell elhelyezni és működtetni, hogy legalább 20 cm távolság maradjon a hősugárzó és a személy teste között (nem számítva a végtagokat: a kézfejet, a csuklót, a lábfejet és a bokát).

#### **Blu-ray lemez/DVD vevőegység esetén (HBD-N590)**

#### **(Az európai vásárlók számára)**

Lásd: "Vezeték nélküli termékek megfelelőségi információi" (tartozék).

#### **Másolásvédelem**

- Engedje meg, hogy tájékoztassuk a Blu-ray lemezeknél és a DVDhordozóknál használt fejlett tartalomvédelmi rendszerekről. Ezek az AACS (Advanced Access Content System, fejlett tartalomhozzáférési rendszer) és CSS (Content Scramble System, tartalom-összezavaró rendszer) elnevezésű rendszerek bizonyos korlátozásokat okozhatnak a lejátszás, az analóg kimenet és más hasonló jellemzők terén. A termék működése és az okozott korlátozások a vásárlás időpontjától függően eltérőek lehetnek, mivel az AACS intéző bizottsága módosíthatja a korlátozás szabályait, vagy akár újakat is elfogadhat a vásárlás időpontja után.
- Megjegyzés a Cinavia technológiával kapcsolatban Ez a termék a Cinavia technológiával korlátozza egyes kereskedelmi forgalomban lévő filmek, videók és filmzenék nem hivatalos másolatainak használatát. Amikor a készülék egy nem hivatalos másolat engedély nélküli használatát észleli, megjelenik egy figyelmeztető üzenet, és a lejátszás vagy másolás leáll.

A Cinavia technológiával kapcsolatos tudnivalókért forduljon a Cinavia online fogyasztótájékoztatási központjához, amelyet a http://www.cinavia.com webcímen találhat meg. Ha levélben szeretne tájékoztatást kapni a Cinavia rendszeréről, küldjön egy, az Ön levelezési címét tartalmazó levelezőlapot a következő címre: Cinavia Consumer Information Center, P.O. Box 86851, San Diego, CA, 92138, USA.

#### **Szerzői jogok és védjegyek**

• Ez a rendszer Dolby\* Digital és Dolby Pro Logic adaptív mátrix térhangzás kitömörítőt, illetve DTS\*\* Digital Surround System rendszert tartalmaz.

\* A készülék gyártása a Dolby Laboratories engedélyével történt. Dolby, Pro Logic és a dupla

D szimbólum a Dolby Laboratories hivatalos védjegye.

- \*\* A készülék gyártása a(z) 5,956,674; 5,974,380; 6,226,616; 6,487,535; 7,212,872; 7,333,929; 7,392,195; 7,272,567 számú és más, egyesült államokbeli és nemzetközi, megítélt és függőben lévő szabadalmak licence alapján történt. A DTS-HD, DTS-HD és ezek szimbólumai együttesen a DTS, Inc. bejegyzett védjegyei. A termék szoftvert tartalmaz. © DTS, Inc. Minden jog fenntartva.
- Ez a rendszer alkalmazza a High-Definition Multimedia Interface (HDMI™) technológiát. A HDMI, a HDMI-logó és a High-Definition Multimedia Interface kifejezés a HDMI Licensing LLC védjegye vagy bejegyzett védjegye az Egyesült Államokban és egyéb országokban.
- A Java az Oracle és/vagy leányvállalata védjegye.
- A "BD-LIVE" és "BONUSVIEW" a Blu-ray lemez szövetség védjegye.
- A "Blu-ray lemez" hivatalos védjegy.
- A "Blu-ray lemez", "DVD+RW", "DVD-RW", "DVD+R", "DVD-R", "VIDEO DVD" és "CD" logók hivatalos védjegyek.
- A "Blu-ray 3D" és "Blu-ray 3D" logó a Blu-ray lemez szövetség védjegyei.
- A "BRAVIA" a Sony Corporation hivatalos védjegye.
- Az "AVCHD" és "AVCHD" logó a Panasonic Corporation és a Sony Corporation védjegye.
- Az , az "XMB" és a "xross media bar" a Sony Corporation és a Sony Computer Entertainment Inc. hivatalos védjegyei.
- A "PlayStation" a Sony Computer Entertainment Inc. bejegyzett védjegye.
- A zene- és video-felismerési technológiát a Gracenote® bocsátotta rendelkezésre. A Gracenote a zene-felismerési technológia és a vele kapcsolatos tartalomszolgáltatás ipari szabványa. További információk találhatóak a www.gracenote.com honlapon.
- CD, DVD, Blu-ray lemez és a zenével és videóval kapcsolatos adatok a Gracenote, Inc. cégtől, szerzői jogok © 2000-től napjainkig Gracenote. Gracenote Software, szerzői jogok © 2000-től napjainkig Gracenote. A Gracenote által birtokolt egy vagy több szabadalom vonatkozik erre a termékre és szolgáltatásra. Lásd a Gracenote webhelyen a megfelelő Gracenote szabadalmak nem teljes listáját. A Gracenote, CDDB, MusicID, MediaVOCS, a Gracenote logó és logotípia, valamint a "Powered by Gracenote" logó a Gracenote bejegyzett védjegyei vagy védjegyei az Egyesült Államokban és/vagy más országokban.

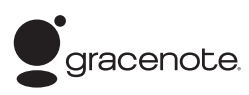

- A Wi-Fi®, a Wi-Fi Protected Access® és a Wi-Fi Alliance® a Wi-Fi Alliance bejegyzett védjegyei.
- A Wi-Fi CERTIFIED™, a WPA™, a WPA2™ és a Wi-Fi Protected Setup™ a Wi-Fi Alliance védjegyei.
- A Wi-Fi CERTIFIED logó tanúsító védjegy a Wi-Fi Alliance szövetségtől.
- A Wi-Fi Protected Setup védjegy a Wi-Fi Alliance védjegye.
- A "PhotoTV HD" és a "PhotoTV HD" logó a Sony Corporation védjegyei.
- Az MPEG Layer-3 audiokódolási technológiának és azok szabadalmainak a felhasználása a Fraunhofer IIS és a Thomson licence alapján történik.
- A termék olyan saját tulajdonú technológiát alkalmaz, amelynek felhasználása a Verance Corporation engedélyével történik, és amelyre a 7,369,677 számú és számú és egyéb egyesült államokbeli, valamint azon kívüli megadott és folyamatban levő nemzetközi szabadalmak védelme vonatkozik. Az ilyen technológiák egyes részei szerzői és üzleti titkokra vonatkozó védelem alatt állnak. A Cinavia a Verance Corporation védjegye. Copyright 2004-2010 Verance Corporation. Minden jog fenntartva a Verance által. Tilos a működés feltárása és a felépítés elemzése.
- Az iPhone, iPod, iPod classic, iPod nano és iPod touch az Apple Inc. védjegyei az Egyesült Államokban és egyéb országokban.

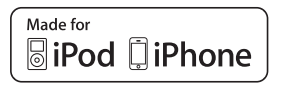

• A "Made for iPod" és "Made for iPhone" azt jelenti, hogy egy elektronikus kiegészítőt kifejezetten az iPod vagy iPhone készülékekhez való csatlakoztatásra tervezték, és a fejlesztő tanúsította, hogy megfelel az Apple teljesítménykövetelményeinek. Az Apple nem felelős ezen eszköz működéséért, vagy a biztonsági és törvényi előírásoknak való megfeleléséért. Ne feledje, hogy ezen kiegészítő és az iPod vagy iPhone együttes használata befolyásolhatja a vezeték nélküli teljesítményt.

• A Windows Media a Microsoft Corporation bejegyzett védjegye vagy védjegye az Egyesült Államokban és/vagy egyéb országokban.

Ez a termék olyan technológiát használ, amely a Microsoft egyes szellemi tulajdonjogainak hatálya alá eshet. Ennek a technológiának a használata vagy terjesztése ezen terméken kívül tilos a Microsoft megfelelő engedélye(i) nélkül. A tartalmak tulajdonosai a Microsoft® PlayReady™ tartalom-hozzáférési technológiát használják szellemi tulajdonuk védelmére, beleértve a szerzői jog alá eső tartalmakat. Ez az eszköz a PlayReady technológiát használja a PlayReady által védett tartalmak és/vagy a WMDRM által védett tartalmak elérésére. Ha az eszköz nem képes megfelelően kikényszeríteni a tartalmak használatának korlátozásait, a tartalomtulajdonosok követelhetik a Microsofttól, hogy érvénytelenítse az eszköz alkalmasságát a PlayReady által védett tartalmak használatára. Ez az érvénytelenítés nem érintheti a nem védett tartalmakat vagy a más tartalom-hozzáférési technológiával védett tartalmakat. A tartalomtulajdonosok megkövetelhetik Öntől a PlayReady frissítését ahhoz, hogy hozzáférhessen a tartalmaikhoz. Ha visszautasítja a frissítést, nem férhet hozzá olyan tartalmakhoz, amelyek csak a frissítéssel elérhetők.

- A DLNA®, a DLNA logó és a DLNA CERTIFIED™ a Digital Living Network Alliance védjegyei, szolgáltatási védjegyei vagy tanúsító védjegyei.
- Opera® böngésző, Opera Software ASA. Copyright 1995-2010 Opera Software ASA. Minden jog fenntartva.

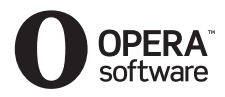

• Minden más védjegy a vonatkozó tulajdonosokhoz tartozik.

• Az egyéb rendszernevek és terméknevek általában a gyártók védjegyei vagy bejegyzett védjegyei. Ebben a leírásban a ™ és ® jelek nincsenek feltüntetve.

#### **Végfelhasználói licencinformációk**

#### **Gracenote® végfelhasználói licencszerződés**

Ez az alkalmazás vagy eszköz tartalmazza az Emeryville, California székhelyű Gracenote, Inc. (a továbbiakban "Gracenote") szoftverét/szoftvereit. A Gracenote szoftvere/szoftverei (a továbbiakban "Gracenote szoftver") lehetővé teszi, hogy az alkalmazás online kiszolgálók vagy beágyazott adatbázisok (a továbbiakban gyűjtőnéven "Gracenote kiszolgálók") használatával lemezés/vagy fájlazonosítást hajtson végre, ideértve a nevet, az előadót, a dalt és a címadatokat (a továbbiakban "Gracenote adatok"); az azonosítás mellett a szoftver egyéb funkciókat is lehetővé tesz. A Gracenote adatok csak a jelen alkalmazáshoz vagy eszközhöz meghatározott végfelhasználói műveletek során használhatók.

Ön beleegyezik, hogy a Grancenote adatokat, a Gracenote szoftvert és a Gracenote kiszolgálókat kizárólag saját, nem kereskedelmi használatra veszi igénybe. Ön beleegyezik, hogy nem rendeli hozzá, másolja, viszi át vagy továbbítja a Gracenote szoftvert vagy bármilyen Gracenote adatot egyetlen harmadik félnek sem. ÖN BELEEGYEZIK, HOGY A GRACENOTE ADATOKAT, A GRACENOTE SZOFTVERT ÉS A GRACENOTE KISZOLGÁLÓKAT KIZÁRÓLAG AZ ITT KIFEJEZETTEN ENGEDÉLYEZETT MÓDOKON HASZNÁLJA VAGY HASZNOSÍTJA.

Ön beleegyezik, hogy az Ön nem kizárólagos licence, amely engedélyezi a Grancenote adatok, a Gracenote szoftver és a Gracenote kiszolgálók használatát,

visszavonásra kerül ezen korlátozások megszegésekor. Ön beleegyezik, hogy a licenc visszavonásakor beszünteti a Grancenote adatok, a Gracenote szoftver és a Gracenote kiszolgálók mindennemű használatát. A Gracenote fenntart minden, a Grancenote adatokra, a Gracenote szoftverre és a Gracenote kiszolgálókra vonatkozó jogot, ideértve minden tulajdonjogot. A Gracenote semmilyen körülmények között nem köteles fizetni semmilyen Ön által biztosított adatért. Ön beleegyezik, hogy a Gracenote, Inc. saját nevében érvényesítheti a jelen Megállapodásban lefektetett jogait. A Gracenote szolgáltatás statisztikai okokból egy egyéni azonosító használatával követi nyomon a lekérdezéseket. A véletlenszerűen hozzárendelt azonosítószám célja az, hogy a Gracenote szolgáltatás az Ön bármely személyes adatának ismerete nélkül is képes legyen a lekérdezések számlálására. További tudnivalókért keresse fel a Gracenote szolgáltatás adatvédelmi irányelveit tartalmazó webhelyet. A licenc a Gracenote szoftver és minden Gracenote adat aktuális állapotban való használatát engedélyezi az Ön számára. A Gracenote nem vállal semmilyen kifejezett vagy ráutaló garanciát a Gracenote kiszolgálókról érkező Gracenote adatok pontosságával kapcsolatban. A Gracenote fenntartja a jogot, hogy a Gracenote által elegendőnek ítélt bármely okból törölhesse az adatokat a Gracenote kiszolgálókról, illetve módosíthassa az adatkategóriákat. A Gracenote szoftver és a Gracenote kiszolgálók hibamentességére, valamint a Gracenote szoftver vagy a Gracenote kiszolgálók megszakítások nélküli működésére nincs semmiféle garancia. A Gracenote nem köteles biztosítani az Ön számára azokat a bővített vagy hozzáadott adattípusokat vagy kategóriákat, amelyek később bekerülhetnek a Gracenote szolgáltatásába. A Gracenote ezenkívül bármikor megszakíthatja szolgáltatásai biztosítását.

A GRACENOTE KIZÁR MINDENNEMŰ KIFEIEZETT VAGY VÉLELMEZETT GARANCIÁT, BELEÉRTVE TÖBBEK KÖZÖTT AZ ELADHATÓSÁGRA, AZ ADOTT CÉLÚ, JOGCÍMŰ FELHASZNÁLÁSRA, ILLETVE JOGTISZTASÁGRA VONATKOZÓ VÉLELMEZETT GARANCIÁT. A GRACENOTE NEM VÁLLAL GARANCIÁT A GRACENOTE SZOFTVER VAGY BÁRMELYIK GRACENOTE KISZOLGÁLÓ HASZNÁLATÁVAL KAPOTT ADATOKKAL KAPCSOLATBAN. A GRACENOTE SEMMI ESETBEN NEM VÁLLAL FELELŐSSÉGET SEMMILYEN VÉLETLEN VAGY SZÁNDÉKOSAN OKOZOTT KÁRÉRT, ELVESZETT NYERESÉGÉRT VAGY ELVESZETT BEVÉTELÉRT. © Gracenote, Inc. 2009

#### **TÉNYLEGES VÉGFELHASZNÁLÓI LICENCSZERZŐDÉS (csak szingapúri modellek esetén)**

- 1. A végfelhasználóknak az alkalmazható törvények korlátain belül tilos a Real által fejlesztett szoftvert módosítani, lefordítani, azon működésfeltárást végezni, azt visszafordítani, visszafejteni, bármilyen más módszerrel elemezni, illetve annak működését bármilyen módon reprodukálni.
- 2. A Real kizár mindennemű kifejezett vagy vélelmezett garanciát, ideértve az eladhatóságra vagy adott célra történő felhasználhatóságra vonatkozó vélelmezett garanciákat.

# <span id="page-5-0"></span>**Erről a Kezelési utasításról általában**

- Az ebben a Kezelési utasításban szereplő instrukciók a mellékelt távirányító kezelőszerveire vonatkoznak. Használhatja az egység kezelőszerveit is, ha azok neve azonos vagy hasonló a távirányítón találhatóval.
- Ebben a kézikönyvben a "lemez" szót használjuk, ha általánosságban hivatkozunk a BD-kre, DVD-kre, Super Audio CD-kre vagy CD-kre, ha a szöveg vagy az illusztrációk nem határozzák meg másképp.
- Egyes illusztrációk elvi vázlat jellegűek, és eltérhetnek a konkrét terméktől.
- A tv képernyőjén megjelenő elemek változhatnak a területtől függően.
- Az alapértelmezett beállítás alá van húzva.

# **Tartalomjegyzék**

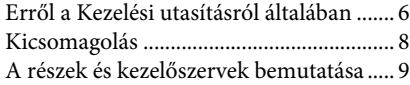

### **[Kezdeti lépések](#page-12-0)**

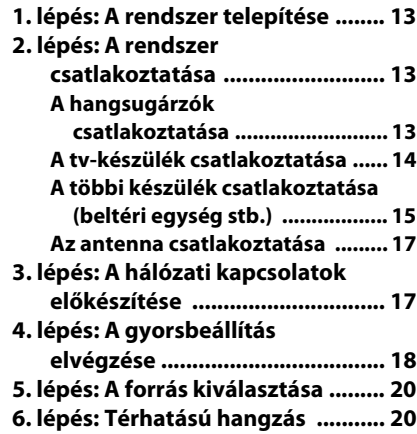

#### **[Lejátszás](#page-21-0)**

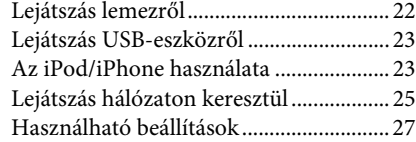

### **[Hangszabályzás](#page-29-0)**

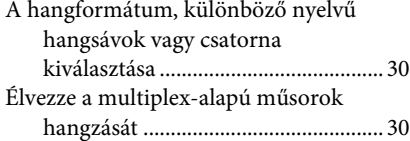

### **[Vevőegység](#page-30-0)**

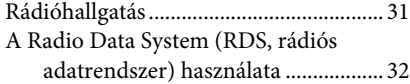

### **[Egyéb műveletek](#page-32-0)**

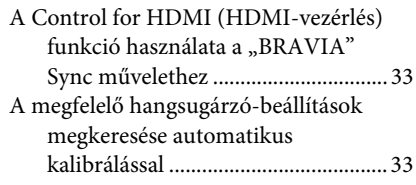

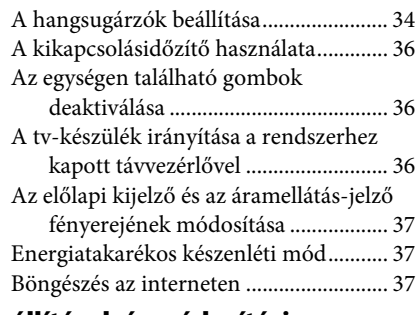

#### **[Beállítások és módosítási](#page-38-0)  lehetőségek**

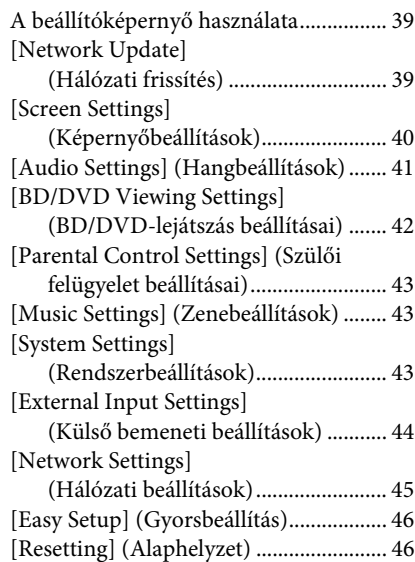

### **[További információk](#page-46-0)**

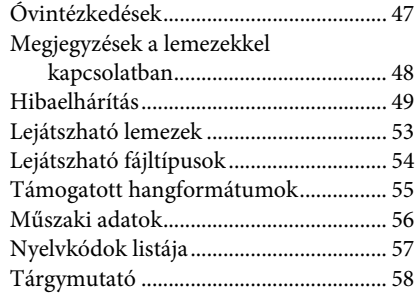

# <span id="page-7-0"></span>**Kicsomagolás**

• Első hangsugárzók (2)

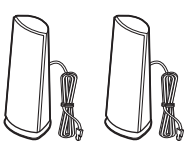

• Hátsó hangsugárzók (2)

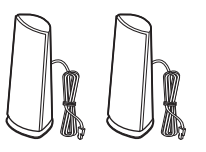

• Középső hangsugárzó (1)

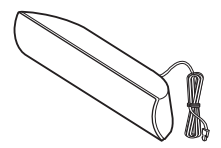

• Mélysugárzó (1)

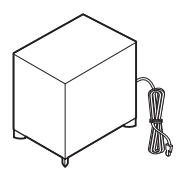

• FM huzalantenna (1)

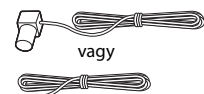

• Távirányító (távvezérlő) (1)

# **ISSSE IN STREET**

• R6 (AA méretű) elemek (2)

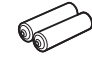

• Kalibrációs mikrofon (1)

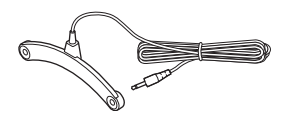

• Nagysebességű HDMI kábel (1) (csak szingapúri modellek esetén)

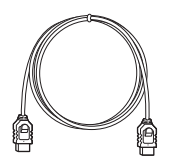

• iPod/iPhone-dokkoló (TDM-iP30) (1) (csak európai és ausztrál modellek esetén)

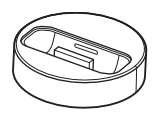

• USB-kábel (1) (csak európai és ausztrál modellek esetén)

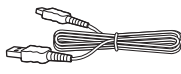

• Videovezeték (1) (csak európai és ausztráliai modellek esetén)

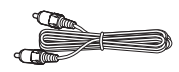

- Kezelési utasítás (csak ausztrál és szingapúri modellek esetén)
- Útmutató a gyors beállításhoz
- Útmutató a hangsugárzók telepítéséhez
- Referencia útmutató (csak európai modellek esetén)
- Vezeték nélküli termékek megfelelőségi információi (csak európai modellek esetén)

# <span id="page-8-0"></span>**A részek és kezelőszervek bemutatása**

További információk találhatók a zárójelben megadott oldalakon.

### <span id="page-8-1"></span>**Előlap**

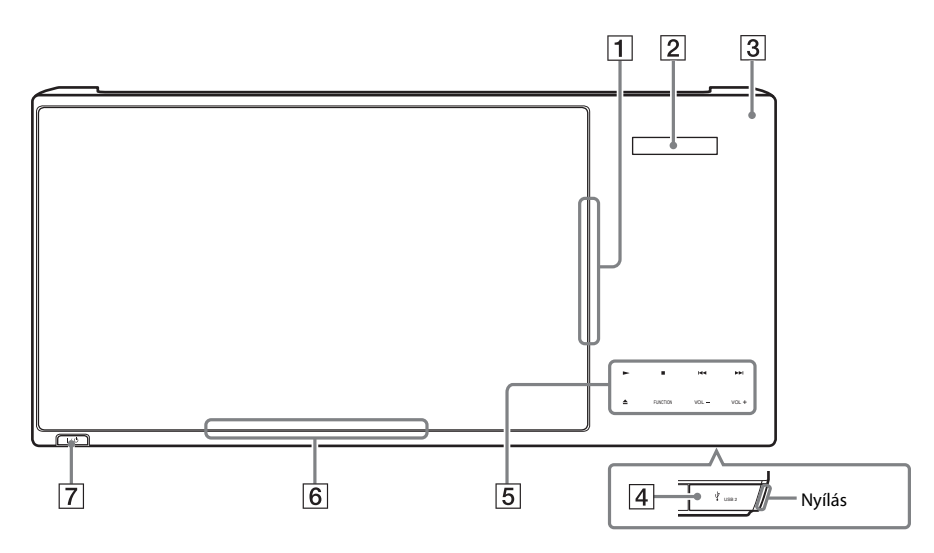

- A **Lemeznyílás ([22.](#page-21-2) oldal)**
- B **Előlap kijelzője**
- C **(távvezérlő érzékelője)**
- $\vert 4 \vert \leftrightarrow$  USB 2 port [\(23](#page-22-2). oldal) A fedél nyitásához a körmével nyúljon a nyílásba.
- E **Érintő gombok/jelzők**
	- N **(lejátszás)**
	- x **(leállítás)**
	- .**/**> **(előző/következő)**
	- Z **(kiadás)**

#### **FUNCTION ([20.](#page-19-2) oldal)**

A lejátszás forrásának kiválasztása.

#### **VOL +/–**

F **Az áramellátás jelzője**

Világít mindaddig, amíg a rendszer be van kapcsolva.

G "**/**1 **(bekapcsolás/készenlét)** Az egység bekapcsolása vagy készenléti állapotba helyezése.

#### **Az érintő gombokról/jelzőkről**

Ezek az érintő gombok akkor működnek, ha a jelzőik világítanak.

A jelzőket be/ki lehet kapcsolni az [Illumination/Display] (Világítás/megjelenítés) beállításával [\(43. oldal\).](#page-42-3) Ha az [Illumination/ Display] (Világítás/megjelenítés) elemet [Auto] (Automatikus) értékre állítja, a jelzők kikapcsolódnak. Ebben az esetben bármely érintő gombot megérintheti. Amikor a jelzők világítanak, érintse meg a kívánt gombot.

**Megjegyzés** • Ezek a gombok enyhe érintés hatására működnek. Ne nyomja meg őket túl nagy erővel.

### <span id="page-9-1"></span>**Előlap kijelzője**

#### **Az előlap kijelzőjének jelzéseiről**

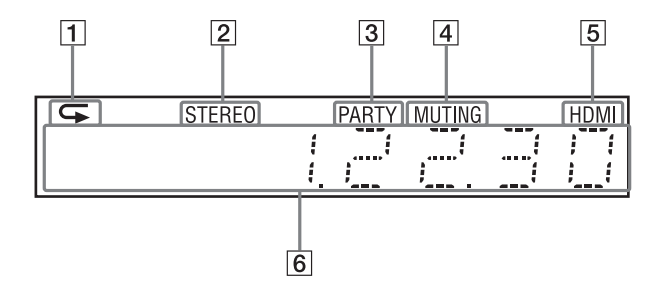

- A **Az ismételt lejátszás aktiválásakor világít.**
- B **Sztereó hang vételekor világít. (Csak rádió esetén)**
- C **Akkor világít, ha a lejátszás a PARTY STREAMING funkcióval történik.**
- D **Akkor világít, ha a némítás be van kapcsolva.**

B **LAN (100) csatlakozó ([17.](#page-16-2) oldal)** C **VIDEO OUT aljzat ([14](#page-13-1). oldal)** D **HDMI (IN 1/IN 2) aljzatok ([15](#page-14-1). oldal)** E **HDMI (OUT) aljzat ([14.](#page-13-1) oldal)**

E **Akkor világít, ha a HDMI (OUT) aljzathoz megfelelően csatlakozik egy, a HDCP (High-bandwidth Digital Content Protection) szabványnak megfelelő HDMI vagy DVI (Digital Visual Interface) bemenetű készülék.**

#### F **A rendszer lejátszási állapotának (például rádiófrekvencia) jelzése.**

Ha a "Tv" funkció van beállítva, a DISPLAY megnyomásakor megjelennek az adatfolyam-információk, illetve a dekódolás állapota.

Az éppen dekódolt adatfolyamtól vagy elemtől függően előfordulhat, hogy az adatfolyam-információk/a dekódolás állapota nem látható.

<span id="page-9-0"></span>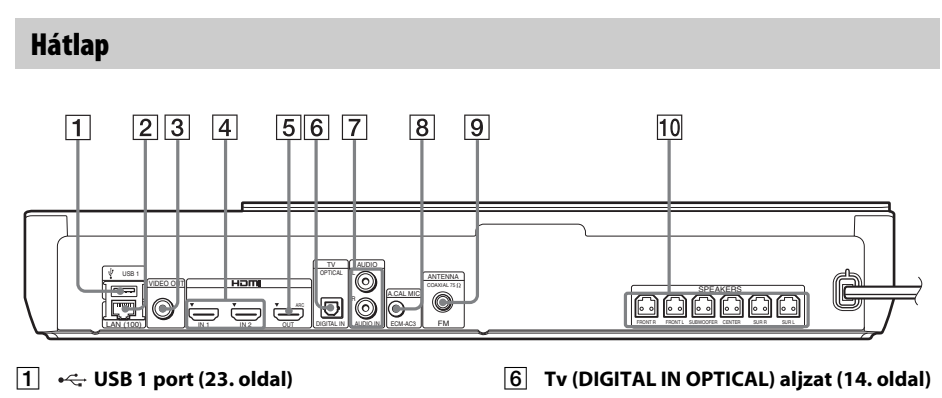

- G **AUDIO (AUDIO IN L/R) aljzatok ([15.](#page-14-1) oldal)**
	- H **A.CAL MIC aljzat [\(18](#page-17-1)., [33.](#page-32-3) oldal)**
	- I **ANTENNA (FM COAXIAL 75**Ω**) aljzat [\(17](#page-16-3). oldal)**
	- J **SPEAKERS aljzatok [\(13.](#page-12-4) oldal)**

#### **10**HU

### <span id="page-10-0"></span>**Távirányító**

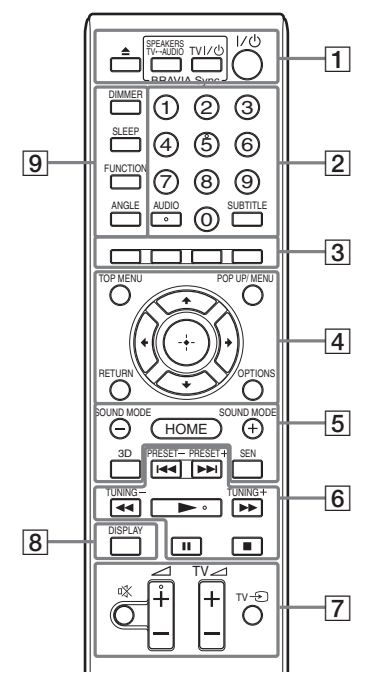

Az 5. számjegy, AUDIO, valamint a  $\angle$  + és  $\blacktriangleright$  gombokon tapintópontok találhatók. A tapintópont a távirányító használata közben viszonyítási pontként használható.

 $\cdot$   $\boxed{\text{TV}}$ : A tv működtetéséhez (Részletekért lásd: "A tv-készülék irányítása [a rendszerhez kapott távvezérlővel" \(36. oldal\)](#page-35-3).)

#### $\begin{vmatrix} 1 \end{vmatrix}$   $\triangle$  (kiadás)

#### **SPEAKERS TV** $\longleftrightarrow$  AUDIO

Annak a kiválasztása, hogy a tv hangja a rendszer hangsugárzóiból vagy a tv hangsugárzójából/hangsugárzóiból szól. Ez a funkció csak akkor működik, ha a [Control for HDMI] (HDMI-vezérlés) elem [On] (Bekapcsolva) értékre van állítva [\(43. oldal\).](#page-42-4)

 $TV \cup$  (be/készenlét) ([36](#page-35-3). oldal)  $\boxed{\top \vee \top}$ A tv bekapcsolása vagy készenléti állapotba helyezése.

#### "**/**1 **(be/készenlét) [\(18](#page-17-1)., [31](#page-30-2). oldal)**

A rendszer bekapcsolása vagy készenléti állapotba helyezése.

B **Számgombok ([31](#page-30-2)., [36.](#page-35-3) oldal)** A számok/fejezetek, a tárolt állomások

számainak stb. bevitelére

#### **AUDIO [\(30](#page-29-3). oldal)**

A hangformátum/zeneszám kiválasztása.

#### **SUBTITLE**

A feliratozás nyelvének kiválasztása, ha többnyelvű feliratozás található a BD-ROM/DVD VIDEO lemezen.

C **Színes gombok (piros/zöld/sárga/kék)** Gyorsgombok egyes BD-menük pontjainak kiválasztásához (BD-k esetén interaktív Java-műveletekhez is használható).

#### **D** TOP MENU

A BD-k vagy DVD-k legfelső menüjének megnyitása vagy bezárása.

#### **POP UP/MENU**

A BD-ROM-ok felugró menüjének vagy a DVD-k menüjének megnyitása vagy bezárása.

#### **OPTIONS ([20](#page-19-3)., [27.](#page-26-1), [37.](#page-36-3) oldal)**

A beállítómenü megjelenítése a tvképernyőn vagy az előlap kijelzőjén. (A hely a választott funkciótól függ.)

#### **RETURN**

Visszatérés az előző kijelzéshez.

#### $f(x|x)$

A kiemelés átvitele egy megjelenített elemre.

 **(belépés)** Belépés a kijelölt elembe.

#### E **SOUND MODE +/– ([20.](#page-19-3) oldal)**

A hangzásmód kiválasztása.

#### **HOME [\(18](#page-17-1)., [31](#page-30-2)., [33.](#page-32-3), [34](#page-33-1)., [37](#page-36-3)., [39.](#page-38-3) oldal)**

Belépés a rendszer kezdőmenüjébe.

#### **3D**

3D-kompatibilis eszközhöz csatlakoztatva a 2D tartalmat szimulált 3D tartalommá alakítja.

#### **SEN**

A "Sony Entertainment Network™" online szolgáltatás használata.

#### F **A lejátszás vezérlőgombjai**

Lásd: ["Lejátszás" \(22. oldal\).](#page-21-3)

#### .**/**> **(előző/következő)**

Ugrás az előző/következő fejezetre, zeneszámra vagy fájlra.

#### m**/**M **(gyors/lassú/kimerevítés)**

A lemez gyors visszatekerése/gyors előretekerése a lejátszás alatt. A gomb minden megnyomásakor a keresési sebesség változik.

A lassított lejátszás aktiválása, ha a gombot egy másodpercnél hosszabban megnyomja a szünet üzemmódban. Képkockánkénti lejátszás a gomb minden megnyomásakor a szünet üzemmódban.

**Megjegyzés** • A lassított és képkockánkénti lejátszás nem használható a Blu-ray 3D lemezek lejátszásakor.

#### N **(lejátszás)**

A lejátszás elindítása vagy újraindítása (a lejátszás folytatása).

Az egyérintéses lejátszás [\(33. oldal\)](#page-32-4) aktiválása, ha a rendszer be van kapcsolva és a "BD/DVD" funkcióra van állítva.

#### X **(szünet)**

A lejátszás szüneteltetése vagy újraindítása.

#### x **(leállítás)**

A lejátszás leállítása, és a leállási pont (folytatási pont) megjegyzése. A számok/ sávok folytatási pontja az utolsó lejátszott pont, vagy a fényképmappa utolsó fényképe.

#### **A rádió működtető gombjai**

Lásd: ["Vevőegység" \(31. oldal\).](#page-30-3)

#### **PRESET +/–**

**TUNING +/–**

#### G **(némítás)**

A hang ideiglenes kikapcsolása.

2 **(hangerő) +/– ([31.](#page-30-2) oldal)** A hangerő módosítása.

**Tv** 2 **(hangerő) +/–** 

### A tv hangerejének módosítása.

#### $TV = TV$ -bemenet)  $TV$

A tv bemeneti forrásának váltása a tv-jel és egyéb bemeneti források között.

#### H **DISPLAY [\(22.](#page-21-2), [25.](#page-24-1), [37](#page-36-3). oldal)**

A lejátszási és webes böngészési információk megjelenítése a tv-képernyőn. A tárolt rádióállomások, frekvencia stb. megjelenítése az előlap kijelzőjén.

#### **9** DIMMER

Az előlapi kijelző és az áramellátás-jelző fényerejének kiválasztása a 2 fényerőszintből.

#### **SLEEP ([36.](#page-35-4) oldal)**

A kikapcsolás időzítő beállítása.

#### **FUNCTION ([20.](#page-19-2), [31](#page-30-2). oldal)**

A lejátszás forrásának kiválasztása. Az [External Input Settings] (Külső bemeneti beállítások) [\(44. oldal\)](#page-43-1) lehetőséggel funkcióválasztáskor átugorhatja a nem használt bemeneteket.

#### **ANGLE**

Másik nézőszögre váltás, ha több szög van rögzítve a DB-ROM/DVD VIDEO lemezen.

#### <span id="page-12-0"></span>**Kezdeti lépések**

# <span id="page-12-1"></span>**1. lépés: A rendszer telepítése**

### **A rendszer elhelyezése**

A rendszert az alábbi ábra szerint telepítse.

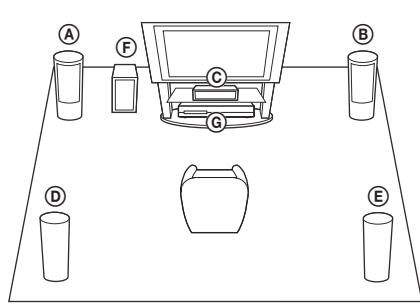

- A Első hangsugárzó (L (bal))
- B Első hangsugárzó (R (jobb))
- C Középső hangsugárzó
- D Hátsó hangsugárzó (L (bal))
- E Hátsó hangsugárzó (R (jobb))
- F Mélysugárzó
- G Egység

- **Megjegyzés** Járjon el elővigyázatosan, amikor a hangsugárzókat és/vagy a hangsugárzókra szerelt hangsugárzóállványokat különlegesen kezelt (viaszolt, olajozott, fényezett stb.) padlóra helyezi, mivel foltok vagy fakulások keletkezhetnek.
- Ne támassza semminek a hangsugárzókat, és ne is függessze fel azokat, mert leeshetnek.
- A készülék hangsugárzója mágneses. Katódsugárcsöves televízió vagy projektor mellé helyezve szín-egyenletlenséget okozhat.

#### Tinn

**Tipp** • A hangsugárzók a falra is szerelhetők. A részleteket a mellékelt "Útmutató a hangsugárzók telepítéséhez" tartalmazza.

# <span id="page-12-2"></span>**2. lépés: A rendszer csatlakoztatása**

Ne csatlakoztassa az egység hálózati tápkábelét a fali csatlakozóhoz (a hálózathoz) mindaddig, amíg létre nem hozta az összes többi csatlakozást.

**Megjegyzés** • Ha hangerőszabályozás funkcióval rendelkező készüléket csatlakoztat, a többi készülék hangerejét állítsa be olyan szintre, hogy a hang ne torzuljon.

### <span id="page-12-4"></span><span id="page-12-3"></span>**A hangsugárzók csatlakoztatása**

A hangsugárzó-vezetékeket úgy csatlakoztassa, hogy a színek egyezzenek az egység SPEAKERS aljzatainak színeivel.

Az egységhez való csatlakozásnál addig nyomja be a csatlakozót, amíg az a helyére nem kattan.

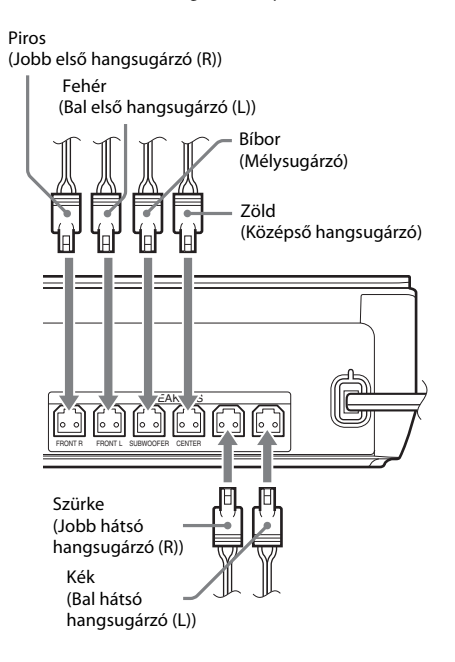

### <span id="page-13-1"></span><span id="page-13-0"></span>**A tv-készülék csatlakoztatása**

TV-készüléke bemeneteinek megfelelően válasszon az alábbi csatlakozási lehetőségek közül.

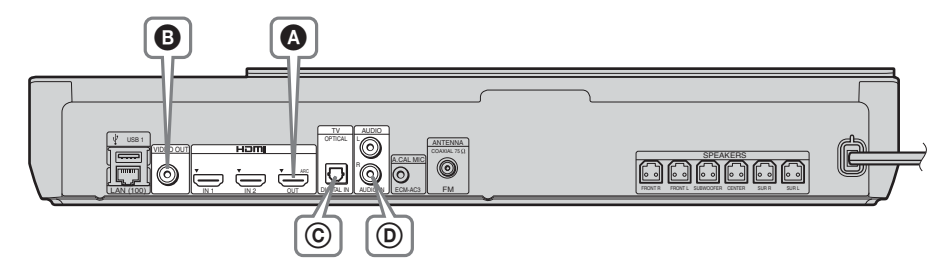

#### **Videocsatlakozók**

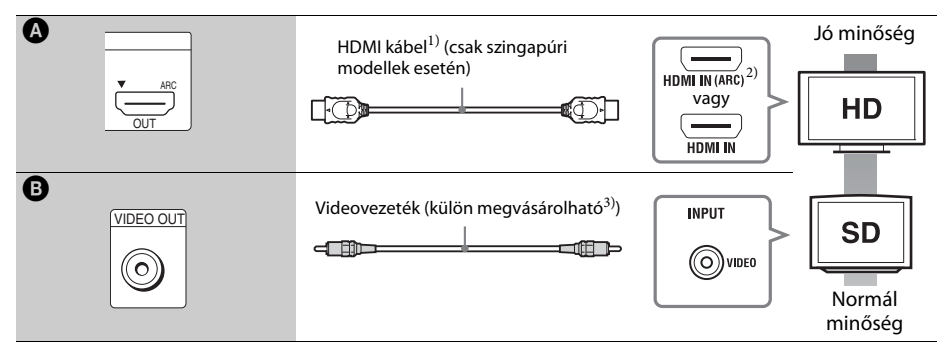

- <sup>1)</sup>Nagy sebességű HDMI-kábel
- <sup>2)</sup>Ha a tv-készüléke HDMI IN-csatlakozója kompatibilis az ARC (Audio Return Channel) funkcióval, a tv a HDMI kábelen keresztül digitális audiojel küldésére is képes. Az Audio Return Channel funkció beállítása megtalálható az [Audio Return Channel] (Audio visszacsatorna) [\(43. oldal\)](#page-42-4) című részben.
- <sup>3)</sup> A kapott videovezeték az iPod/iPhone dokkoló csatlakoztatásához használható. (Csak európai és ausztráliai modellek esetén)

#### **Audiocsatlakozók**

Ha a rendszert nem a tv ARC-kompatibilis HDMI-aljzatához csatlakoztatja, de szeretné a tv-készülék hangkimenetét a rendszer hangszóróin megszólaltatni, csatlakoztassa a megfelelő audiokábeleket.

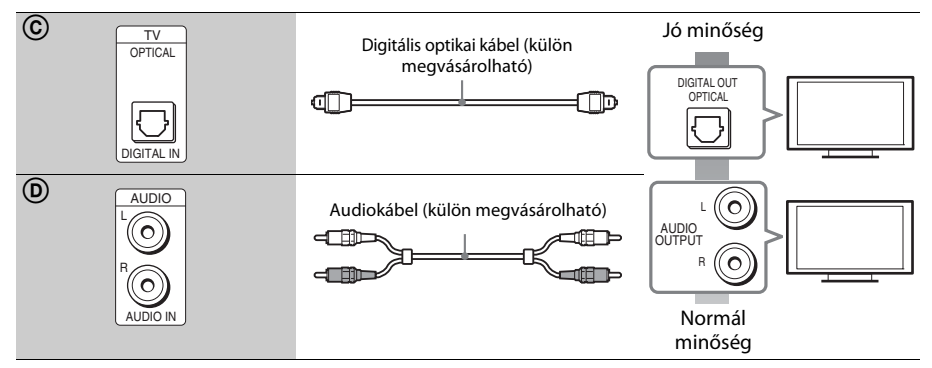

### <span id="page-14-1"></span><span id="page-14-0"></span>**A többi készülék csatlakoztatása (beltéri egység stb.)**

Az alábbiak szerint csatlakoztassa a rendszert, a többi készüléket, majd a televíziót.

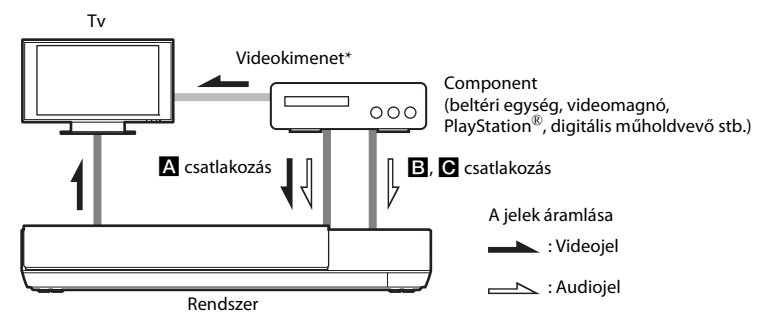

\* Ez a kapcsolat az A csatlakozás (HDMI-kapcsolat) esetén szükségtelen.

A készülék csatlakozótípusának megfelelően válasszon az alábbi csatlakozási lehetőségek közül.

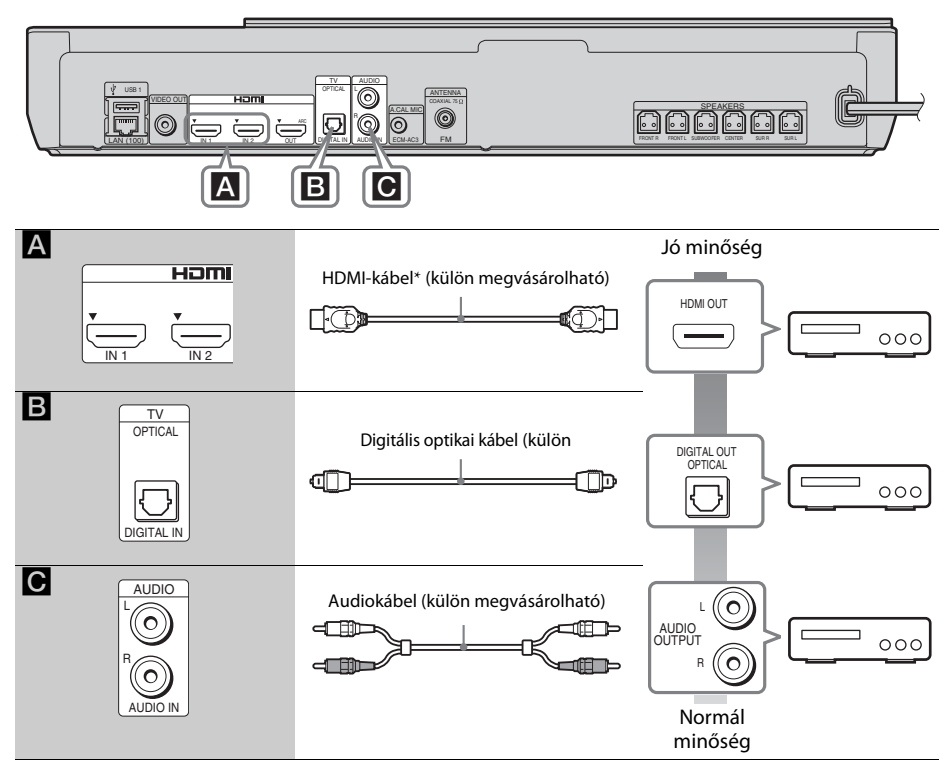

\* Használjon nagy sebességű HDMI-kábelt.

#### **Az** A **csatlakozás használatakor**

Ez a csatlakozás video- és audiojeleket egyaránt továbbíthat.

- A HDMI (IN 1/2) aljzatokról a videojelek csak akkor jutnak a HDMI (OUT) aljzatra, ha kijelölte a "HDMI1" vagy "HDMI2" funkciót.
- Ahhoz, hogy audiojelet küldhessen a HDMI (IN 1/2) aljzatoktól a HDMI (OUT) aljzatra, szükség lehet az audio kimenet beállításainak megváltoztatására. Részletekért lásd: [Audio Output] (Hangkimenet), [Audio Settings] (Hangbeállítások) [\(41. oldal\).](#page-40-1)
- Megváltoztathatja a HDMI (IN 1) aljzathoz csatlakoztatott készülék audio bemenetét a Tv (DIGITAL IN OPTICAL) aljzatra. Részletekért lásd: [HDMI Settings] (HDMI-beállítások), [HDMI1 Audio Input mode] (HDMI1 hangbemenet módja) [\(43. oldal\).](#page-42-4) (csak európai modellek esetén)

### **A** B**,** C **csatlakozás használatakor**

Csatlakoztassa a rendszert úgy, hogy a rendszerből és a másik készülékből a videojelek a tv-készülékbe, az audiojelek pedig a készülékből a rendszerbe kerüljenek.

- **Megjegyzés** Ha a B, C csatlakozást választja, a [System Settings] (Rendszerbeállítások) menü [HDMI Settings] (HDMIbeállítások) részében állítsa a [Control for HDMI] (HDMI-vezérlés) lehetőséget [Off] (Ki) értékre [\(43. oldal\)](#page-42-4).
- Ha a készülék hangját szeretné élvezni, a **B** csatlakozási mód esetén válassza az "AUDIO" funkciót.

### <span id="page-16-3"></span><span id="page-16-0"></span>**Az antenna csatlakoztatása**

Az egység hátlapja

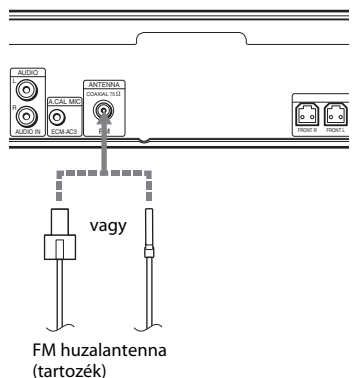

#### **Megiegyzés**

- **Megjegyzés** Csatlakoztatás után feszítse ki teljes hosszában az FM huzalantennát.
- Az FM huzalantennát a csatlakoztatás után lehetőleg vízszintes állásban rögzítse.

**Tipp** • Ha gyenge az FM-vétel, csatlakoztassa az egységet egy 75 ohmos koaxiális kábellel (külön megvásárolható) kültéri FM antennához.

# <span id="page-16-2"></span><span id="page-16-1"></span>**3. lépés: A hálózati kapcsolatok előkészítése**

**Tipp** • Ha szeretné a rendszert a hálózathoz csatlakoztatni, válassza az [Easy Network Settings] (Egyszerű hálózati beállítások) lehetőséget. Részletekért lásd: ["4. lépés: A gyorsbeállítás elvégzése" \(18. oldal\)](#page-17-0).

A megfelelő módszert a LAN (helyi hálózati) környezet alapján kell kiválasztani.

- Vezeték nélküli LAN használata esetén A rendszer beépített Wi-Fi antennát tartalmaz, és a hálózathoz való csatlakozáshoz csak a hálózati beállításokat kell megadni.
- Vezetékes LAN használata esetén A hálózathoz való csatlakozáshoz LAN-kábeles kapcsolatot kell létesíteni az alábbiak szerint.

Az egység hátlapja

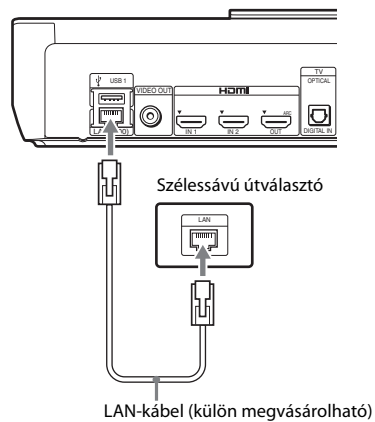

#### **A hálózati beállítások elvégzése előtt**

Ha a vezeték nélküli LAN útválasztó (hozzáférési pont) kompatibilis a Wi-Fi Protected Setup (WPS) technológiával, a WPS gombbal egyszerűen elvégezheti a hálózati beállításokat. Ellenkező esetben először tekintse át az alábbi tudnivalókat, majd írja be a megfelelő adatokat az alábbi helyekre.

- A hálózatnév (SSID\*), amely a hálózatot\*\* azonosítja.
- Ha vezeték nélküli hálózata biztonságos protokollt használ, a biztonsági kulcs (WEP kulcs, WPA kulcs)\*\*.
- \* Az adott vezeték nélküli hálózatot azonosító SSID (Service Set Identifier, szolgáltatáscsoport-azonosító).
- \*\* Ha szeretné megtudni az SSID és a biztonsági kulcs értékét, nyissa meg a vezeték nélküli LAN útválasztó beállításait. További tudnivalók:
	- látogassa meg a következő webhelyet:

Európai és oroszországi vásárlók számára: http://support.sony-europe.com/hub/hub.html

Egyéb országok/régiók vásárlói számára: http://www.sony-asia.com/section/support

- további tudnivalókat a vezeték nélküli LAN útválasztó használati útmutatójában talál
- vegye fel a kapcsolatot a vezeték nélküli LAN útválasztó gyártójával

#### <span id="page-17-3"></span>**Tudnivalók a vezeték nélküli LAN hálózatok biztonságáról**

Mivel a vezeték nélküli LAN funkció rádióhullámok segítségével létesít kapcsolatot, a vezeték nélküli jelet elfoghatják. A vezeték nélküli kommunikáció védelme érdekében a rendszer különféle biztonsági funkciókat támogat. Fordítson gondot arra, hogy a biztonsági beállításokat a hálózati környezetnek megfelelően konfigurálja.

#### **Nincs védelem**

Habár a beállítások megadása egyszerű, bárki elfoghatja a vezeték nélküli jeleket, illetve behatolhat a vezeték nélküli hálózatba, és ehhez még bonyolult módszerekre sincs szüksége. Számoljon a jogosulatlan behatolás vagy az adatok idegen kézbe kerülésének kockázatával.

#### $WFP$

A WEP védi a hálózatot azzal, hogy megakadályozza a kommunikációs jelek elfogását és a hálózatba történő behatolást. A WEP egy régebbi biztonsági technológia, amely az olyan eszközök csatlakozását is lehetővé teszi, amelyek nem támogatják a TKIP/AES titkosítást.

#### x **WPA-PSK (TKIP), WPA2-PSK (TKIP)**

A TKIP biztonsági technológiát a WEP hiányosságainak kiküszöbölésére fejlesztették ki. A TKIP magasabb biztonsági szintet nyújt a WEP-nél.

#### x **WPA-PSK (AES), WPA2-PSK (AES)**

AES biztonsági technológia fejlett, a WEP és a TKIP technológiától alapvetően különböző védelmi módszert alkalmaz.

Az AES magasabb biztonsági szinten nyújt, mint a WEP vagy a TKIP.

# <span id="page-17-2"></span><span id="page-17-0"></span>**4. lépés: A gyorsbeállítás elvégzése**

#### **A 4. lépés elvégzése előtt**

Ellenőrizze, hogy minden csatlakozás stabil-e, majd csatlakoztassa a tápkábelt.

<span id="page-17-1"></span>Végezze el az alábbi lépéseket a rendszer használatához szükséges alapvető és hálózati beállításokhoz.

A bemutatott elemek változhatnak az adott országban forgalmazott modelltől függően.

**1 Helyezzen be két R6 (AA méretű) elemet (tartozék) úgy, hogy a** 3 **és** # **végek megfeleljenek az elemtartó rekesz belsejében látható jelzéseknek.**

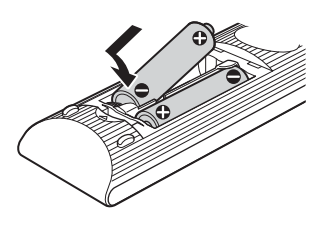

**2 Kapcsolja be a tv-t.**

**3 Nyomja meg a** [**/**1 **gombot.**

#### **4 Állítsa be a tv-készülék bemenetválasztóját úgy, hogy a rendszerről érkező jel jelenjen meg a tv-képernyőn.**

Megjelenik az Easy Setup (Gyorsbeállítás) OSD nyelvválasztó képernyő.

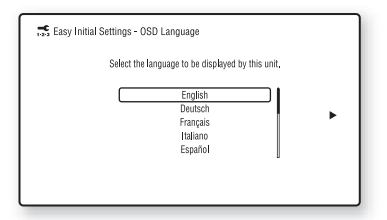

**5 Válassza az [Easy Initial Settings] (Gyors kezdeti beállítások) lehetőséget. Kövesse a képernyőn megjelenő utasításokat, és végezze el az alapvető beállításokat a** ←/↑/↓/→ és a  $\oplus$  gombok segítségével.

$$
\underbrace{\begin{pmatrix} \overbrace{\text{min}} \\ \overbrace{\text{max}} \end{pmatrix}}_{\oplus}
$$

A csatlakozási módszertől [\(14. oldal\)](#page-13-0) függően végezze el a következő beállítások valamelyikét.

- HDMI-kábeles csatlakozás: Kövesse a tv-képernyőn megjelenő utasításokat.
- Videovezetékes csatlakozás: A megfelelő kép megjelenítéséhez válassza a [16:9] vagy [4:3] beállítást.

Az [Easy Initial Settings (Gyors kezdeti beállítások) során elvégezhető [Auto Calibration] (Automatikus kalibráció) lehetőség részleteit lásd: "A megfelelő [hangsugárzó-beállítások megkeresése](#page-32-3)  [automatikus kalibrálással" \(33. oldal\)](#page-32-3).

**6 Az [Easy Initial Settings] (Gyors kezdeti beállítások) elvégzése után válassza az [Easy Network Settings] (Gyors hálózati beállítások) lehetőséget. A ←/↑/↓/→ gombokkal válassza ki az [Easy Network Settings] (Gyors hálózati beállítások) lehetőséget, majd nyomja meg a gombot.**

Megjelenik az Easy Network Settings (Gyors hálózati beállítások) képernyő.

**7 Kövesse a képernyőn megjelenő utasításokat, és végezze el a hálózati beállításokat a ←/↑/↓/→ és ⊕ gombok használatával.**

> A rendszer nem tud csatlakozni a hálózathoz, lásd: "Hálózati kapcsolat" [\(52. oldal\)](#page-51-0) vagy ["Vezeték nélküli LAN](#page-52-1)[kapcsolat" \(53. oldal\)](#page-52-1).

#### **Az Easy Initial Settings (Gyors kezdeti beállítások) és az Easy Network Settings (Gyors hálózati beállítások) képernyő megjelenítése**

- **1 Nyomja meg a HOME gombot.** A televízió képernyőjén megjelenik a főmenü.
- **2 Válassza ki a [Setup] (Beállítás) lehetőséget a ←/→ gombbal.**
- **3 Válassza ki az [Easy Setup] (Gyorsbeállítás) lehetőséget a** X**/**x **gombbal, majd nyomja meg a gombot.**
- **4 <sup>A</sup>**X**/**x **gombokkal válassza ki a kívánt beállítást, majd nyomja meg a gombot.**
	- [Easy Initial Settings] (Gyors kezdeti beállítások)
	- [Easy Network Settings] (Gyors hálózati beállítások)

Megjelenik az Easy Initial Settings (Gyors kezdeti beállítások) / Easy Network Settings (Gyors hálózati beállítások) képernyő

# <span id="page-19-0"></span>**5. lépés: A forrás kiválasztása**

<span id="page-19-2"></span>Kiválaszthatja a lejátszás forrását.

#### **Nyomja meg ismételten a FUNCTION gombot mindaddig, amíg a kívánt funkció meg nem jelenik az előlap kijelzőjén.**

Ha csak egyszer nyomja meg a FUNCTION gombot, az előlap kijelzőjén megjelenik az aktuális funkció. Ezek után a FUNCTION gomb minden megnyomásakor az alábbiak szerint változik az aktuális funkció.

 $P, B$ D/DVD"  $\rightarrow$   $P, USB1" \rightarrow$   $P, USB2" \rightarrow$   $P, FM" \rightarrow$  $_{\nu}$ HDMI1"  $\rightarrow$   $_{\nu}$ HDMI2"  $\rightarrow$   $_{\nu}$ Tv"  $\rightarrow$   $_{\nu}$ AUDIO"  $\rightarrow$  "BD/DVD"  $\rightarrow$  ...

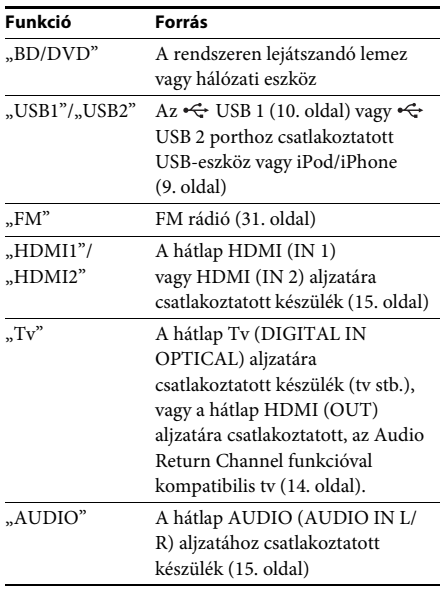

**Tipp** Egyes funkciók megváltoztathatók a tv-képernyőn is; ehhez a FUNCTION,  $\uparrow/\downarrow$  és  $\oplus$  gombokat használhatja.

# <span id="page-19-1"></span>**6. lépés: Térhatású hangzás**

<span id="page-19-3"></span>Az előző lépések végrehajtása és a lejátszás indítása után kiválaszthatja a rendszer előre beprogramozott hangbeállításainak egyikét; ezek a beállítások illeszkednek a különböző hangforrásokhoz. Így otthonában élvezheti a filmszínházak izgalmas, erőteljes légkörét.

### **A hangzásmód kiválasztása**

**Lejátszás közben nyomja meg ismételten a SOUND MODE +/- gombot addig, amíg a kívánt mód meg nem jelenik az előlap kijelzőjén vagy a tv-képernyőn.**

Az alábbi beállításokat választhatja ki. A szögletes zárójelben szereplő elemek ([--]) a tv-képernyőn, az idézőjelben szereplő elemek ("--") az előlap kijelzőjén jelennek meg.

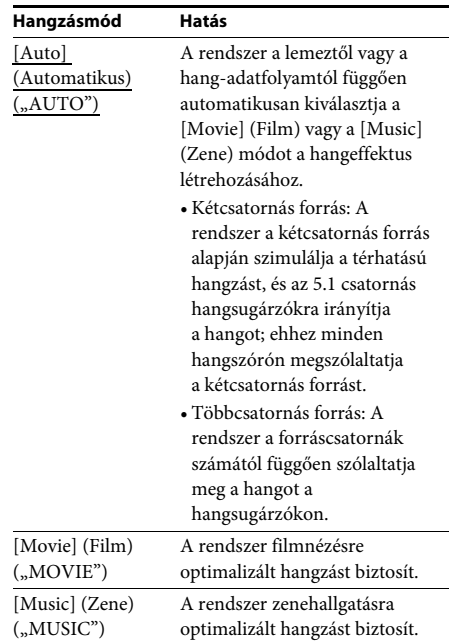

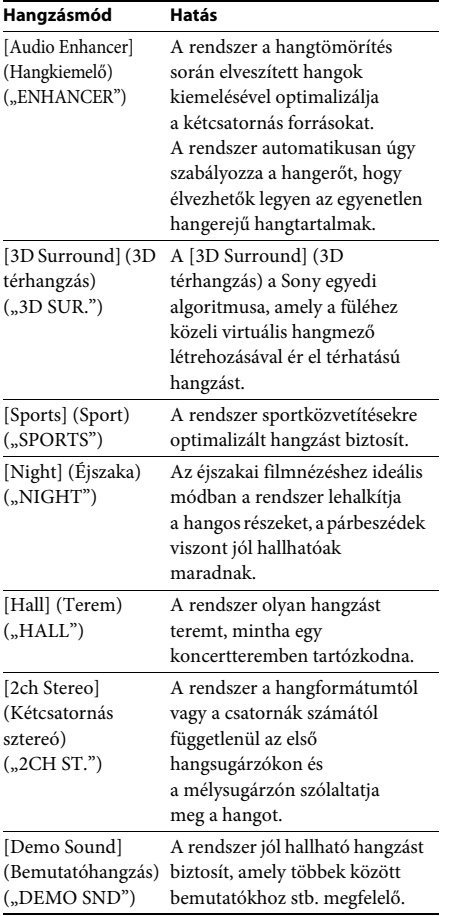

#### Tipp

**Tipp** • Ha az [Auto] (Automatikus) hangzásmódot választja, és a Berlini Filharmonikusok internettartalmait játssza le, a rendszer automatikusan "BERLIN PHILHARMONIC HALL" (BERLINI FILHARMONIKUSOK KONCERTTERME) módba lép (csak azokon a területeken, ahol ez a szolgáltatás elérhető).

#### **A hangzásmód kiválasztása a beállítómenüből**

- **1 Az OPTIONS és** X**/**x **gombok használatával válassza ki a [Sound Mode] (Hangzásmód) lehetőséget, majd nyomja meg a gombot.**
- **2 <sup>A</sup>**X**/**x **gombokkal válassza ki a kívánt hangzásmódot, majd nyomja meg a gombot.**

**Megjegyzés** • A hangzásmódok csak akkor választhatók ki, ha a [Sound Effect] (Hangeffektus) beállítás értéke [Sound Mode On] (Hangzásmód bekapcsolva) [\(42. oldal\).](#page-41-1) Ha a [Sound Effect] (Hangeffektus) beállítás értéke nem [Sound Mode On] (Hangzásmód bekapcsolva), a rendszer a hangzásmód beállítását nem veszi figyelembe.

**Tipp** • Ha szeretne kétcsatornás hangforrást (pl. CD-lemezt) többcsatornás rendszeren hallgatni, válassza az [Auto] (Automatikus), [Sports] (Sport), [3D Surround] (3D térhangzás) vagy [Hall] (terem) lehetőséget.

# <span id="page-21-3"></span><span id="page-21-2"></span><span id="page-21-1"></span><span id="page-21-0"></span>**Lejátszás lemezről**

A lejátszható lemezekre vonatkozó információkért lásd: "Lejátszható lemezek" [\(53. oldal\)](#page-52-2).

- **1 Állítsa be a tv-készülék bemenetválasztóját úgy, hogy a rendszerről érkező jel a tv-képernyőn jelenjen meg.**
- **2 Helyezzen be egy lemezt.**

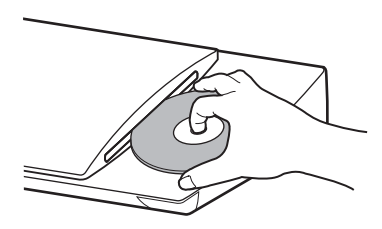

Elindul a lejátszás.

Ha a lejátszás nem indul el automatikusan, válassza a **o** ikont a **[U]** [Video] (Videó), a  $\prod$  [Music] (Zene) vagy a  $\bigcap$  [Photo] (Fénykép) kategóriában, majd nyomja meg  $a \oplus g$ ombot.

### <span id="page-21-5"></span>**A BONUSVIEW/BD-LIVE használata**

A "BD-LIVE emblémával\*" rendelkező egyes BD-ROM-ok további letölthető szórakoztató tartalmat és egyéb adatokat tartalmaznak.

 $*$  BD $LIVE$ 

**1 Csatlakoztassa az USB-eszközt az**  $\leftrightarrow$  **USB 1 porthoz [\(10. oldal\).](#page-9-0)**

Helyi tároláshoz használjon 1 GB-os vagy nagyobb USB memóriát.

- **2 Készítse elő a BD-LIVE funkciót (csak BD-LIVE-kompatibilis modellek esetén).**
	- Csatlakoztassa a rendszert egy hálózathoz [\(17. oldal\).](#page-16-2)
	- A [BD Internet Connection] (BD internetes kapcsolat) beállításhoz adja meg az [Allow] (Engedélyezés) [\(43. oldal\)](#page-42-5) értéket.

#### **3 Helyezzen be egy BONUSVIEW/BD-LIVE emblémájú BD-ROM-ot.**

Az üzemmód a lemeztől függően eltér. Olvassa el a lemez kezelési utasítását.

#### Tinn

- **Tipp** Az USB memórián lévő adatok törléséhez válassza az [Erase BD Data] (BD-adatok törlése) funkciót
- a [Video] (Videó) kategóriában, és nyomja meg a gombot. A buda mappában lévő összes adat törlődik.

### <span id="page-21-4"></span>**A Blu-ray 3D használata**

Lejátszhatja a 3D emblémával\* rendelkező Blu-ray 3D lemezeket is.

\* 3D

#### **1 Készítse elő a Blu-ray 3D lemez lejátszását.**

- Csatlakoztassa a rendszert a 3Dkompatibilis tv-hez egy nagy sebességű HDMI-vezetékekkel (csak szingapúri modellek esetén).
- A [Screen Settings] (Képernyőbeállítások) [\(40. oldal\)](#page-39-1) menüpontban állítsa be a [3D Output Setting] (3D kimenet beállítása) és a [TV Screen Size Setting for 3D] (TV-képernyő méretének beállítása 3D-hez) lehetőségeket.

#### **2 Helyezzen be egy Blu-ray 3D lemezt.**

Az üzemmód a lemeztől függően eltér. Olvassa el a lemezhez kapott kezelési utasítást.

**Tipp** • Tanulmányozza a 3D-kompatibilis tv kezelési utasítását is.

### <span id="page-22-3"></span>**A lejátszási információk megjelenítése**

A lejátszási és egyéb információk a DISPLAY gomb megnyomásával ellenőrizhetők. A megjelenített információk a lemez típusától és a rendszer állapotától függően eltérnek.

#### Példa: BD-ROM lejátszása esetén

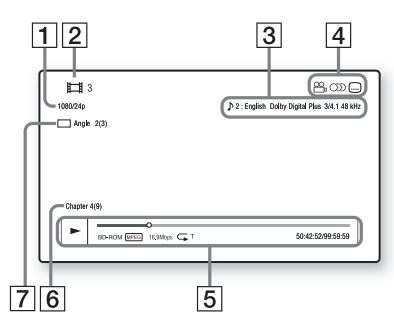

- A Kimeneti felbontás/Videofrekvencia
- 2 Cím száma vagy neve
- **3** Az aktuálisan kiválasztott hangbeállítás
- 4 Elérhető funkciók ( $\mathfrak{S}_{\text{H}}$ szög,  $\mathfrak{O}$ ) hang, feliratozás)
- **5** Lejátszási információk A lejátszási mód, lejátszási állapotsáv, lemeztípus, videokodek, bitsebesség, ismétlés típusa, eltelt idő, teljes lejátszási idő megjelenítése
- 6 Fejezet száma
- G Az aktuálisan kiválasztott nézőpont

# <span id="page-22-2"></span><span id="page-22-0"></span>**Lejátszás USB-eszközről**

Lejátszhatja a csatlakoztatott USB-eszközön található video-, zene- vagy fényképfájlokat. A lejátszható fájltípusokra vonatkozó tudnivalókért lásd: "Lejátszható fájltípusok" [\(54. oldal\).](#page-53-1)

**1 Csatlakoztassa az USB-eszközt az USB 1 porthoz** [\(10. oldal\)](#page-9-0) **vagy**  $\leftarrow$  USB 2 **porthoz [\(9. oldal\).](#page-8-1)**

A csatlakoztatás előtt olvassa el az USBeszköz kezelési utasítását.

**2 Nyomja meg a HOME gombot.**

A televízió képernyőjén megjelenik a főmenü.

- $\overline{\mathbf{3}}$  **A** $\leftarrow$ / $\rightarrow$  gombokkal válassza ki a  $\boxed{\rightarrow}$  [Video] **(Videó), a [Music] (Zene) vagy a [Photo] (Fénykép) kategóriát.**
- **4 A**  $\uparrow\uparrow\downarrow$  gombbal válassza ki az  $\mathbb{R}$ . [USB **device (USB1)] (USB-eszköz <USB1>) vagy [USB device (USB2)] (USB-eszköz <USB1>) lehetőséget, majd nyomja meg a gombot.**

**Megjegyzés** • Működés közben ne távolítsa el az USB-eszközt. Az adatvesztés vagy az USB-eszköz károsodásának elkerülése érdekében kapcsolja ki a rendszert az USB-eszköz csatlakoztatása vagy eltávolítása előtt.

# <span id="page-22-1"></span>**Az iPod/iPhone használata**

Lejátszhat zene-, video-\* vagy fényképfájlokat\*, és az iPod/iPhone akkumulátorát is töltheti a rendszeren keresztül.

\* Csak európai és ausztráliai modellek esetén.

#### **Kompatibilis iPod/iPhone típusok**

A rendszerrel való használat előtt frissítse az iPod/ iPhone szoftverét a legújabb verzióra.

Készült a következőkhöz: iPod touch 4. generáció, iPod touch 3. generáció, iPod touch 2. generáció, iPod nano 6. generáció, iPod nano 5. generáció (videokamera), iPod nano 4. generáció (videó), iPod nano 3. generáció (videó), iPod classic, iPhone 4S, iPhone 4, iPhone 3GS, iPhone 3G

#### **iPod/iPhone használata a rendszerrel**

**1 (Csak európai és ausztráliai modellek esetén)**

**Csatlakoztassa az iPod/iPhone dokkolóját az**  $\leftarrow$  USB 1 porthoz [\(10. oldal\)](#page-9-0) vagy  $\leftarrow$ **USB 2 porthoz [\(9. oldal\)](#page-8-1), majd helyezze az iPod/iPhone készüléket az iPod/iPhone dokkolójára.**

Video- vagy fényképfájl lejátszásakor egy videovezetékkel csatlakoztassa az iPod/ iPhone dokkoló videokimeneti aljzatát a TV videokimeneti aljzatához, mielőtt az iPod/ iPhone készüléket az iPod/iPhone dokkolóra helyezné.

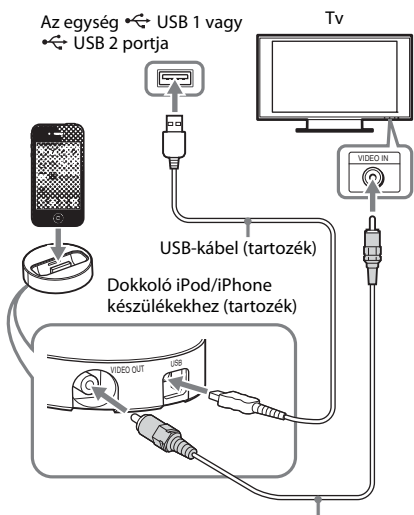

Videovezeték (tartozék)

**(Más modellek esetén)**

**Csatlakoztassa az iPod/iPhone készüléket a**  $\leftrightarrow$  USB 1 porthoz [\(10. oldal\)](#page-9-0) vagy  $\leftrightarrow$ **USB 2 porthoz [\(9. oldal\)](#page-8-1) az iPod/iPhone USB-kábelével.**

**2 Nyomja meg a HOME gombot.**

A televízió képernyőjén megjelenik a főmenü.

**3**  $A \leftarrow A$  gombokkal válassza ki a  $\Box$  [Video] **(Videó), a\*, [Music] (Zene) vagy [Photo] (Fénykép)\* kategóriát.**

\* Csak európai és ausztráliai modellek esetén.

**4** A  $\uparrow$   $\uparrow$  gombokkal válassza ki az  $\boxdot$  [iPod **(USB1)] vagy [iPod (USB2)] lehetőséget, majd nyomja meg a gombot.**

■ Ha a 3. lépésben a [Video] (Videó)<sup>\*</sup> vagy **a [Music] (Zene) kategóriát választotta**

A zenei és videofájlok listája megjelenik a tvképernyőn. Ugorjon a következő lépésre.

#### x **Ha a 3. lépésben a [Photo] (Fénykép) kategóriát választotta\***

A [Please change the TV input to the video input...] (Módosítsa a tv-bemenetet videobemenetre...) utasítás jelenik meg a tv-képernyőn. Állítsa be a tv-készülék bemenetválasztóját úgy, hogy az iPod/iPhone készülékről érkező jel jelenjen meg a tvképernyőn. Ezután közvetlenül az iPod/ iPhone készüléket kezelve indítsa el a diavetítést.

\* Csak európai és ausztráliai modellek esetén.

#### **5 Nyomja meg a** C**/**X**/**x**/**c **és a lejátszani kívánt fájl kiválasztásához.**

A rendszeren megszólal az iPod/iPhone készülékről érkező hang.

Videofájl lejátszásakor állítsa be a tv-készülék bemenetválasztóját úgy, hogy az iPod/iPhone készülékről érkező jel a tv-képernyőn jelenjen meg. (Csak európai és ausztráliai modellek esetén)

Az iPod/iPhone a rendszerhez kapott távvezérlő gombjaival működtethető. Az iPod/iPhone használatával kapcsolatos tudnivalók a készülék kezelési útmutatójában találhatók.

- **Megjegyzés** Ha a tv-készüléken az iPod/iPhone készülékről származó képeket néz, és meg szeretné változtatni a rendszerbeállításokat (például a hangzásmódot), a rendszer működtetése előtt a tv-készüléken válassza ki a rendszert bemenetként. (Csak európai és ausztráliai modellek esetén)
- Az iPod/iPhone a bekapcsolt rendszerhez csatlakoztatva töltődik.
- A Sony nem vállal felelősséget, amennyiben az iPod/ iPhone adatai elvesznek vagy megsérülnek a készülékhez csatlakoztatott iPod/iPhone használata során.
- Működés közben ne távolítsa el az iPod/iPhone készüléket. Az adatvesztés vagy az iPod/iPhone készülék károsodásának elkerülése érdekében kapcsolja ki a rendszert az iPod/iPhone csatlakoztatásakor vagy eltávolításakor.
- A rendszer csak a korábban a rendszerhez csatlakoztatott iPod/iPhone készülékeket ismeri fel.
- Az összehangolt hangvezérlés nem működik a videovagy fényképfájlok iPod/iPhone készüléken történő lejátszása során (csak európai és ausztrál modellek esetén).
- A rendszer akár 5,000 fájl felismerésére is képes (a mappákat is beleértve).

# <span id="page-24-1"></span><span id="page-24-0"></span>**Lejátszás hálózaton keresztül**

### **A Sony Entertainment Network (SEN) használata**

A Sony Entertainment Network átjáróként szolgál, és az egységhez továbbítja a kiválasztott internetes tartalmakat és számos tetszés szerinti szórakoztatóanyagot.

**Tip**<br>• Egyes internetes tartalmak lejátszása előtt a számítógépen keresztül regisztrálnia kell. További tudnivalókért látogassa meg a következő webhelyet:

Európai és oroszországi vásárlók számára: http://support.sony-europe.com/hub/hub.html

Egyéb országok/régiók vásárlói számára: http://www.sony-asia.com/section/support

- Előfordulhat, hogy bizonyos internetes tartalmak egyes területeken/országokban nem elérhetők.
- **1 Készítse elő a Sony Entertainment Network használatát.**

Csatlakoztassa a rendszert egy hálózathoz [\(17. oldal\).](#page-16-2)

- **2 Nyomja meg a SEN gombot.**
- **3 <sup>A</sup>**C**/**X**/**x**/**c **gombbal válassza ki a kívánt internetes tartalmat vagy szórakoztatóanyagot, majd nyomja meg a gombot.**

#### **Videó-adatfolyam vezérlőpanele**

A vezérlőpanel videofájl lejátszásakor jelenik meg. A megjelenített elemek a használt internetes tartalomszolgáltatótól függően eltérhetnek. Ismételt megjelenítéshez nyomja meg a DISPLAY gombot.

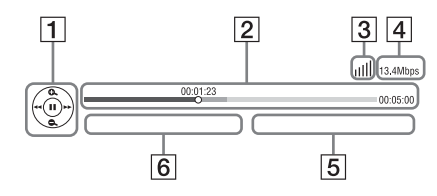

A Vezérlés kijelzője Nyomja meg a ←/↑/↓/→ vagy a ⊕ gombot a lejátszási műveletekhez.

- **2** Lejátszási állapotsáv Állapotsáv, amelyen a kurzor jelzi az aktuális pozíciót, a lejátszási időt és a videofájl időtartamát
- $|3|$  Hálózati állapot kijelzője A vezeték nélküli kapcsolat jelerősségét mutatja meg.  $\frac{p}{d-1}$  Vezeték nélküli kapcsolatot jelez.
- **4** Hálózati átvitel sebessége
- **5** A következő videofájl neve
- $|6|$  Az aktuálisan kiválasztott videofájl neve

### <span id="page-24-2"></span>**Fájlok lejátszása otthoni hálózaton keresztül (DLNA)**

Zenei, video- vagy fényképfájlokat más DLNAminősítésű készüléken is lejátszhat, ha az otthoni hálózatához csatlakoztatja azt.

Ez a készülék lejátszóként és megjelenítőként is használható.

- Kiszolgáló: Fájlokat tárol és küld
- Lejátszó: A kiszolgálóról fogad és játszik le fájlokat
- Megjelenítő: A kiszolgálóról fogad és játszik le fájlokat, és egy másik készülékkel (vezérlővel) működtethető
- Vezérlő: Működteti a megjelenítő készüléket

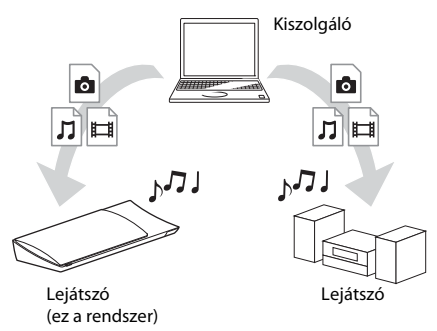

#### **Készítse elő a DLNA funkció használatát.**

- Csatlakoztassa a rendszert egy hálózathoz [\(17. oldal\).](#page-16-2)
- Készítse elő a többi DLNA-minősítésű készüléket. További tudnivalók a készülékek kezelési utasításában olvashatók.

#### **DLNA-kiszolgálón tárolt fájlok lejátszása a rendszeren keresztül (DLNA-lejátszó)**

Válassza ki a DLNA-kiszolgáló ikonját a főmenü [Video] (Videó), [Music] (Zene) vagy [Photo] (Fénykép) kategóriájából, majd jelölje ki a lejátszandó fájlt.

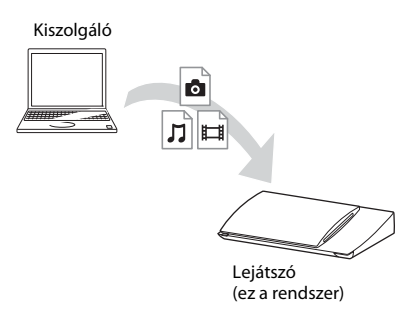

#### **Távoli fájlok lejátszása a rendszer (megjelenítő) működtetésével DLNAvezérlőn keresztül**

A rendszer a DLNA-kiszolgálókon tárolt fájlok lejátszásakor egy DLNA minősítésű vezérlővel (például iPhone) működtethető.

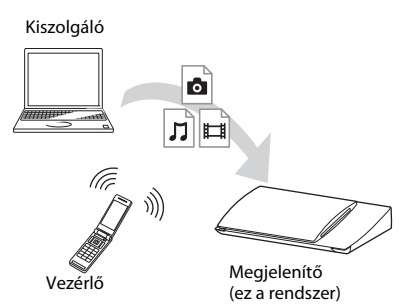

Ez a rendszer egy DLNA-vezérlővel működtethető. A működtetésről a DLNA-vezérlő kezelési utasításában olvashat.

- **Megjegyzés** A rendszer működtetéséhez ne használja egyidejűleg a kapott távvezérlőt és a DLNA-vezérlőt.
- A DLNA-vezérlőről a hozzá tartozó kezelési utasításban olvashat bővebben.

**Tipp** • A rendszer kompatibilis aWindows Media® Player 12 adatfolyam-továbbítási "Play To" funkciójával, amely a Windows 7 rendszer részét képezi.

# **Azonos zene lejátszása különböző szobákban (PARTY STREAMING)**

Ugyanazt a zenét egyidejűleg is lejátszhatja a PARTY STREAMING funkcióval kompatibilis és az otthoni hálózathoz csatlakozó összes Sony-készüléken.

A  $\Box$  [Music] (Zene) tartalma, valamint az "FM" és "AUDIO" (Hang) funkciók használhatók a PARTY STREAMING funkcióval.

Kétféle PARTY STREAMING-kompatibilis eszköz létezik.

- PARTY gazda: Zenei adatfolyamot küld és játszik le.
- PARTY vendég: Lejátssza a PARTY gazdától érkező zenei adatfolyamot.

Ez az eszköz PARTY gazdaként és PARTY vendégként is használható.

PARTY gazda (ez a rendszer)

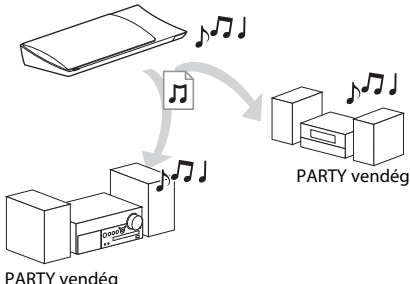

# **Készítse elő a PARTY STREAMING használatát.**

- Csatlakoztassa a rendszert egy hálózathoz [\(17. oldal\).](#page-16-2)
- Csatlakoztasson a PARTY STREAMING funkcióval kompatibilis készülékeket.

#### **A rendszer használata PARTY gazdaként**

Jelöljön ki egy zeneszámot a  $\blacksquare$  [Music] (Zene), egy rádióállomást a **[be**] [Radio] (Rádió), illetve egy  $\mathcal{L}$  [AUDIO] (Hang) bemenetet az  $\bigoplus$  [Input] (Bemenet) menüpontban, nyomja meg az OPTIONS gombot, majd válassza a beállítómenü [Start PARTY] (PARTY indítása) lehetőségét. A bezáráshoz nyomja meg az OPTIONS gombot, és válassza a beállítómenü [Close PARTY] (PARTY bezárása) lehetőségét.

# **Lejátszás**

**Megjegyzés** • Ha az adott tartalom nem kompatibilis a PARTY STREAMING funkcióval, a rendszer automatikusan elvégzi a PARTY bezárását.

#### **A rendszer használata PARTY vendégként**

Válassza a  $\blacksquare$  [Music] (Zene) menü  $\mathcal{L}$  [PARTY] lehetőségét, majd jelölje ki egy PARTY gazdaeszköz ikonját.

Ha ki szeretne lépni a PARTY funkcióból, nyomja meg az OPTIONS gombot, majd válassza a [Leave Party] (PARTY elhagyása) lehetőséget. Ha be szeretné zárni a PARTY funkciót, nyomja meg az OPTIONS gombot, majd válassza a [Close Party] (PARTY bezárása) lehetőséget.

**Megjegyzés** • A PARTY STREAMING funkcióval kompatibilis termékek értékesítése és terméksora a régiótól függően változik.

### **Videóra vagy zenére vonatkozó információk keresése**

A Gracenote technológia segítségével tartalomra vonatkozó adatokat olvashat be, és további kapcsolódó információkat kereshet.

- **1 Csatlakoztassa a rendszert egy hálózathoz [\(17. oldal\).](#page-16-2)**
- **2 Helyezzen be egy olyan lemezt, amelynek tartalmával kapcsolatban keresni szeretne.**

Videokeresést BD-ROM vagy DVD-ROM lemezről, zenei keresést CD-DA (zenei CD) lemezről vagy USB-eszközről végezhet.

- **3 A** ←/→ gombokkal válassza ki a  $\uparrow$  [Video] **(Videó) vagy a [Music] (Zene) kategóriát.**
- **4 A** ↑/↓ gombokkal válassza ki a  $\bigoplus$ **[Video Search] (Videó keresése) vagy a [Music Search] (Zene keresése) lehetőséget.**

Megjelennek a tartalomra vonatkozó információk.

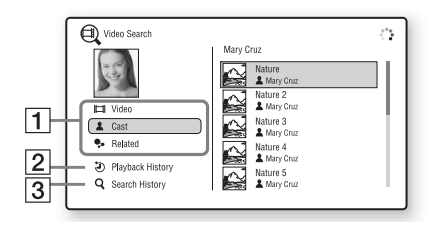

- **1** Tartalom adatai Megjeleníti a kapcsolódó adatok (például cím, stáb, zeneszám vagy előadó) listáját.
- B [Playback History] (Lejátszási előzmények) Megjeleníti a korábban lejátszott BD-ROM/ DVD-ROM/CD-DA (zenei CD) címeinek listáját. Jelöljön ki egy címet a tartalomra vonatkozó információk beolvasásához.
- **3** [Search History] (Keresési előzmények) Megjeleníti a [Video Search] (Videó keresése) vagy a [Music Search] (Zene keresése) funkcióval végrehajtott korábbi keresések listáját.

#### **További kapcsolódó információk keresése**

Jelöljön ki egy elemet a listában, majd válassza ki a keresőszolgáltatást.

# <span id="page-26-1"></span><span id="page-26-0"></span>**Használható beállítások**

Különféle beállítások és lejátszási műveletek válnak elérhetővé az OPTIONS gomb megnyomásakor. Az elérhető elemek a helyzettől függően változnak.

#### **Általános beállítások**

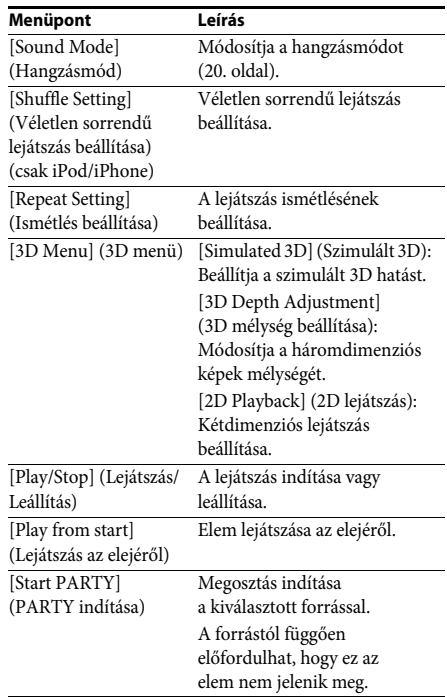

<span id="page-27-0"></span>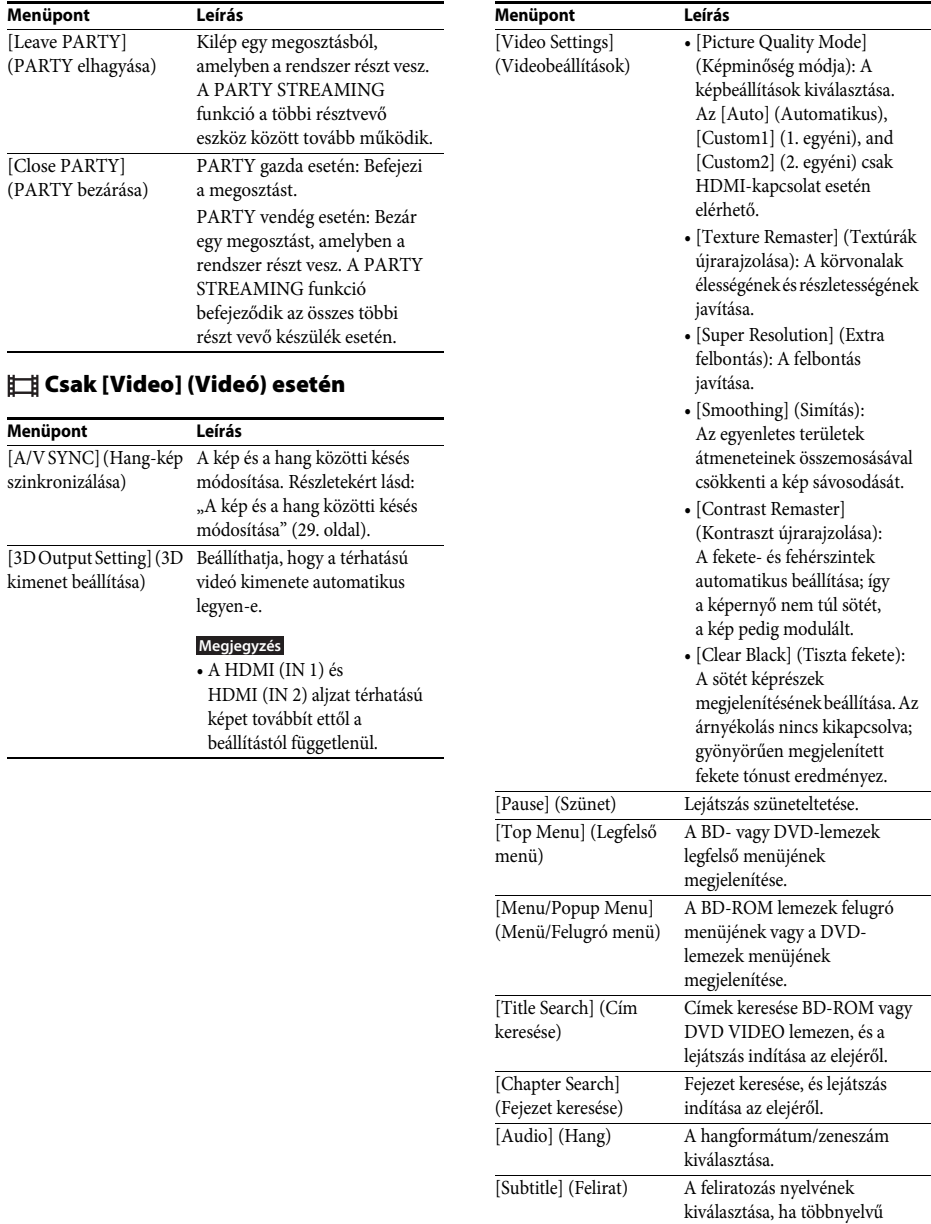

feliratozás található a BD-ROM/ DVD VIDEO lemezen.

ha több nézőpont is elérhető a BD-ROM vagy DVD VIDEO

[Angle] (Nézőpont) Váltás egy másik nézőpontra,

lemezen.

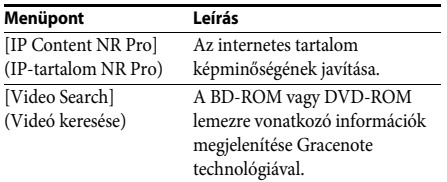

#### **Csak [Music] (Zene) esetén**

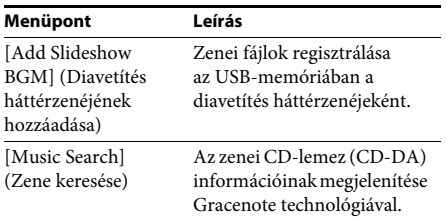

#### <span id="page-28-2"></span>**Csak [Photo] (Fénykép) esetén**

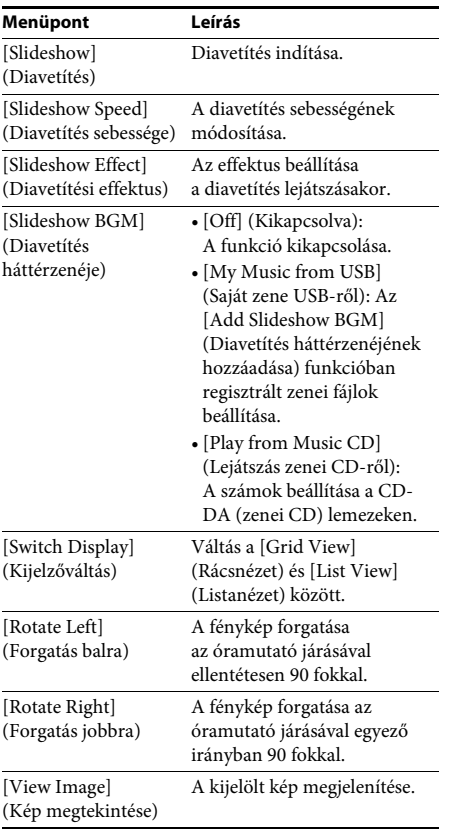

### <span id="page-28-0"></span>**A kép és a hang közötti késés módosítása**

#### <span id="page-28-1"></span>*(A/V SYNC)*

Ha a hang nem egyezik a tv-képernyőn látható képekkel, módosíthatja a kép és a hang közötti késést.

A beállítási módszer a funkciótól függően eltérő lehet.

#### **Az "FM" vagy "Tv" funkciótól eltérő lejátszás esetén**

- **1 Nyomja meg az OPTIONS gombot.** A tv-képernyőn megjelenik a beállítómenü.
- **2 <sup>A</sup>**X**/**x **gombokkal válassza ki az [A/V SYNC] (Hang-kép szinkronizáció) lehetőséget, majd nyomja meg a gombot.**
- **3 <sup>A</sup>** C**/**c **gombokkal módosítsa a kép és a hang közötti késést.**

0–300 ezredmásodperc között módosíthat, 25 ezredmásodperces léptékekkel.

**4 Nyomja meg a**  $\oplus$  gombot. A beállítás kész.

#### **A "Tv" funkcióval történő lejátszás esetén**

- **1 Nyomja meg az OPTIONS gombot.** Az előlap kijelzőjén megjelenik a beállítómenü.
- **2 Nyomja meg ismételten a** X**/**x **gombokat,**  amíg az "A/V SYNC" meg nem jelenik az **előlapi kijelzőn, majd nyomja meg a vagy a → gombot.**

#### **3 Az** X**/**x **gombokkal módosítsa a kép és a hang közötti késést.**

0–300 ezredmásodperc között módosíthat, 25 ezredmásodperces léptékekkel.

**4 Nyomja meg a**  $\oplus$  gombot. A beállítás kész.

a beállítómenü.

**5 Nyomja meg az OPTIONS gombot.** Az előlap kijelzőjéről eltűnik

#### <span id="page-29-3"></span><span id="page-29-0"></span>**Hangszabályzás**

# <span id="page-29-1"></span>**A hangformátum, különböző nyelvű hangsávok vagy csatorna kiválasztása**

<span id="page-29-5"></span>Több hangformátumban (PCM, Dolby Digital, MPEG audio vagy DTS) rögzített BD/DVD VIDEO vagy különböző nyelvű számok lejátszásakor módosíthatja a hangformátumot vagy a nyelvet.

CD esetén kiválaszthatja a jobb vagy a bal csatorna hangját, és azt a jobb és a bal hangsugárzón keresztül is hallgathatja.

#### **A kívánt audiojel kiválasztásához nyomja meg ismételten a AUDIO gombot a lejátszás során.**

A tv képernyőjén megjelennek a hanggal kapcsolatos információk.

#### **BD/DVD VIDEO**

A választható nyelvek a BD/DVD VIDEO formátumtól függően eltérőek lehetnek. A megjelenített 4 számjegy nyelvkódot jelent. Ha meg szeretné ismerni, hogy a kód melyik nyelvre vonatkozik, olvassa el a következő részt: ["Nyelvkódok listája" \(57. oldal\)](#page-56-1). Ha ugyanaz a nyelv kétszer vagy többször látható, a BD/DVD VIDEO több azonos nyelvű, különböző formátumú hangsávot tartalmaz.

#### **DVD-VR**

Megjelenik a lemezen rögzített hangsávok típusa.

Példa:

- [ Stereo] (Sztereó)
- [ $\triangleright$  Stereo (Audio1)] (Sztereó <Hang1>)
- [ $\triangleright$  Stereo (Audio2)] (Sztereó <Hang2>)
- [ $\triangleright$  Main] (Fő csatorna)
- [ $\triangleright$  Sub] (Alcsatorna)
- [ $\triangle$  Main/Sub] (Fő/alcsatorna)

#### ■ CD

- [ $\triangleright$  Stereo] (Sztereó): A szabványos sztereó hang.
- [ $\triangleright$  1/L] (1/B): A bal csatorna hangia (monó).
- $[\triangle 2/R]$  (2/J): A jobb csatorna hangja (monó).
- $[\triangleright$  L+R] (B+J): A bal és a jobb csatorna hangjának továbbítása az egyes hangsugárzókhoz.

# <span id="page-29-6"></span><span id="page-29-4"></span><span id="page-29-2"></span>**Élvezze a multiplex-alapú műsorok hangzását**

#### *(DUAL MONO)*

Multiplex-alapú műsorok hangzását élvezheti, ha a rendszer Dolby Digital multiplex adásjelet fogad vagy játszik le.

**Megjegyzés** • Dolby Digital jel fogadásához digitális optikai kábellel (pages [14,](#page-13-1) [15](#page-14-1)) kell csatlakoztatnia egy tv-t vagy más készüléket a Tv-készülékhez (DIGITAL IN OPTICAL). Ha a tv-készülék HDMI IN-csatlakozója kompatibilis az Audio Return Channel funkcióval [\(14](#page-13-1). és [43.](#page-42-4) oldal), a Dolby Digital jeleket HDMIkábelen keresztül is fogadhatja.

#### **Nyomja meg ismételten a AUDIO gombot addig, amíg a kívánt jel meg nem jelenik az előlap kijelzőjén.**

- "MAIN": Az adás a fő nyelven történik.
- "SUB": Az adás a másodlagos nyelven történik.
- "MAIN/SUB": Az adás a fő és a másodlagos nyelven vegyesen történik.

<sup>•</sup> A [♪ Stereo (Audio1)] (Sztereó <Hang1>) és a [ Stereo (Audio2)] (Sztereó <Hang2>) nem jelenik meg, ha a lemezen csak egy hangadatfolyam van rögzítve.

#### <span id="page-30-3"></span><span id="page-30-2"></span><span id="page-30-0"></span>**Vevőegység**

# <span id="page-30-1"></span>**Rádióhallgatás**

- **1 Nyomja meg ismételten a FUNCTION**  aombot addig, amíg az "FM" felirat meg **nem jelenik az előlap kijelzőjén.**
- **2 Válassza ki a rádióállomást.**

#### **Automatikus hangolás**

Nyomja meg és tartsa lenyomva a TUNING +/– gombot, amíg az automatikus keresés el nem indul.

A tv képernyőjén megjelenik az [Auto Tuning] (Automatikus hangolás) felirat. A keresés leáll, amikor a rendszer behangol egy állomást.

Az automatikus hangolás megszakításához nyomja meg bármelyik gombot a 2 +/– gombon kívül.

#### **Kézi hangolás**

Nyomja meg ismételten a TUNING +/– gombot.

**3 A hangerő a következő gombbal módosítható:** 2 **+/–.**

#### <span id="page-30-4"></span>**Zajos FM-program esetén**

Ha egy FM-program zajos, beállíthat monó vételt. Ekkor nem lesz sztereó hatás, a vétel azonban javul.

- **1 Nyomja meg az OPTIONS gombot.** A tv-képernyőn megjelenik a beállítómenü.
- **2 <sup>A</sup>**X**/**x **gombokkal válassza ki az [FM Mode] (FM mód) beállítást, majd nyomja meg a gombot.**
- **3 <sup>A</sup>**X**/**x **gombokkal válassza ki a [Monaural] (Monó) beállítást.** 
	- [Stereo] (Sztereó): Sztereó vétel.
	- [Monaural] (Monó): Monó vétel.

#### **4 Nyomja meg a**  $\oplus$  gombot.

A beállítás kész.

**Tipp** • Minden tárolt állomáshoz egyenként megadhatja az [FM Mode] (FM mód) beállítást.

#### **A rádió kikapcsolása**

Nyomja meg a  $\mathsf{I}/\mathsf{U}$  gombot.

#### **Rádióállomások beállítása**

Legfeljebb 20 állomás tárolható. A hangolás előtt minden esetben csökkentse a hangerőt.

- **1 Nyomja meg ismételten a FUNCTION**  gombot addig, amíg az "FM" felirat meg **nem jelenik az előlap kijelzőjén.**
- **2 Nyomja meg és tartsa lenyomva a TUNING +/– gombot, amíg az automatikus keresés el nem indul.**

A keresés leáll, amikor a rendszer behangol egy állomást.

- **3 Nyomja meg az OPTIONS gombot.** A tv-képernyőn megjelenik a beállítómenü.
- **4 <sup>A</sup>**X**/**x **gombokkal válassza ki a [Preset Memory] (Tárolt memória) beállítást, majd nyomja meg a gombot.**
- **5** A ↑/↓ gombokkal válassza ki a kívánt **memóriahelyet, majd nyomja meg a gombot.**
- **6 A 2–5. lépések ismétlésével további állomásokat tárolhat.**

#### **Memóriahely módosítása**

A PRESET +/– gomb megnyomásával válassza ki a kívánt memóriahelyet, majd hajtsa végre az eljárást a 3. lépéstől.

#### **Tárolt állomás kiválasztása**

**1 Nyomja meg ismételten a FUNCTION**  gombot addig, amíg az "FM" felirat meg **nem jelenik az előlap kijelzőjén.**

A rendszer behangolja az utoljára fogadott állomást.

#### **2 Nyomja meg ismételten a PRESET +/– gombot a tárolt állomás kiválasztásához.**

A tárolt szám és a frekvencia megjelenik a tv képernyőjén és az előlap kijelzőjén.

Valahányszor megnyomja a gombot, a rendszer behangol egy tárolt állomást.

#### **Tipp**

**Tipp** • A számgombokkal közvetlenül beírhatja a tárolt állomás memóriahelyét.

# <span id="page-31-1"></span><span id="page-31-0"></span>**A Radio Data System (RDS, rádiós adatrendszer) használata**

*(csak európai modellek esetén)*

### **Mi az a Radio Data System?**

A Radio Data System (RDS, rádiós adatrendszer) egy műsorszolgáltatás, amely lehetővé teszi, hogy a rádióállomások a normál rádióműsorral együtt kiegészítő információkat juttassanak el a hallgatókhoz. A vevőegység nagyon hasznos RDS-szolgáltatásokat nyújt (például az állomásnév kijelzését). A tv képernyőjén megjelenik az állomás neve.

### **RDS-adások vétele**

#### **Egyszerűen válasszon ki egy állomást az FM sávról.**

RDS-szolgáltatásokat nyújtó állomás hangolásakor az állomás neve\* megjelenik az előlap kijelzőjén.

\* Ha nem fogható egy RDS-adás, az állomás neve valószínűleg nem jelenik az előlap kijelzőjén.

- **Megjegyzés** Ha a behangolt állomás nem továbbítja megfelelően az RDS-jeleket, illetve ha gyenge a jelerősség, előfordulhat, hogy az RDS funkció nem tud megfelelően működni.
- Nem minden FM állomás sugároz RDS-adást, illetve nem mindegyik nyújtja ugyanazokat a szolgáltatásokat. Ha nem ismeri az RDS rendszert, a régiójában elérhető RDS-szolgáltatásokra vonatkozó információkért vegye fel a kapcsolatot a helyi rádióállomásokkal.

#### **Tipp**

**Tipp** • RDS-adás vételekor az előlap kijelzője a DISPLAY gomb minden megnyomásakor a következők szerint módosul:

Állomás neve  $\rightarrow$  Frekvencia  $\rightarrow$  Memóriahely  $\rightarrow$ Dekódolás állapota\*  $\rightarrow$  Állomás neve  $\rightarrow$  ...

\* Akkor jelenik meg, ha a [Sound Effect] (Hangeffektus) beállítás értéke [Dolby Pro Logic], [DTS Neo:6 Cinema] (DTS Neo:6 Mozi) vagy [DTS Neo:6 Music] (DTS Neo:6 Zene) [\(42. oldal\)](#page-41-1).

#### <span id="page-32-7"></span><span id="page-32-0"></span>**Egyéb műveletek**

# <span id="page-32-6"></span><span id="page-32-1"></span>**A Control for HDMI (HDMIvezérlés) funkció használata a "BRAVIA" Sync művelethez**

Ez a funkció csak a "BRAVIA" Sync funkciót támogató tv-ken érhető el.

Ha a Control for HDMI (HDMI-vezérlés) funkcióval kompatibilis Sony készülékeket csatlakoztat (külön megvásárolható) HDMIvezetékkel, a működtetés egyszerűbbé válik.

**Megjegyzés** • A "BRAVIA" Sync funkció használatához kapcsolja be a rendszert, valamint a rendszerhez HDMI kábellel csatlakoztatott többi készüléket.

#### **HDMI-vezérlés – gyorsbeállítás**

A rendszer [Control for HDMI] (HDMI-vezérlés) funkcióját automatikusan beállíthatja a tv megfelelő beállításának engedélyezésével. A HDMI-vezérléssel kapcsolatos részlekért lásd: "[HDMI Settings] (HDMI-beállítások)" [\(43. oldal\).](#page-42-4)

#### **Összehangolt kikapcsolás**

A rendszert kikapcsolhatja a tv-vel együtt.

**Megjegyzés** • A rendszer nem kapcsol ki automatikusan zenelejátszás közben, illetve az "FM" funkcióra állítva.

#### <span id="page-32-4"></span>**Egygombos lejátszás**

Amikor megnyomja a távvezérlő  $\triangleright$  gombját, a rendszer és a tv bekapcsol, és a tv átvált arra a HDMI-bemenetre, amelyre a rendszer csatlakoztatva van.

#### **Összehangolt hangvezérlés**

A tv és az egyéb készülékek hangját egyszerűbb kezelés mellett élvezheti.

Az összehangolt hangvezérlés a következőképpen működik:

• Amikor a rendszer be van kapcsolva, a tv és más készülékek hangját a rendszer hangsugárzóin keresztül hallhatja.

- Ha a tv vagy más készülékek hangját a rendszer hangsugárzóira irányította, a következő gomb megnyomásával módosíthatja, hogy melyik hangsugárzókon keresztül legyen hallható a tv hangja: SPEAKERS TV $\longleftrightarrow$ AUDIO.
- Ha a tv vagy más készülékek hangját a rendszer hangsugárzóira irányította, a tv-n keresztül módosíthatja a rendszer hangerejét, vagy teljesen kikapcsolhatja a hangot.

#### **Audio Return Channel**

A tv hangját a rendszeren keresztül élvezheti csupán egyetlen HDMI-vezeték használatával. A beállítással kapcsolatos részletekért lásd: "[Audio [Return Channel\] \(Audio visszacsatorna\)."](#page-42-6)  [\(43. oldal\).](#page-42-6)

#### **Nyelvkövetés**

Ha módosítja a tv képernyőn megjelenített feliratainak nyelvét, a rendszer képernyőn megjelenített elemeinek nyelve is megváltozik a rendszer ki- és bekapcsolását követően.

#### **Vezérlés továbbítása**

Amikor egygombos lejátszást végez a csatlakoztatott készüléken, a rendszer bekapcsol, átvált a HDMI1 vagy HDMI2 bemenetre (attól függően, hogy melyik HDMI bemeneti aljzat van használatban), és a tv bemenetét automatikusan átállítja arra a HDMI-bemenetre, amelyikhez csatlakoztatva van.

# <span id="page-32-3"></span><span id="page-32-2"></span>**A megfelelő hangsugárzóbeállítások megkeresése automatikus kalibrálással**

#### <span id="page-32-8"></span><span id="page-32-5"></span>*[Auto Calibration] (Automatikus kalibrálás)*

A D.C.A.C. (Digital Cinema Auto Calibration) ez a technológia a hangsugárzók távolságára, helyére és jellemzőire vonatkozó beállítások automatikus módosításával ideális hangélményt nyújt.

**Megjegyzés** • A rendszer hangos teszthangot játszik le, amikor az [Auto Calibration] (automatikus kalibrálás) elindul. A hangerő nem csökkenthető. Figyelmeztesse szomszédait és a gyermekeket.

- Az [Auto Calibration] (Automatikus kalibrálás) lehetőség használata előtt győződjön meg arról, hogy az összes hangsugárzót csatlakoztatta az egységhez.
- **1 Nyomja meg a HOME gombot.** A televízió képernyőjén megjelenik a főmenü.
- **2 Válassza ki a [Setup] (Beállítás) lehetőséget a ←/→ gombbal.**
- **3 <sup>A</sup>**X**/**x **gombokkal jelölje ki az [Audio Settings] (Hangbeállítások) elemet, majd nyomja meg a gombot.**
- **4 <sup>A</sup>**X**/**x **gombokkal jelölje ki az [Auto Calibration] (Automatikus kalibrálás) elemet, majd nyomja meg a gombot.**

Megjelenik az [Auto Calibration] (Automatikus kalibrálás) megerősítő képernyője.

**5 Csatlakoztassa a kalibrációs mikrofont a hátlapon levő A.CAL MIC aljzathoz.**

> Állítsa fel a kalibrációs mikrofont a fül magasságába egy háromlábú állvány vagy más eszköz segítségével (külön megvásárolható). Az összes hangsugárzó előlapja a kalibrációs mikrofon felé nézzen, és ne legyen semmilyen akadály a hangsugárzók és a kalibrációs mikrofon között.

**6 <sup>A</sup>**X**/**x **gombokkal válassza ki az [OK] lehetőséget.**

> A művelet megszakításához válassza ki a [Cancel] (Mégse) lehetőséget.

#### **7** Nyomja meg a  $\oplus$  gombot.

Elindul az [Auto Calibration] (Automatikus kalibrálás) eljárás.

A rendszer automatikusan megkeresi a megfelelő hangsugárzó-beállításokat. A mérési folyamat során maradjon

csendben.

#### **8 Hagyja jóvá az [Auto Calibration] (Automatikus kalibrálás) eredményeit.**

Az egyes hangsugárzók távolsága és hangerőszintje megjelenik a tv képernyőjén.

**Megjegyzés** • Ha a mérés nem sikerült, kövesse az üzenet szövegét, és ismételje meg az [Auto Calibration] (Automatikus kalibrálás) eljárást.

**9 <sup>A</sup>**X**/**x **gombokkal jelölje ki az [OK] vagy a [Cancel] (Mégse) lehetőséget, és nyomja meg a gombot.**

#### x **A mérés rendben befejeződött.**

Válassza le a kalibrációs mikrofont, és válassza az [OK] lehetőséget. A eredményül kapott beállítások életbe lépnek.

#### x **A mérés nem fejeződött be rendben.**

Kövesse az üzenet szövegét, és válassza az [OK] lehetőséget az ismételt próbálkozáshoz.

**Megjegyzés** • Ne használja a rendszert az automatikus kalibrációs eljárás közben.

# <span id="page-33-1"></span><span id="page-33-0"></span>**A hangsugárzók beállítása**

#### <span id="page-33-2"></span>*[Speaker Settings] (Hangsugárzóbeállítások)*

A lehető legjobb térhangzás eléréséhez állítsa be a hangsugárzók hallgatási helytől való távolságát. Ezután a teszthang segítségével állítsa be a hangsugárzók hangerejének arányát.

**1 Nyomja meg a HOME gombot.**

A televízió képernyőjén megjelenik a főmenü.

- **2 Válassza ki a [Setup] (Beállítás) lehetőséget a ←/→ gombbal.**
- **3 <sup>A</sup>**X**/**x **gombokkal jelölje ki az [Audio Settings] (Hangbeállítások) elemet, majd nyomja meg a gombot.**
- **4 <sup>A</sup>**X**/**x **gombokkal jelölje ki a [Speaker Settings] (Hangsugárzó-beállítások) elemet, majd nyomja meg a gombot.**

Megjelenik a [Speaker Settings] (Hangsugárzó-beállítások) képernyő.

**5 Nyomja meg a** X**/**x **gombot a kívánt elem kijelöléséhez, és nyomja meg a gombot.**

Ellenőrizze az alábbi beállításokat.

#### <span id="page-34-0"></span>x **[Distance] (Távolság)**

Ha áthelyezi a hangsugárzókat, ne felejtse el beállítani a hangsugárzók és a hallgatási hely közötti távolságot.

A paraméterekben 0,0 és 7,0 méter közötti távolságot adhat meg.

[Front Left/Right] (Bal/jobb első) 3,0 m: Az első hangsugárzók távolságának beállítása. [Centre] (Középső) 3,0 m: A középső hangsugárzó távolságának beállítása. [Surround Left/Right] (Bal/jobb hátsó) 3,0 m: A hátsó hangsugárzók távolságának beállítása. [Subwoofer] (Mélysugárzó) 3,0 m: A mélysugárzó távolságának beállítása.

#### <span id="page-34-1"></span>x **[Level] (Szint)**

Módosíthatja a hangsugárzók hangerejét. A paraméterekben -6,0 és +6,0 dB közötti hangerőt adhat meg. Ne felejtse el [On] (Bekapcsolva) értékre állítani a [Test Tone] (Teszthang) beállítást a megfelelő hangerő egyszerűbb megtalálása érdekében.

[Front Left/Right] (Bal/jobb első) 0,0 dB: Az első hangsugárzók hangerejének beállítása. [Centre] (Középső) 0,0 dB: A középső hangsugárzó hangerejének beállítása. [Surround Left/Right] (Bal/jobb hátsó) 0,0 dB: A hátsó hangsugárzók hangerejének beállítása. [Subwoofer] (Mélysugárzó) 0,0 dB: A mélysugárzó hangerejének beállítása.

#### x **[Relocation] (Áthelyezés)**

A térhatás javításának érdekében virtuálisan igazíthatja a hangsugárzók helyzetét.

[On] (Be): A hang az automatikus kalibrálás által virtuálisan áthelyezett hangsugárzópozícióból szól.

[Off] (Ki): A hang a tényleges hangsugárzópozícióból szól.

**Megjegyzés** • Ez a beállítás az automatikus kalibrálás után alkalmazható.

#### <span id="page-34-2"></span>x **[Test Tone] (Teszthang)**

A hangsugárzókból teszthang szólal meg, lehetővé téve a [Level] (Szint) beállítását.

[Off] (Kikapcsolva): A teszthang nem szólal meg a hangsugárzókból.

[On] (Bekapcsolva): A teszthang sorrendben megszólal a hangsugárzókból a hangerőszint beállítása során. Amikor kiválasztja a [Speaker Settings] (Hangsugárzó-beállítások) egyes elemeit, egymás után megszólal a hangsugárzókból a teszthang. A hangsugárzók hangerejét az alábbiak szerint állítsa be.

- **1 Állítsa a [Test Tone] (Teszthang) beállítást [On] (Bekapcsolva) értékre.**
- **2 <sup>A</sup>**X**/**x **gombokkal jelölje ki a [Level] (Szint) lehetőséget, majd nyomja meg a gombot.**
- **3 <sup>A</sup>**X**/**x **gombokkal jelölje ki a kívánt hangsugárzótípust, majd nyomja meg a gombot.**
- **4 <sup>A</sup>**C**/**c **gombokkal válassza ki a bal oldali vagy a jobb oldali hangsugárzót, és állítsa be a hangerőt a** X**/**x **gombokkal.**
- **5** Nyomja meg a  $\oplus$  gombot.
- **6 Ismételje meg a 3–5 lépést.**
- **7 Nyomja meg a RETURN gombot.** A rendszer visszatér az előző képernyőre.
- **8 <sup>A</sup>**X**/**x **gombokkal jelölje ki a [Test Tone] (Teszthang) elemet, és nyomja meg a gombot.**
- **9 <sup>A</sup>**X**/**x **gombokkal jelölje ki az [Off] (Kikapcsolva) lehetőséget, majd nyomja meg a gombot.**

**Megjegyzés** • A teszthang jelét nem a HDMI (OUT) aljzaton keresztül továbbítja a rendszer.

**– 1 –**<br>• Az összes hangsugárzó hangerejének egyidejű módosításához nyomja meg a 2 +/– gombot.

# <span id="page-35-4"></span><span id="page-35-0"></span>**A kikapcsolásidőzítő használata**

Beállíthatja a rendszert, hogy egy megadott időpontban kikapcsoljon, így zenehallgatás közben merülhet álomba. Az időpont 10 perces időközökkel léptethető.

#### <span id="page-35-7"></span>**Nyomja meg a SLEEP gombot.**

Az előlap kijelzőjén látható időtartam (a hátralévő idő) a SLEEP gomb minden egyes megnyomásakor 10 perccel változik.

A kikapcsolásidőzítő beállítását követően a hátralévő idő 5 percenként megjelenik. Amikor a hátralévő idő 2 perc alá csökken, a SLEEP felirat villogni kezd az előlap kijelzőjén.

#### **A hátralévő idő megjelenítése**

Nyomja meg egyszer a SLEEP gombot.

#### **A hátralévő idő módosítása**

Nyomja meg többször egymás után a SLEEP gombot a kívánt időtartam beállításához.

# <span id="page-35-5"></span><span id="page-35-1"></span>**Az egységen található gombok deaktiválása**

#### <span id="page-35-6"></span>*(Gyermekzár)*

Az egységen található gombokat (a  $\mathbf{l}/\mathbf{U}$  gomb kivételével) deaktiválhatja a nem kívánt használat, például a gyermekcsínyek megakadályozása érdekében (gyermekzár funkció).

#### **Nyomja meg, és tartsa nyomva 5 másodpercnél hosszabb ideig az egység**  $\blacksquare$  **gombját.**

Az előlapi kijelzőn megjelenik a LOCKED felirat. A rendszer aktiválja a gyermekzár funkciót, és zárolja az egységen található gombokat. (A rendszer a távvezérlővel működtethető.) A zár feloldásához nyomja meg 5 másodpercnél hosszabban a ■ gombot. Ezt követően az UNLOCK felirat jelenik meg az előlap kijelzőjén.

**Megjegyzés** • Ha az egység gombjait megnyomják, miközben a gyermekzár funkció be van kapcsolva, az előlap kijelzőjén villogni kezd a "LOCKED" felirat.

# <span id="page-35-3"></span><span id="page-35-2"></span>**A tv-készülék irányítása a rendszerhez kapott távvezérlővel**

A távvezérlő jelének módosítását követően a tvt a rendszerhez kapott távvezérlővel irányíthatja.

**Megjegyzés** • A távvezérlő elemeinek cseréjekor a kódszám visszaállhat az alapértelmezett (SONY) beállításra. Állítsa vissza a megfelelő kódszámot.

### **A távvezérlő előkészítése a tv irányítására**

 $N$ yomja meg és tartsa nyomva a TV **I**/ $\circlearrowleft$ **gombot, és adja meg a gyártó kódját (lásd a táblázatban) a számgombokkal. Ezután engedje el a TV** "**/**1 **gombot.**

Ha a beállítás nem sikerül, az aktuálisan regisztrált kód nem változik. Írja be újra a kódszámot.

#### **Az irányítható tv-készülékek kódszámai**

Ha több kódszám is fel van tüntetve egy készülékhez, próbálja ki azokat egyesével, amíg meg nem találja azt, amelyik megfelelően működik a tv-vel.

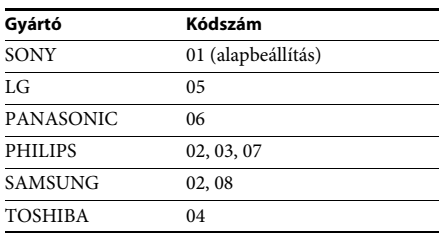

# <span id="page-36-0"></span>**Az előlapi kijelző és az áramellátás-jelző fényerejének módosítása**

#### **Nyomja meg a DIMMER gombot.**

Az előlapi kijelző és az áramellátás-jelző fényereje a DIMMER gomb minden egyes megnyomásakor megváltozik.

# <span id="page-36-1"></span>**Energiatakarékos készenléti mód**

Győződjön meg arról, hogy mindkét alábbi beállítás az itt megadott értékkel rendelkezik:

- A [HDMI Settings] (HDMI-beállítások) menüben a [Control for HDMI] (HDMIvezérlés) értéke [Off] (Kikapcsolva) [\(43. oldal\)](#page-42-4).
- A [Quick Start Mode] (Gyorsindítás mód) beállítás értéke [Off] (Kikapcsolva) [\(44. oldal\).](#page-43-2)

# <span id="page-36-3"></span><span id="page-36-2"></span>**Böngészés az interneten**

**1 Készítse elő a rendszert az internetböngészésre.**

> Csatlakoztassa a rendszert egy hálózathoz [\(17. oldal\).](#page-16-2)

**2 Nyomja meg a HOME gombot.**

A televízió képernyőjén megjelenik a főmenü.

- **3 Válassza ki a [Network] (Hálózat) lehetőséget a ←/→ gombokkal.**
- **4 <sup>A</sup>**X**/**x **gombokkal válassza ki az [Internet Browser] (Internetböngésző) lehetőséget, majd nyomja meg a gombot.**

Megjelenik az [Internet Browser] (Internetböngésző) képernyő.

**Megjegyzés** • Előfordulhat, hogy bizonyos webhelyek nem jelennek meg megfelelően vagy nem működnek.

#### **URL-cím megadása**

A beállítómenüből válassza ki az [URL entry] (URL megadása) lehetőséget. Írja be az URL-címet a szoftveres billentyűzettel, és válassza az [Enter] (Bevitel) lehetőséget.

#### **Az alapértelmezett kezdőlap beállítása**

Miközben a beállítani kívánt lap van megjelenítve, válassza ki a [Set as start page] (Beállítás kezdőlapként) lehetőséget a beállítómenüből.

#### **Visszatérés az előző oldalra**

A beállítómenüből válassza ki a [Previous page] (Előző oldal) lehetőséget.

Ha [Previous page] (Előző oldal) választása esetén sem jelenik meg az előző oldal, akkor válassza a beállítómenüből a [Window List] (Ablaklista) lehetőséget, majd a listából válassza ki azt az oldalt, ahová vissza szeretne térni.

### **Kilépés az internetböngészőből**

Nyomja meg a HOME gombot.

### **Az internetböngésző képernyő**

A webhelyek tartalmát a DISPLAY gomb megnyomásával tekintheti meg. A megjelenített információk a webhely és a lap állapotától függően eltérnek.

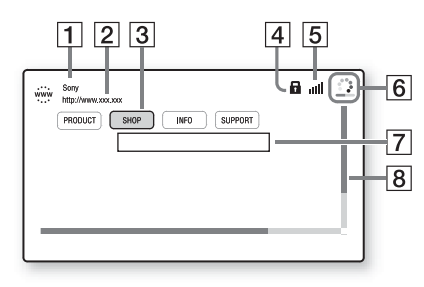

 $\boxed{1}$  Lap címe

 $|2|$  Lap címe

3 Kurzor

Mozgatásához nyomja meg a ←/↑/↓/→ gombokat. Helyezze a kurzort a megtekinteni kívánt hivatkozásra, és nyomja meg a gombot. Megjelenik a hivatkozott webhely.

 $|4|$  SSL ikon

Akkor jelenik meg, ha a hivatkozott URL-cím titkosítást használ.

- 5 Jelerősségjelző Akkor látható, ha a rendszer vezeték nélküli hálózatra van csatlakoztatva.
- **6** Folyamatjelző sáv/töltésikon A lapok beolvasása és fájlletöltés/fájlátvitel közben jelenik meg.
- **7** Szövegbeviteli mező Nyomja meg a  $\oplus$  gombot, és válassza a beállítómenü [Input] (Bevitel) elemét a szoftveres billentyűzet megnyitásához.
- 8 Görgetősáv A ←/ $\uparrow$ / $\downarrow$ / $\rightarrow$  gombokkal görgetheti a lapot balra, felfelé, lefelé vagy jobbra.

### **Használható beállítások**

Különféle beállítások és műveletek válnak elérhetővé az OPTIONS gomb megnyomásakor. Az elérhető elemek a helyzettől függően változnak.

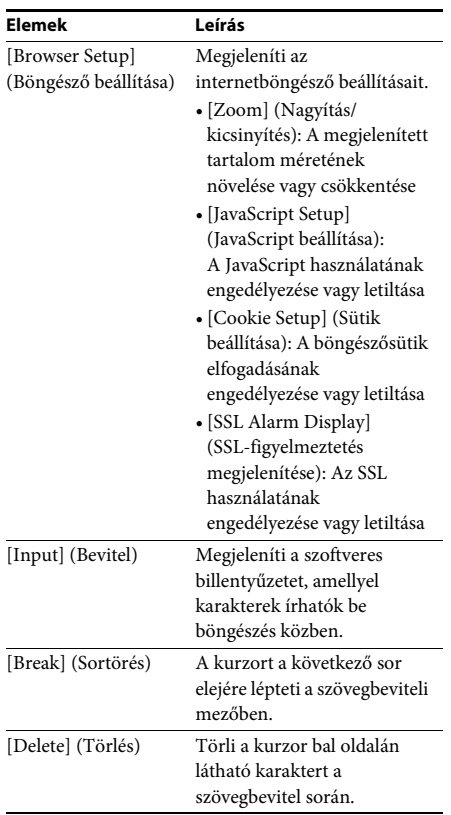

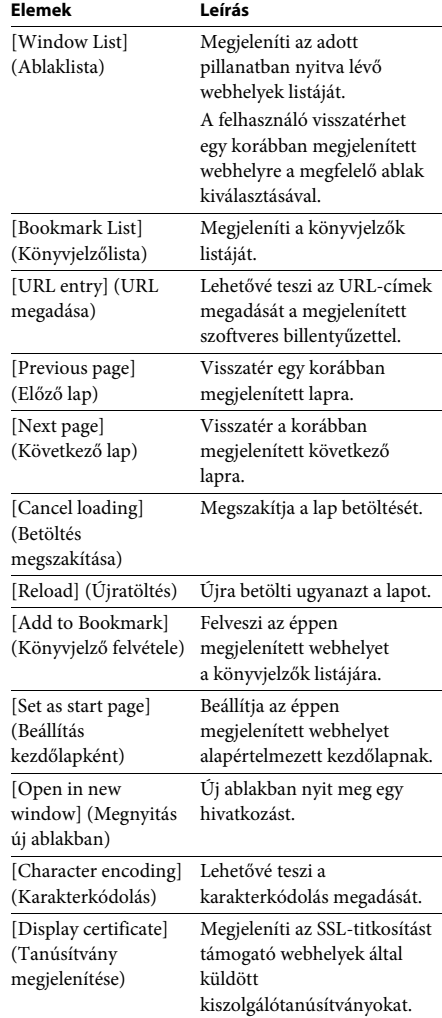

<span id="page-38-3"></span><span id="page-38-0"></span>**Beállítások és módosítási lehetőségek**

# <span id="page-38-1"></span>**A beállítóképernyő használata**

A képek, hangok és más elemek beállításait többféleképpen módosíthatja. Az alapértelmezett beállítások alá vannak húzva.

- **Megjegyzés** A lemezen tárolt lejátszási beállítások felülbírálják a Setup Display (Kijelző beállításai) képernyőn megadott beállításokat, valamint nem biztos, hogy az összes ismertetett funkció működik.
- **1 Nyomja meg a HOME gombot.**

A televízió képernyőjén megjelenik a főmenü.

- **2 Válassza ki a [Setup] (Beállítás) lehetőséget a ←/→ gombbal.**
- **3 Válassza ki a módosítandó beállításkategória ikonját a** X**/**x **gombbal, majd nyomja meg a gombot.**

A következő beállításokat adhatja meg.

frissítése. **[Screen Settings] [\(Képernyőbeállítások\)](#page-39-0)** 

**[\(40. oldal\)](#page-39-0)**

megadása. **[\[Audio Settings\]](#page-40-0)** 

megadása.

**[\(42. oldal\)](#page-41-0)**

**[\[Network Update\] \(Hálózati](#page-38-2)  [frissítés\) \(39. oldal\)](#page-38-2)** A rendszer szoftverének

A csatlakozók típusának megfelelő képernyő-beállítások

**[\(Hangbeállítások\) \(41. oldal\)](#page-40-0)** A csatlakozók típusának megfelelő hangbeállítások

**[\[BD/DVD Viewing Settings\] \(BD/](#page-41-0) DVD-lejátszás beállításai)** 

A BD/DVD-lejátszás részletes beállításainak megadása.

**Ikon Magyarázat**

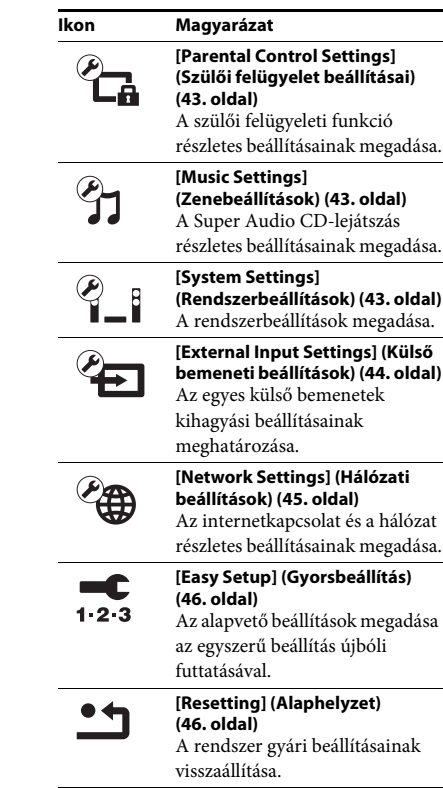

# <span id="page-38-5"></span><span id="page-38-4"></span><span id="page-38-2"></span>**[Network Update] (Hálózati frissítés)**

A frissítési funkciókról az alábbi webhelyen talál tájékoztatást:

Európai és oroszországi vásárlók számára: http://support.sony-europe.com/hub/hub.html

Egyéb országok/régiók vásárlói számára: http://www.sony-asia.com/section/support

Szoftverfrissítés közben az UPDATING szöveg látható az előlap kijelzőjén. Miután a frissítés befejeződik, a főegység automatikusan kikapcsol. Várja meg, amíg a szoftverfrissítés befejeződik; ne kapcsolja be vagy ki a főegységet, és ne használja a főegységet vagy a tv-t.

# <span id="page-39-11"></span><span id="page-39-1"></span><span id="page-39-0"></span>**[Screen Settings] (Képernyőbeállítások)**

#### <span id="page-39-4"></span>**■ [3D Output Setting] (3D kimenet beállítása)**

[Auto] (Automatikus): Általában ezt a beállítást kell választani.

[Off] (Ki): Válassza ezt a beállítást, ha az összes tartalmat 2D-ben szeretné látni.

**Megjegyzés** • A HDMI (IN 1) és HDMI (IN 2) aljzat térhatású képet továbbít ettől a beállítástól függetlenül.

#### <span id="page-39-12"></span>■ [TV Screen Size Setting for 3D] (Tv-képernyő **méretének beállítása a 3D-hez)**

Ezzel a beállítással megadhatja térhatású tv-je képernyőméretét.

**Megjegyzés** • A beállítás nem vonatkozik a HDMI (IN 1) és HDMI (IN 2) aljzaton továbbított térhatású képre.

#### <span id="page-39-13"></span>x **[TV Type] (Tv típusa)**

[16:9]: Válassza ezt a beállítást, ha a készülékhez széles képernyős tv-t vagy széles képernyős megjelenítést támogató tv-t csatlakoztat. [4:3]: Válassza ezt a beállítást, ha a készülékhez 4:3 képarányú, a széles képernyős megjelenítést nem támogató tv-t csatlakoztat.

#### <span id="page-39-10"></span>x **[Screen Format] (Képernyőformátum)**

[Full] (Teljes): Válassza ezt a beállítást, ha a készülékhez széles képernyős megjelenítést támogató tv-t csatlakoztat. A beállítás hatására a 4:3 méretarányú kép 16:9 méretaránnyal jelenik meg még a széles képernyős tv-ken is. [Normal] (Normál): A beállítás hatására a képméret a képernyő méretéhez igazodik az eredeti méretarány megtartásával.

#### <span id="page-39-7"></span>x **[DVD Aspect Ratio] (DVD-nézeterány)**

[Letter Box] (Keretben): Ezzel a beállítással a készülék széles képet jelenít meg, az alján és a tetején fekete csíkkal.

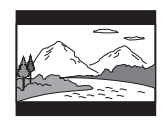

[Pan & Scan] (Levágva): A készülék teljes magasságú képet jelenít meg a teljes képernyőn, levágott szélekkel.

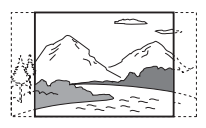

#### <span id="page-39-6"></span> $\blacksquare$  [Cinema Conversion Mode] **(Filmkonverziós mód)**

[Auto] (Automatikus): Általában ezt a beállítást kell választani. A készülék automatikusan érzékeli, hogy az anyag videoalapú vagy filmalapú, és a megfelelő konverziós módra vált. [Video] (Videó): A készülék az anyagtól függetlenül mindig a videoalapú anyagnak megfelelő konverziós módszert választja.

#### <span id="page-39-9"></span><span id="page-39-2"></span>x **[Output Video Format] (Kimeneti videoformátum)**

[HDMI]: Általában az [Auto] (Automatikus) beállítást kell választani. Válassza az [Original Resolution] (Eredeti felbontás) lehetőséget, ha a lemezen rögzített felbontást szeretné megjeleníteni. (Ha a felbontás kisebb az SD felbontásnál, a készülék felkonvertálja azt SD felbontásra.)

[Video] (Videó): A legkisebb felbontás automatikus beállítása.

#### <span id="page-39-5"></span><span id="page-39-3"></span>x **[BD-ROM 24p Output] (BD-ROM 24p kimenet)**

[Auto] (Automatikus): A készülék csak akkor továbbít 1920 × 1080p felbontású, 24 Hz-es videojelet, ha 1080/24p-kompatibilis tv csatlakozik a HDMI (OUT) aljzathoz. [On] (Bekapcsolva): Válassza ezt a beállítást, ha a tv támogatja az 1080/24p formátumú videojelet. [Off] (Kikapcsolva): Válassza ezt a beállítást, ha a tv nem támogatja az 1080/24p formátumú videojelet.

#### <span id="page-39-8"></span>x **[DVD-ROM 24p Output] (DVD-ROM 24p kimenet)**

[Auto] (Automatikus): A készülék csak akkor továbbít 1920 × 1080p felbontású, 24 Hz-es videojelet, ha 1080/24p-kompatibilis tv csatlakozik a HDMI (OUT) aljzathoz. [Off] (Kikapcsolva): Válassza ezt a beállítást, ha a tv nem támogatja az 1080/24p formátumú videojelet.

#### <span id="page-40-8"></span>x **[YCbCr/RGB (HDMI)]**

[Auto] (Automatikus): A készülék automatikusan érzékeli a külső eszköz típusát, és a megfelelő színbeállításra vált. [YCbCr (4:2:2)]: A készülék YCbCr 4:2:2-es

videojelet továbbít.

[YCbCr (4:4:4)]: A készülék YCbCr 4:4:4-es videojelet továbbít.

[RGB]: Válassza ezt a beállítást, ha a készülékhez HDCP-kompatibilis DVI-csatlakozóval illeszt egy eszközt.

#### <span id="page-40-9"></span>x **[HDMI Deep Colour Output] (HDMI Deep Colour kimenet)**

[Auto] (Automatikus): Általában ezt a beállítást kell választani.

[16bit], [12bit], [10bit]: A készülék 16 bites/ 12 bites/10 bites videojelet továbbít, ha a csatlakoztatott tv támogatja a Deep Colour színleképezést.

[Off] (Kikapcsolva): Válassza ezt a beállítást, ha a kép nem stabil, vagy a színek nem tűnnek természetesnek.

#### <span id="page-40-11"></span>x **[SBM] (Super Bit Mapping)**

[On] (Be): A HDMI (OUT) aljzaton érkező videojelek átmeneteinek összemosása. [Off] (Ki): Válassza ezt a lehetőséget, amikor a kimeneti videojel torz vagy természetellenes színeket tartalmaz.

#### <span id="page-40-10"></span>x **[Pause Mode] (Pillanatmegállítás módja) (csak BD/DVD VIDEO/DVD-R/DVD-RW formátumú lemezek esetén)**

[Auto] (Automatikus): A kép, beleértve a dinamikusan mozgó tárgyakat is, sebességingadozás (szaggatás) nélkül kerül a kimenetre. Általában ezt a beállítást kell választani.

[Frame] (Képkocka): A kép, beleértve a nem dinamikusan mozgó tárgyakat is, nagy felbontásban kerül a kimenetre.

# <span id="page-40-6"></span><span id="page-40-0"></span>**[Audio Settings] (Hangbeállítások)**

#### <span id="page-40-7"></span>x **[BD Audio MIX Setting] (BD hangkeverés beállítása)**

[On] (Be): Az interaktív hangból és a másodlagos hangból kevert hangjel kerül az elsődleges hangkimenetre. [Off] (Ki): Csak az elsődleges hang kerül a kimenetre.

#### <span id="page-40-4"></span> $\blacksquare$  **[Audio DRC]**

A felhasználó szűkítheti a hangsáv dinamikatartományát.

[Auto] (Automatikus): A lejátszás a lemezen meghatározott dinamikatartománnyal történik (csak BD-ROM lemezek esetén). [On] (Be): A rendszer a hangsávot a hangmérnök által meghatározott dinamikatartománnyal játssza le. [Off] (Ki): A rendszer nem szűkíti a dinamikatartományt.

#### <span id="page-40-3"></span><span id="page-40-2"></span>x **[Attenuate - AUDIO] (Audiocsillapítás)**

A hang torzulhat az AUDIO (AUDIO IN L/R) aljzatra csatlakoztatott készülékről történő lejátszáskor. A torzítást megszüntetheti az egység bemeneti jelszintjének csillapításával.

[On] (Bekapcsolva): A bemeneti jelerősség csillapítása. Ennél a beállításnál csökken a kimeneti jelerősség. [Off] (Kikapcsolva): Normál bemeneti jelerősség.

#### <span id="page-40-5"></span><span id="page-40-1"></span>x **[Audio Output] (Hangkimenet)**

Kiválaszthatja a hangjel kimenetre továbbításának módszerét.

[Speaker] (Hangsugárzó): Többcsatornás hang továbbítása kizárólag a rendszer hangsugárzóihoz.

[Speaker + HDMI] (Hangsugárzó + HDMI): Többcsatornás hangjel továbbítása a rendszer hangsugárzóihoz és kétcsatornás lineáris PCMjel továbbítása a HDMI (OUT) aljzaton.

[HDMI]: Hangtovábbítás kizárólag a HDMI (OUT) aljzaton. A hangformátum a csatlakoztatott készüléktől függ.

- **Megjegyzés** Ha a [Control for HDMI] (HDMI-vezérlés) beállítás értéke [On] (Be) [\(43. oldal\)](#page-42-7), az [Audio Output] (Hangkimenet) beállítást a rendszer automatikusan a [Speaker + HDMI] (Hangsugárzó + HDMI) értékre állítja, és ezt a beállítást nem lehet megváltoztatni.
- A hangjelet nem továbbítja a rendszer a HDMI (OUT) aljzatra, ha az [Audio Output] (Hangkimenet) beállításban a [Speaker + HDMI] (Hangsugárzó + HDMI) érték, a [HDMI1 Audio Input Mode] (HDMI1 hangbemenet módja) beállításban [\(43. oldal\)](#page-42-7) pedig a [TV] érték van megadva. (csak európai modellek esetén)
- Ha az [Audio Output] (Hangkimenet) beállításban a [HDMI] kimenetet választja, a "Tv" funkció kétcsatornás lineáris PCM-jelet használ kimeneti hangformátumként.

#### <span id="page-41-1"></span>x **[Sound Effect] (Hangeffektus)**

Be- és kikapcsolhatja a rendszer hangeffektusait (SOUND MODE beállítás [\(20. oldal\)\)](#page-19-3). Kétcsatornás forrás esetén a [Dolby Pro Logic], a [DTS Neo:6 Cinema] (DTS Neo:6 Mozi) vagy a [DTS Neo:6 Music] (DTS Neo:6 Zene) lehetőség választásával szimulálhatja a térhatású hangzást.

[Sound Mode On] (Hangzásmód bekapcsolva): Engedélyezi a hangzásmód térhatású effektusát [\(20. oldal\)](#page-19-3). A mintavételezési frekvencia felső korlátja 48 kHz.

[Dolby Pro Logic]: A rendszer szimulálja a térhatású hangzást a kétcsatornás forrás alapján, és a hangot az összes 5.1 csatornás hangsugárzón megszólaltatja (Dolby Pro Logic dekódolás). [DTS Neo:6 Cinema]/[DTS Neo:6 Music] (DTS Neo:6 Mozi)/(DTS Neo:6 Zene): A rendszer a térhatású hangzást kétcsatornás forrás alapján szimulálja, és 6.1 csatornán szólaltatja meg a hangot (DTS Neo:6 Cinema/DTS Neo:6 Music dekódolás).

[Off] (Ki): A hangeffektusok letiltása. Rögzítés közben hallható a rögzített hang.

#### <span id="page-41-7"></span>x **[Speaker Settings] (Hangsugárzóbeállítások)**

A lehető legjobb térbeli hangzáshoz állítsa be a hangsugárzókat. Részletekért lásd: ["A hangsugárzók beállítása" \(34. oldal\).](#page-33-1)

#### <span id="page-41-3"></span>**■ [Auto Calibration] (Automatikus kalibrálás)**

A megfelelő beállításokat megkeresheti az automatikus kalibrálással. Részletekért lásd: "A [megfelelő hangsugárzó-beállítások megkeresése](#page-32-3)  [automatikus kalibrálással" \(33. oldal\).](#page-32-3)

# <span id="page-41-6"></span><span id="page-41-0"></span>**[BD/DVD Viewing Settings] (BD/DVD-lejátszás beállításai)**

#### <span id="page-41-5"></span>x **[BD/DVD Menu Language] (BD/DVD menü nyelve)**

Kiválaszthatja a BD-ROM vagy DVD VIDEO lemezek alapértelmezett menünyelvét. Ha a [Select Language Code] (Nyelvkód választása) lehetőséget választja, megjelenik a nyelvkód megadására szolgáló felület. Adja meg a nyelvének megfelelő kódot a következő táblázat alapján: "Nyelvkódok listája" [\(57. oldal\)](#page-56-1).

#### <span id="page-41-2"></span>x **[Audio Language] (Hangsáv nyelve)**

Kiválaszthatja a BD-ROM vagy DVD VIDEO lemezek hangsávjának alapértelmezett nyelvét. Ha az [Original] (Eredeti) beállítást választja, a lemezen meghatározott alapértelmezett nyelvet használja a rendszer. Ha a [Select Language Code] (Nyelvkód választása) lehetőséget választja, megjelenik a nyelvkód megadására szolgáló felület. Adja meg a nyelvének megfelelő kódot a következő táblázat alapján: "Nyelvkódok listája" [\(57. oldal\)](#page-56-1).

#### <span id="page-41-8"></span>x **[Subtitle Language] (Feliratozás nyelve)**

Kiválaszthatja a BD-ROM vagy DVD VIDEO lemezek alapértelmezett feliratnyelvét. Ha a [Select Language Code] (Nyelvkód választása) lehetőséget választja, megjelenik a nyelvkód megadására szolgáló felület. Adja meg a nyelvének megfelelő kódot a következő táblázat alapján: "Nyelvkódok listája" [\(57. oldal\)](#page-56-1).

#### <span id="page-41-4"></span> $\blacksquare$  [BD Hybrid Disc Playback Layer] (BD hibrid **lemez lejátszandó rétege)**

[BD]: A BD-réteg lejátszása. [DVD/CD]: A DVD- vagy CD-réteg lejátszása.

# Beallitasok es modositasilehetosegek **Beállítások és módosítási lehetőségek**

#### <span id="page-42-9"></span><span id="page-42-5"></span> $\blacksquare$  **[BD Internet Connection] (BD internetkapcsolat)**

[Allow] (Engedélyezés): Általában ezt a beállítást kell választani.

[Do not allow] (Tiltás): Ezzel a beállítással letilthatja az internetkapcsolatot.

# <span id="page-42-19"></span><span id="page-42-0"></span>**[Parental Control Settings] (Szülői felügyelet beállításai)**

#### <span id="page-42-20"></span>x **[Password] (Jelszó)**

Megadhatja vagy módosíthatja a szülői felügyeleti funkció jelszavát. A jelszóval korlátozhatja a BD-ROM és DVD VIDEO lemezek, illetve az internetes videók lejátszását. Ha szükséges, különböző korlátozási szintet is beállíthat a BD-ROM és a DVD VIDEO lemezekhez.

#### <span id="page-42-18"></span>x **[Parental Control Area Code] (Szülői felügyelet területkód)**

Bizonyos BD-ROM és DVD VIDEO lemezek lejátszását földrajzi hely szerint korlátozzák. Elképzelhető, hogy néhány jelenet nem játszható le, vagy helyettük másik jelenet látható. Kövesse a képernyőn megjelenő útmutatást, és adja meg négyjegyű jelszavát.

#### <span id="page-42-14"></span><span id="page-42-12"></span><span id="page-42-10"></span>x **[BD Parental Control] (BD szülői felügyelet)/ [DVD Parental Control] (DVD szülői felügyelet)/ [Internet Video Parental Control] (Internetes videó szülői felügyelet)**

A szülői felügyelet beállításakor a jelenetek blokkolhatók vagy másik jelenetre cserélhetők. Kövesse a képernyőn megjelenő útmutatást, és adja meg négyjegyű jelszavát.

#### <span id="page-42-15"></span>x **[Internet Video Unrated] (Nem besorolt internetes videó)**

[Allow] (Engedélyezés): A nem besorolt internetes videók lejátszásának engedélyezése.

[Block] (Tiltás): A nem besorolt internetes videók lejátszásának tiltása.

# <span id="page-42-16"></span><span id="page-42-1"></span>**[Music Settings] (Zenebeállítások)**

#### <span id="page-42-22"></span>x **[Super Audio CD Playback Layer] (Super Audio CD lejátszási réteg)**

[Super Audio CD]: A Super Audio CD-réteg lejátszása. [CD]: A CD-réteg lejátszása.

<span id="page-42-21"></span>

#### **■ [Super Audio CD Playback Channels] (Super Audio CD lejátszási csatornák)**

[DSD 2ch] (Kétcsatornás DSD): A kétcsatornás terület lejátszása.

[DSD Multi] (Többcsatornás DSD):

A többcsatornás terület lejátszása.

# <span id="page-42-2"></span>**[System Settings] (Rendszerbeállítások)**

#### <span id="page-42-17"></span>x **[OSD Language] (OSD nyelve)**

Megadhatja a rendszer képernyőn megjelenített feliratainak nyelvét.

#### <span id="page-42-13"></span><span id="page-42-3"></span>x **[Illumination/Display] (Kivilágítás/kijelző)**

Kijelölheti az érintőgombok [\(9. oldal\)](#page-8-1) és az előlapi kijelző [\(10. oldal\)](#page-9-1) állapotát.

[On] (Be): Az érintőgombok és az előlapi kijelző fénye bekapcsolva marad.

[Auto]: Az érintőgombok és az előlapi kijelző kikapcsolnak, ha a rendszer használaton kívül van.

#### <span id="page-42-11"></span><span id="page-42-7"></span><span id="page-42-4"></span>x **[HDMI Settings] (HDMI-beállítások)**

[Control for HDMI] (HDMI-vezérlés) [On] (Be): Bekapcsolás. A HDMI-kábellel összekötött készülékeket egymásról vezérelheti. [Off] (Kikapcsolva): Kikapcsolás.

<span id="page-42-8"></span><span id="page-42-6"></span>[Audio Return Channel] (Audio visszacsatorna). Ez a funkció akkor használható, ha a rendszerhez csatlakoztatott tv HDMI IN-csatlakozója kompatibilis az Audio Return Channel funkcióval. [Auto] (Automatikus): A rendszer automatikusan fogadhatja a tv-ről érkező digitális hangjelet HDMI-kábelen keresztül. [Off] (Ki): Kikapcsolás.

**Megjegyzés** • Ez a funkció csak akkor érhető el, ha a [Control for HDMI] (HDMI-vezérlés) beállítás [On] (Be) értékre van állítva.

[HDMI1 Audio Input Mode] (HDMI1 hangbemenet módja) (csak európai modellek esetén)

Kiválaszthatja a HDMI (IN 1) aljzathoz csatlakoztatott készülék hangbemenetét. [HDMI1]: A HDMI (IN 1) aljzathoz

csatlakoztatott készülék hangja a HDMI (IN 1) alizatról érkezik.

[TV]: A HDMI (IN 1) aljzathoz csatlakoztatott készülék hangja a Tv (DIGITAL IN OPTICAL) aljzatról érkezik.

#### <span id="page-43-8"></span><span id="page-43-2"></span>x **[Quick Start Mode] (Gyorsindítás mód)**

[On] (Be): A rendszer gyorsabban elindul készenléti módból, így a bekapcsolást követően hamarabb használni kezdheti. [Off] (Ki): Az alapértelmezett beállítás.

#### <span id="page-43-5"></span>x **[Power Save Drive] (Energiatakarékos mód)**

[On] (Be): Alacsony hangerőszint esetén csökkenti a teljesítményfelvételt.

[Off] (Ki): Normál állapot. A rendszer képes hang megszólaltatására.

#### <span id="page-43-4"></span>x **[Auto Standby] (Automatikus készenlét)**

[On] (Be): Az [Auto Standby] (Automatikus készenlét) funkció bekapcsolása. Ha körülbelül 30 percen keresztül nem használja a rendszert, az automatikusan készenléti módba lép. [Off] (Ki): A funkció kikapcsolása.

#### <span id="page-43-3"></span>x **[Auto Display] (Automatikus kijelzés)**

[On] (Be): A rendszer automatikusan információt jelenít meg a képernyőn a műsorok, képmódok, hangjelek és egyebek átváltásakor. [Off] (Ki): A rendszer csak a DISPLAY gomb megnyomásakor jelenít meg információt.

#### <span id="page-43-9"></span>x **[Screen Saver] (Képernyőkímélő)**

[On] (Be): A képernyőkímélő funkció bekapcsolása. [Off] (Ki): Kikapcsolás.

#### $\blacksquare$  [Software Update Notification] **(Figyelmeztetés szoftverfrissítésre)**

[On] (Be): Az újabb szoftververziókról való értesítések bekapcsolása a rendszerben [\(39. oldal\)](#page-38-2). [Off] (Ki): Kikapcsolás.

#### <span id="page-43-6"></span>x **[Gracenote Settings] (Gracenote-beállítások)**

[Auto] (Automatikus): A rendszer automatikusan letölti a lemezadatokat a lemez lejátszásának leállításakor. A letöltéshez hálózati hozzáférés szükséges.

[Manual] (Kézi): A rendszer a [Video Search] (Videókeresés) vagy [Music Search] (Zenekeresés) lehetőség kiválasztásakor tölt le lemezadatokat.

#### <span id="page-43-11"></span>x **[System Information] (Rendszerinformáció)**

Megjelenítheti a rendszer szoftververzió-adatait és  $MAC_{\text{-}c}$ ímét

#### <span id="page-43-10"></span> $\blacksquare$  [Software License Information] **(Szoftverlicenc-információk)**

Megjelenítheti a szoftverlicenc-információkat.

# <span id="page-43-7"></span><span id="page-43-1"></span><span id="page-43-0"></span>**[External Input Settings] (Külső bemeneti beállítások)**

A kihagyási beállítás egy hasznos lehetőség, amellyel funkcióválasztáskor átugorhatja a nem használt bemeneteket.

#### x **[HDMI1]/[HDMI2]/[TV]/[AUDIO] (HANG)**

[Do not skip] (Ne hagyja ki): Ha a funkciót a FUNCTION megnyomásával választja ki, a rendszer nem hagyja ki a kiválasztott funkciót. [Skip] (Kihagyás): Ha a funkciót a FUNCTION megnyomásával választja ki, a rendszer kihagyja a kiválasztott funkciót.

# <span id="page-44-7"></span><span id="page-44-1"></span><span id="page-44-0"></span>**[Network Settings] (Hálózati beállítások)**

#### <span id="page-44-4"></span>x **[Internet Settings] (Internetbeállítások)**

Előzőleg csatlakoztassa a rendszert a hálózathoz. Részletekért lásd: "3. lépés: A hálózati [kapcsolatok előkészítése" \(17. oldal\)](#page-16-2).

#### [Wired Setup] (Beállítás vezetékes hálózathoz):

Akkor válassza ezt a lehetőséget, ha LAN-kábel segítségével csatlakozik a szélessávú útválasztóhoz.

[Wireless Setup(built-in)] (Vezeték nélküli beállítások (beépített)): Akkor válassza ezt a lehetőséget, ha vezeték nélküli hálózati kapcsolathoz a rendszer vezeték nélküli LANadapterét használja.

[View Network Status] (Hálózati állapot megtekintése): A hálózati állapot megjelenítése.

#### Tipp **Tipp**

• További tudnivalókért látogassa meg a következő webhelyet, és olvassa el a Gyakran feltett kérdések részt:

Európai és oroszországi vásárlók számára: http://support.sony-europe.com/hub/hub.html

Egyéb országok/régiók vásárlói számára: http://www.sony-asia.com/section/support

#### <span id="page-44-6"></span>x **[Network Connection Diagnostics] (Hálózati diagnosztika)**

A hálózati diagnosztika futtatásával ellenőrizheti, hogy a hálózati kapcsolat megfelelően létrejött-e.

#### <span id="page-44-2"></span>x **[Connection Server Settings] (Kapcsolódó kiszolgáló beállításai)**

Beállíthatja, hogy megjelenjen-e a rendszer által használt DLNA-kiszolgáló.

#### <span id="page-44-11"></span><span id="page-44-3"></span>x **[Renderer Set-up] (Megjelenítő beállítása)**

[Automatic Access Permission] (Automatikus hozzáférés engedélyezése): Engedélyezheti vagy letilthatja az automatikus hozzáférést az újonnan észlelt DLNA-vezérlők számára.

[Smart Select] (Intelligens választás): Ezzel a beállítással engedélyezheti, hogy egy Sony DLNA-vezérlő infravörös sugárral működtethető célkészülékként azonosítsa a rendszert. A funkciót bekapcsolhatja vagy kikapcsolhatia.

[Renderer Name] (Megjelenítő neve): Megjeleníti a rendszer nevét úgy, ahogy az a hálózaton található egyéb DLNA-eszközökön látható.

#### <span id="page-44-10"></span>x **[Renderer Access Control] (Megjelenítőhozzáférésvezérlés)**

Engedélyezheti vagy letilthatja a parancsok fogadását a DLNA-vezérlőktől.

#### <span id="page-44-8"></span>x **[PARTY Auto Start] (PARTY automatikus indítása)**

[On] (Bekapcsolva): PARTY megosztást indíthat, illetve bekapcsolódhat egy már folyamatban lévő PARTY megosztásba egy olyan eszköz kérésére, amely csatlakozik a hálózaton, és támogatja a PARTY STREAMING funkciót. [Off] (Kikapcsolva): Kikapcsolás.

#### <span id="page-44-5"></span> $\blacksquare$  [Media Remote Device Registration] **(Média-távvezérlő eszköz regisztrálása)** Regisztrálhatja média-távvezérlő eszközét.

#### <span id="page-44-9"></span>x **[Registered Media Remote Devices] (Regisztrált média-távvezérlő eszközök)** Megjelenítheti a regisztrált média-távvezérlő

eszközök listáját.

#### <span id="page-44-12"></span>x **[Remote Start] (Távoli indítás)**

[On] (Be): Engedélyezi a rendszer indítását a "Média-távvezérlő" eszközről. [Off] (Ki): Kikapcsolás.

# <span id="page-45-4"></span><span id="page-45-0"></span>**Easy Setup] (Gyorsbeállítás)**

#### <span id="page-45-2"></span>x **[Easy Initial Settings] (Gyors kezdeti beállítások)**

Az [Easy Initial Settings] (Gyors kezdeti beállítások) futtatása, és az alapvető beállítások elvégzése. Kövesse a képernyőn megjelenő utasításokat.

#### <span id="page-45-3"></span>x **[Easy Network Settings] (Gyors hálózati beállítások)**

Az [Easy Network Settings] (Gyors hálózati beállítások) futtatása, és az alapvető hálózati beállítások elvégzése. Kövesse a képernyőn megjelenő utasításokat.

# <span id="page-45-7"></span><span id="page-45-1"></span>**[Resetting] (Alaphelyzet)**

#### <span id="page-45-6"></span>■ [Reset to Factory Default Settings] (Gyári **alapbeállítások visszaállítása)**

Visszaállíthatja a rendszerbeállítások kijelölt csoportját a gyári alapértékekre. A csoporton belül mindegyik beállítás alaphelyzetbe áll.

#### <span id="page-45-5"></span>x **[Initialize Personal Information] (Személyes adatok törlése)**

Törölheti a rendszerben tárolt személyes adatait.

#### <span id="page-46-0"></span>**További információk**

# <span id="page-46-1"></span>**Óvintézkedések**

#### **Biztonság**

- A tűzeset és az áramütés elkerülése érdekében soha ne tegyen folyadékkal teli edényt, például virágvázát a rendszerre, és a rendszert ne helyezze víz, például fürdőkád vagy zuhanyzófülke közelébe. Ha bármilyen szilárd anyag vagy folyadék kerül a készülék belsejébe, húzza ki a hálózati csatlakozóvezetéket, és forduljon szakemberhez.
- Ne érintse vizes kézzel a hálózati csatlakozóvezetéket, mert ez áramütéshez vezethet.

#### **Áramforrások**

• Ha hosszabb ideig nem használja az egységet, húzza ki a fali dugaszolóaljzatból (konnektorból). Mindig a csatlakozódugasznál, és soha ne a vezetéknél fogva húzza ki a vezetéket.

#### **Elhelyezés**

- Úgy helyezze el a rendszert, hogy a levegő szabadon áramolhasson körülötte, máskülönben túlmelegedhet.
- Ha hosszabb időn keresztül magas hangerőn használja a készüléket, a burkolat felmelegszik. Ez nem jelent hibás működést, de lehetőleg ne érintse meg a készülék burkolatát. Ne helyezze a rendszert rosszul szellőző, több oldalról zárt térbe, mert az túlmelegedést okozhat.
- Ne helyezzen semmilyen olyan tárgyat a rendszerre, amely eltakarhatja a szellőzőnyílásokat. A rendszer nagyteljesítményű erősítőt tartalmaz. Ha a szellőzőnyílások elzáródnak, a rendszer túlmelegedhet, ami működési hibákhoz vezethet.
- Ne helyezze a rendszer olyan felületekre (szőnyegre, pokrócra stb.) vagy olyan anyagok (függönyök és más drapériák) közelébe, amelyek eltakarhatják a szellőzőnyílásokat.
- A rendszert nem szabad több oldalról zárt térben, például könyvespolcon vagy hasonló helyen elhelyezni.
- Ne helyezze a rendszert fűtőtestek (például radiátorok vagy légvezetékek) közelébe, illetve olyan helyre, ahol közvetlen napfénynek, túlzott pornak, mechanikai rázkódásnak vagy ütődésnek van kitéve.
- Ne döntse meg a rendszert, mert csak vízszintes helyzetű működtetéshez készült.
- Tartsa távol a rendszert és a lemezeket az erős mágneses terű berendezésektől, például mikrohullámú sütőktől vagy nagyméretű hangszóróktól.
- Ne tegyen nehéz tárgyakat a rendszerre.
- Ne helyezzen fémből készült tárgyakat az előlapi kijelző elé, mivel ezek akadályozhatják a rádióhullámok vételét.
- Ne tegye a rendszert olyan helyre, ahol egészségügyi berendezés üzemel, mivel ez megzavarhatja a berendezés működését.
- Ha szívritmus-szabályozót vagy bármely más egészségügyi eszközt használ, érdeklődjön orvosánál vagy az egészségügyi eszköz gyártójánál, mielőtt a vezeték nélküli LAN funkciót használná.

#### **Működés**

- Ha a rendszert a hidegről közvetlenül meleg helyre viszi, illetve nagyon nedves szobába helyezi, a nedvesség a készülékben lecsapódhat a lencsékre. Ekkor előfordulhat, hogy a rendszer nem működik megfelelően. Ilyen esetben távolítsa el a lemezt, és hagyja bekapcsolva a rendszert körülbelül fél órán át, amíg a nedvesség elpárolog.
- Mielőtt a rendszert megmozdítja, vegye ki belőle a lemezt. Ha ezt nem teszi meg, a lemez megsérülhet.
- Ha bármi a készülék belsejébe kerül, húzza ki a hálózati csatlakozóvezetéket, és a további használat előtt ellenőriztesse a készüléket szakemberrel.

#### **A hangerő módosítása**

• Ne hangosítsa fel a rendszert a nagyon halk vagy hangjel nélküli részeknél, mert a hangsugárzók megsérülhetnek, amikor hirtelen nagy hangerejű rész következik.

#### **Tisztítás**

• Kímélő tisztítószerrel enyhén megnedvesített puha kendővel törölje le a készülék burkolatát és kezelőszerveit. A tisztításhoz soha ne használjon súrolószivacsot, súrolószert vagy oldószereket, például alkoholt vagy benzint. Ha a rendszerrel kapcsolatban bármilyen kérdése vagy problémája merül fel, keresse fel a legközelebbi Sony-forgalmazót.

#### **Tisztítólemezek, lemez-/lencsetisztítók**

**• Ne használjon tisztítólemezeket vagy lemez-/ lencsetisztítókat (beleértve a folyékony és a szórófejes típusúakat is). Ez a készülék meghibásodásához vezethet.**

#### **Az alkatrészek cseréje**

• A rendszer javításakor a kicserélt alkatrészeket újbóli felhasználás vagy hulladék-újrahasznosítás céljából visszatarthatja a szerviz.

#### **A tv színe**

• Ha a tv-képernyőn a hangsugárzók közelében elszíneződés jelentkezik, kapcsolja ki a tv-készüléket, majd 15–30 perc múlva kapcsolja be. Ha az elszíneződés tartósan fennáll, helyezze a hangsugárzókat a tv-készüléktől távolabbra.

#### **FONTOS MEGJEGYZÉS**

Figyelem! A rendszer korlátlan ideig képes álló videoképeket vagy képernyőkijelzéseket megjeleníteni a televízió képernyőjén. Ha hosszú ideig hagyja megjelenítve ezeket a képeket, a tvképernyő tartós károsodását okozhatja. A projektoros televíziók különösen érzékenyek erre.

#### **A rendszer áthelyezése**

• A rendszer áthelyezése előtt győződjön meg arról, hogy nincs benne lemez, és húzza ki a hálózati vezetéket a hálózati aljzatból (konnektorból).

# <span id="page-47-0"></span>**Megjegyzések a lemezekkel kapcsolatban**

#### **A lemezek kezelése**

- A lemezt a tisztán tartása érdekében a szélénél fogja meg, és ne érintse meg a felületét.
- Ne ragasszon papírt vagy ragasztószalagot a lemezre.

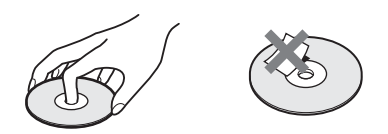

- Ne tegye ki a lemezt közvetlen napfénynek vagy hőhatásnak (például hővezetékek hőjének), és ne hagyja közvetlen napsütésben álló autóban, mivel az autó belseje nagyon felmelegedhet.
- Lejátszás után helyezze vissza a lemezt a tokjába.

#### **Tisztítás**

• Lejátszás előtt tisztítsa meg a lemezt egy törlőkendővel.

A lemezt a belsejétől kifelé törölje le.

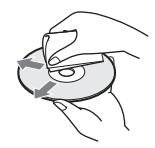

• Ne használjon oldószert, például benzint, hígítószert, a kereskedelemben kapható tisztítószereket vagy a bakelitlemezekhez készült antisztatikus spray-ket.

A rendszer csak szabványos kerek lemezeket tud lejátszani. A szabványostól vagy kerektől eltérő (például kártya, szív vagy csillag alakú) lemez használata meghibásodáshoz vezethet.

Ne használjon olyan lemezt, amelyen a kereskedelemben kapható kiegészítő, például címke vagy gyűrű van elhelyezve.

# <span id="page-48-0"></span>**Hibaelhárítás**

Ha a rendszer működésében az alábbi rendellenességek bármelyikét észleli, a javítás előtt próbálkozzon meg a hiba elhárításával az útmutatóban leírt módon. Ha a probléma tartósan fennáll, keresse fel a legközelebbi Sony-forgalmazót.

Ne feledje, hogy ha a javítás közben a szerviz kicserél egyes alkatrészeket, azokat visszatarthatják.

# **Általános**

#### **Az egység nem kapcsolható be.**

 $\rightarrow$  Ellenőrizze, hogy a tápkábelt megfelelően csatlakoztatta-e.

#### **A távvezérlő nem működik.**

- $\rightarrow$  A távvezérlő és az egység túl messze van egymástól.
- → Kimerültek a távvezérlő elemei.

#### **A lemeztálca nem nyílik ki, és nem lehet eltávolítani a lemezt akkor sem, ha megnyomja a ▲ gombot.**

- $\rightarrow$  Próbálkozzon a következőkkel:
	- 1 Nyomja meg és tartsa nyomva legalább 5 másodpercig a fő egység  $\triangleright$  és  $\triangleq$  gombját a lemez kiadásához.
	- 2 Távolítsa el a lemezt.
	- 3 Húzza ki a tápkábelt a hálózati aljzatból, majd néhány perc múlva csatlakoztassa újra.

#### **A rendszer nem működik megfelelően.**

 $\rightarrow$  Húzza ki a hálózati vezetéket a hálózati aljzatból, majd néhány perc múlva csatlakoztassa újra.

# **Üzenetek**

**Az [A new software version is available. Please go to**  the "Setup" section of the menu and select "Network **Update" to perform the update.] (Új szoftververzió**  érhető el. Lépjen a menü "Beállítás" részébe, és **válassza a "Hálózati frissítés" lehetőséget a frissítés végrehajtásához.) üzenet jelenik meg a tv-képernyőn.**

 $\rightarrow$  Frissítse a rendszert az újabb szoftververzióra a [Network Update] (Hálózati frissítés) szakaszban [\(39. oldal\)](#page-38-4) ismertetett módon.

#### **Az előlapi kijelzőn megjelenik egymást váltva a PROTECT és a PUSH PWR felirat.**

- $\rightarrow$  Kapcsolia ki a rendszert a  $\mathbb{I}/(1)$  gombbal, és ellenőrizze a következőket, miután a STANDBY szöveg eltűnik.
	- Nincs rövidzárlat a + és a hangsugárzóvezeték között?
	- Csak engedélyezett hangsugárzókat használ?
	- Nem takarja el valami a rendszer szellőzőnyílásait?
	- Miután ellenőrizte a fentieket, és elhárította az esetleges problémákat, kapcsolja be a rendszert. Ha a probléma okára a fenti összes ellenőrzési lépés elvégzését követően sem derül fény, keresse fel a legközelebbi Sonyforgalmazót.

#### **Az előlapi kijelzőn megjelenik a LOCKED felirat.**

 $\rightarrow$  Kapcsolia ki a gyermekzárfunkciót [\(36. oldal\).](#page-35-5)

#### **Az előlapi kijelzőn megjelenik a DEMO. LOCK felirat.**

→ Forduljon a legközelebbi Sony-forgalmazóhoz vagy a helyileg illetékes Sony-szervizhez.

#### **Az előlapi kijelzőn megjelenik a Exxxx felirat.**

 $\rightarrow$  Forduljon a Sony-forgalmazóhoz vagy a helyileg illetékes Sony-szervizhez, és adja meg a szervizkódot.

#### **A jel jelenik meg a tv-képernyőn bárminemű üzenet nélkül.**

 $\rightarrow$  Forduljon a legközelebbi Sony-forgalmazóhoz vagy a helyileg illetékes Sony-szervizhez.

### **Kép**

#### **Nincs kép.**

 $\rightarrow$  Ellenőrizze a kimeneti módot a rendszeren [\(14. oldal\).](#page-13-1)

#### **Nincs kép, amikor a HDMI-vezetékkel létesít kapcsolatot.**

→ Az egység olyan bemeneti eszközhöz van csatlakoztatva, amely nem kompatibilis a HDCP (High-bandwidth Digital Content Protection) szabvánnyal (az előlapi kijelzőn nem világít a HDMI jelzés) [\(14. oldal\)](#page-13-1).

#### **A HDMI (IN 1) vagy HDMI (IN 2) aljzaton továbbított térhatású képek nem jelennek meg a tv-képernyőn.**

 $\rightarrow$  A tv- vagy videokészüléktől függően előfordulhat, hogy a térhatású képek nem jelennek meg.

#### **Nincs kép, ha az [Output Video Format] (Kimeneti videoformátum) beállításban kiválasztott kimeneti videofelbontás helytelen.**

 $\rightarrow$  Nyomja meg és tartsa nyomva legalább 5 másodpercig az egység  $\triangleright$  és VOL – gombját a videokimenet visszaállításához a legalacsonyabb videofelbontásra.

#### **A kép sötét területei túlságosan sötétek, illetve a világos területek túlságosan világosak vagy nem természetesek.**

→ Állítsa a [Picture Quality Mode] (Képminőség módja) beállítást az alapértelmezett [Standard] (Normál) értékre [\(28. oldal\)](#page-27-0).

#### **A kép nem megfelelően kerül a kimenetre.**

- $\rightarrow$  Ellenőrizze az [Output Video Format] (Kimeneti videoformátum) beállításokat a [Screen Settings] (Képernyő-beállítások) menüben [\(40. oldal\).](#page-39-2)
- $\rightarrow$  Ha egyszerre analóg és digitális jelet is továbbít a rendszer, állítsa a [BD-ROM 24p Output] (BD-ROM 24p kimenet) beállítást [Off] (Kikapcsolva) értékre a [Screen Settings] (Képernyő-beállítások) menüben [\(40. oldal\)](#page-39-3).
- → BD-ROM lejátszása esetén ellenőrizze a [BD-ROM 24p Output] (BD-ROM 24p kimenet) lehetőség beállításait a [Screen Settings] (Képernyőbeállítások) menüben [\(40. oldal\)](#page-39-3).

#### **Képzaj jelentkezik.**

- $\rightarrow$  Tisztítsa meg a lemezt.
- $\rightarrow$  Ha a rendszer képkimenete videomagnón halad át, mielőtt a tv-re kerül, a BD/DVD-műsorok egy részére alkalmazott másolásvédelmi jel ronthatja a képminőséget. Ha akkor is tapasztalja a problémát, ha az egységet közvetlenül a tv-hez csatlakoztatja, próbálja meg másik bemeneti aljzatra csatlakoztatni.

#### **Egy kép nem a teljes tv-képernyőn jelenik meg.**

- $\rightarrow$  Ellenőrizze a [TV Type] (TV típusa) beállítást a [Screen Settings] (Képernyő-beállítások) menüben [\(40. oldal\).](#page-39-1)
- $\rightarrow$  A lemezen a méretarány rögzített.

#### **Elszíneződés tapasztalható a tv-képernyőn.**

 $\rightarrow$  Ha a hangsugárzókat katódsugárcsöves tvvel vagy projektorral használja, helyezze a hangsugárzókat legalább 0,3 méter távolságra a tv-készüléktől.

- $\rightarrow$  Ha az elszíneződés tartósan fennáll, kapcsolja ki a tv-készüléket, majd 15-30 perc múlva kapcsolja be.
- $\rightarrow$  Gondoskodjon róla, hogy ne legyen mágneses tárgy (tv-állvány mágneszára, egészségügyi eszköz, játék stb.) a hangsugárzók közelében.

#### **Nincs kép video-/fényképfájlt iPod/iPhone készülékről való lejátszása után. (Csak európai és ausztráliai modellek esetén)**

 $\rightarrow$  Állítsa be a tv-készüléken a rendszernek megfelelő bemenetet.

#### **Hang**

#### **Nincs hang.**

- $\rightarrow$  A hangsugárzó-vezetékek csatlakozása nem megfelelő.
- $\rightarrow$  Ellenőrizze a hangsugárzók beállításait [\(34. oldal\)](#page-33-1).

#### **A Super Audio CD lemez hangja nem hallható a HDMI (IN 1) vagy HDMI (IN 2) aljzathoz csatlakoztatott készülékről való lejátszáskor.**

 $\rightarrow$  A HDMI (IN 1) és a HDMI (IN 2) aljzat nem fogad másolásvédelmet tartalmazó hangformátumot. Csatlakoztassa a készülék analóg hangkimenetét az egység AUDIO (AUDIO IN L/R) aljzataihoz.

#### **Nem érkezik hang a tv-ről a HDMI (OUT) aljzaton az Audio Return Channel funkció használatakor.**

- → Állítsa a [Control for HDMI] (HDMI-vezérlés) beállítást [On] (Bekapcsolva) értékre a [System Settings] (Rendszerbeállítások) képernyő [HDMI Settings] (HDMI-beállítások) menüjében [\(43. oldal\).](#page-42-4) Állítsa továbbá az [Audio Return Channel] (Audio visszacsatorna) beállítást [Auto] (Automatikus) értékre a [System Settings] (Rendszerbeállítások) képernyő [HDMI Settings] (HDMI-beállítások) menüjében [\(43. oldal\).](#page-42-4)
- → Győződjön meg róla, hogy tv-készüléke kompatibilis az Audio Return Channel funkcióval.
- → Ellenőrizze, hogy a HDMI kábel olyan aljzathoz csatlakozik-e a tv-készüléken, amely kompatibilis az Audio Return Channel funkcióval.
- → Állítsa az [Audio Return Channel] (Audio visszacsatorna) beállítást [Off] (Kikapcsolva) értékre a [System Settings] (Rendszerbeállítások) képernyő [HDMI Settings] (HDMI-beállítások) menüjében [\(43. oldal\)](#page-42-4).
- $\rightarrow$  Ellenőrizze a csatlakozásokat [\(15. oldal\)](#page-14-1).

#### **Erős zúgás vagy zaj hallható.**

- $\rightarrow$  Vigye távolabb a tv-készüléket az audiokészülékektől.
- $\rightarrow$  Tisztítsa meg a lemezt.

#### **CD lejátszásakor nincs sztereó hanghatás.**

→ Válasszon sztereó hangzást az AUDIO gomb megnyomásával [\(30. oldal\)](#page-29-3).

#### **Csak a középső hangsugárzóból szólal meg hang.**

 $\rightarrow$  Vannak olyan lemezek, amelyekről csak a középső hangsugárzón játszható le hang.

#### **Nincs hang, vagy csak nagyon halk hang hallható a hátsó hangsugárzókból.**

- $\rightarrow$  Ellenőrizze a hangsugárzók csatlakoztatását és beállításait [\(13.](#page-12-4) és [34](#page-33-1). oldal).
- $\rightarrow$  Ellenőrizze a hangzásmód beállítását [\(20. oldal\)](#page-19-3).
- $\rightarrow$  Bizonyos források esetén a hátsó hangsugárzók hatása kevésbé érvényesül.
- $\rightarrow$  Kétcsatornás forrást játszik le.

#### **Torzítva szólal meg egy csatlakoztatott készülék hangja.**

 $\rightarrow$  Csökkentse a csatlakoztatott készülékről érkező bemenet jelerősségét az [Attenuate - AUDIO] (Audiocsillapítás) beállítás engedélyezésével [\(41. oldal\).](#page-40-2)

### **Vevőegység**

#### **A rádióállomásokat nem lehet behangolni.**

- $\rightarrow$  Ellenőrizze, hogy az antennát megfelelően csatlakoztatta-e. Állítsa az antennát a megfelelő irányba, és csatlakoztasson külső antennát, ha szükséges.
- $\rightarrow$  Az állomások jelerőssége túl alacsony (az automatikus hangolás használatakor). Használjon kézi hangolást.

### **Lejátszás**

#### **Nem játszható le a lemez.**

- $\rightarrow$  A BD/DVD lemezen területkódja nem egyezik meg a rendszerével.
- → Nedvesség csapódott le az egység belsejében, ami károsíthatja a lencséket. Távolítsa el a lemezt, és hagyja bekapcsolva a rendszert körülbelül fél órán át.
- $\rightarrow$  A rendszer nem tudja lejátszani a nem megfelelően lezárt házilag írt lemezeket [\(53. oldal\).](#page-52-0)

#### **A fájlnevek nem jelennek meg megfelelően.**

- $\rightarrow$  A rendszer csak az ISO 8859-1 szabvány szerinti karakterformátumokat tudja megjeleníteni. Előfordulhat, hogy más karakterek nem jelennek meg megfelelően.
- $\rightarrow$  A használt lemezíró szoftvertől függően előfordulhat, hogy a beviteli karakterek másképp jelennek meg.

#### **A lemez lejátszása nem az elejéről indul el.**

 $\rightarrow$  A lejátszás folytatását választotta. Nyomja meg az OPTIONS gombot, válassza ki a [Play from start] (Lejátszás az elejéről) lehetőséget, és nyomja meg a  $\oplus$  gombot.

#### **A lejátszás nem attól a folytatási ponttól indul újra, ahol legutóbb megállította.**

- $\rightarrow$  A lemeztől függően előfordulhat, hogy
	- a folytatási pont törlődik a memóriából, ha:
	- kiadja a lemeztálcát,
	- leválasztja az USB-eszközt,
	- más tartalmat játszik le, illetve
	- kikapcsolja az egységet.

#### **Nem változtatható meg a hangsáv vagy a feliratozás nyelve, illetve a nézeti szög.**

- $\rightarrow$  Használja a BD vagy DVD menüjét.
- $\rightarrow$  Nincs többnyelvű hangsáv/feliratozás vagy több nézetszög rögzítve a lejátszott BD vagy DVD lemezen.

#### **Nem játszhatók le a BD-ROM lemezen található ráadástartalmak vagy más adatok.**

- → Próbálkozzon a következőkkel:
	- 1 Távolítsa el a lemezt.
	- 2 Kapcsolja ki a rendszert.
	- 3 Válassza le és csatlakoztassa újra az USBeszközt [\(23. oldal\).](#page-22-2)
	- 4 Kapcsolja be a rendszert.
	- 5 Helyezze be a BONUSVIEW/BD-LIVE tartalommal rendelkező BD-ROM lemezt.

### **USB-eszköz**

#### **A rendszer nem ismeri fel az USB-eszközt.**

- $\rightarrow$  Próbálkozzon a következőkkel:
	- 1 Kapcsolja ki a rendszert.
	- 2 Válassza le és csatlakoztassa újra az USBeszközt.
	- 3 Kapcsolja be a rendszert.
- $\rightarrow$  Győződjön meg róla, hogy az USB-eszköz megfelelően csatlakozik az « (USB) portra.
- → Ellenőrizze, hogy nem sérült-e az USB-eszköz vagy egy vezeték.
- $\rightarrow$  Ellenőrizze, hogy be van-e kapcsolva az USBeszköz.
- → Ha az USB-eszköz USB-hubon keresztül csatlakozik, válassza le és csatlakoztassa közvetlenül az egységhez az USB-eszközt.

### **BRAVIA Internet Video**

#### **A kép vagy a hang rossz minőségű, illetve bizonyos műsorok kisebb részletességgel jelennek meg, különösen a gyors mozgást ábrázoló vagy sötét jelenetek közben.**

- → A kép vagy a hang gyenge minőségű lehet bizonyos internetes tartalomszolgáltatók esetében.
- $\rightarrow$  A kép vagy a hang minősége javítható a kapcsolat sebességének módosításával. A Sony az SD videókhoz legalább 2,5 Mb/s sebességű, a HD videókhoz pedig legalább 10 Mb/s sebességű kapcsolat használatát javasolja.
- $\rightarrow$  Nem minden videó tartalmaz hangot.

#### **A kép kicsi.**

 $\rightarrow$  Nagyítsa ki a  $\uparrow$  gombbal.

### **"BRAVIA" Sync ([Control for HDMI] (HDMI-vezérlés))**

#### **Nem működik a [Control for HDMI] (HDMI-vezérlés)**  funkció ("BRAVIA" Sync).

- $\rightarrow$  Ellenőrizze, hogy a [Control for HDMI] (HDMI-vezérlés) beállításban az [On] (Bekapcsolva) érték van-e megadva [\(43. oldal\)](#page-42-4)
- $\rightarrow$  Ha megváltoztatja a HDMI-kapcsolatot, kapcsolja ki és be a rendszert.
- → Áramszünetet követően állítsa a [Control for HDMI] (HDMI-vezérlés) beállítást [Off] (Kikapcsolva), majd ismét [On] (Bekapcsolva) értékre [\(43. oldal\).](#page-42-4)
- → Ellenőrizze az alábbiakat, és további információkért olvassa el a készülékhez kapott kezelési útmutatót.
	- A csatlakoztatott készülék kompatibilis a [Control for HDMI] (HDMI-vezérlés) funkcióval.
	- A csatlakoztatott készülék [Control for HDMI] (HDMI-vezérlés) funkcióra vonatkozó beállításai megfelelőek.

### <span id="page-51-0"></span>**Hálózati kapcsolat**

#### **A rendszer nem tud csatlakozni a hálózathoz.**

 $\rightarrow$  Ellenőrizze a hálózati kapcsolatot (17. oldal) és a hálózati beállításokat [\(45. oldal\).](#page-44-1)

#### <span id="page-52-1"></span>**Nem tud kapcsolódni a számítógép az internethez, miután végrehajtotta a [Wi-Fi Protected Setup (WPS)] (WPS-beállítás) eljárást.**

 $\rightarrow$  Az útválasztó vezeték nélküli hálózatra vonatkozó beállításai automatikusan megváltozhatnak, ha a Wi-Fi Protected Setup funkciót az útválasztó konfigurálását megelőzően használja. Ilyen esetben módosítsa ennek megfelelően a számítógép beállításait is.

#### **A rendszer nem tud csatlakozni a hálózatra, vagy a hálózati kapcsolat nem stabil.**

- $\rightarrow$  Ellenőrizze, hogy be van-e kapcsolva a vezeték nélküli LAN-útválasztó.
- $\rightarrow$  Ellenőrizze a hálózati kapcsolatot [\(17. oldal\)](#page-16-2) és a hálózati beállításokat [\(45. oldal\)](#page-44-1).
- $\rightarrow$  A felhasználási körülmények (például a falak anyaga, a rádióhullám-vételi feltételek, illetve a rendszer vagy a vezeték nélküli hálózati USBadapter és a vezeték nélküli LAN-útválasztó közötti akadályok) következtében csökkenhet a lehetséges kommunikációs távolság. Helyezze közelebb egymáshoz a rendszert és a vezeték nélküli LAN-útválasztót.
- $\rightarrow$  A 2.4 GHz-es frekvenciasávot használó készülékek – például a mikrohullámú sütők, Bluetooth-eszközök vagy digitális vezeték nélküli eszközök – megszakíthatják a kommunikációt. Helyezze távolabb az egységet az ilyen készülékektől, vagy kapcsolja ki a készülékeket.

#### **A kívánt vezeték nélküli útválasztó nem jelenik meg a vezeték nélküli hálózatok listájában.**

 $\rightarrow$  A RETURN gomb megnyomásával térjen vissza az előző képernyőre, majd próbálja újra a [Wireless Setup(built-in)] (Beépített vezeték nélküli eszköz beállítása) vagy a [USB Wireless Setup] (Beállítás vezeték nélküli USBadapterhez) lehetőséget. Ha a vezeték nélküli útválasztót továbbra sem találja a rendszer, válassza ki a [Manual registration] (Kézi regisztráció) lehetőséget.

# <span id="page-52-2"></span><span id="page-52-0"></span>**Lejátszható lemezek**

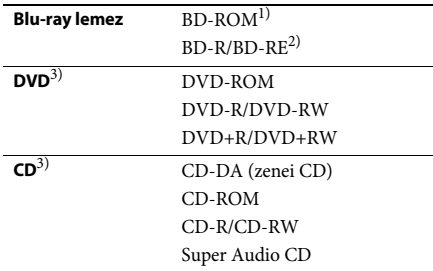

<sup>1)</sup> Mivel a Blu-ray lemez specifikációk újak és folyamatosan fejlődnek, előfordulhat, hogy bizonyos lemeztípusok és -verziók nem játszhatók le. Ezenkívül a hangkimenet a forrástól, a csatlakozáshoz használt kimeneti aljzattól és a választott hangkimeneti beállításoktól függően eltérő.

2)BD-RE: 2.1-es verzió

BD-R: 1.1-es, 1.2-es és 1.3-as verzió, beleértve a szerves pigment típusú BD-R formátumot (LTH típus) A számítógépen írt BD-R lemezek nem játszhatók le, ha a postscriptek írhatók.

3)A CD- vagy DVD-lemezeket nem lehet lejátszani, ha nincsenek megfelelően lezárva. További tudnivalókért olvassa el a felvevő eszközhöz kapott kezelési utasítást.

#### **Nem lejátszható lemezek**

- Kazettás BD lemezek
- BDXL lemezek
- DVD-RAM lemezek
- HD DVD lemezek
- DVD Audio lemezek
- PHOTO CD lemezek
- CD-Extra lemezek adatrésze
- Super VCD lemezek
- DualDisc lemezek hanganyagot tartalmazó oldala

#### **Megjegyzések a lemezekről**

Ezt a terméket a Compact Disc (CD) szabványnak megfelelő lemezek lejátszására tervezték. A DualDisc lemezek és a másolásvédelmi technológiákkal kódolt egyes lemezek nem felelnek meg a Compact Disc (CD) szabványnak, ezért ezek a lemezek esetleg nem kompatibilisek ezzel a termékkel.

#### **Megjegyzés a BD/DVD lemezek lejátszási műveleteiről**

Gyakran előfordul, hogy a szoftverek gyártói szándékosan korlátozzák a BD/DVD lejátszási műveleteit. Mivel ez a rendszer a BD/DVD lemezeket a szoftvergyártók által kialakított tartalomnak megfelelően játssza le, egyes lejátszási funkciók hiányozhatnak.

#### **Megjegyzés a kétrétegű BD/DVD lemezekről**

A lejátszás képe és hangja a rétegek váltásakor rövid időre megszakadhat.

#### <span id="page-53-2"></span>**Területkód (csak BD-ROM/DVD VIDEO lemezek esetén)**

A rendszer területkódja az egység alsó részére van nyomtatva, és csak ezzel egyező területkóddal vagy **@** szimbólummal felcímkézett BD-ROM/DVD VIDEO (csak lejátszás) lemezt lehet lejátszani.

# <span id="page-53-1"></span><span id="page-53-0"></span>**Lejátszható fájltípusok**

#### **Video**

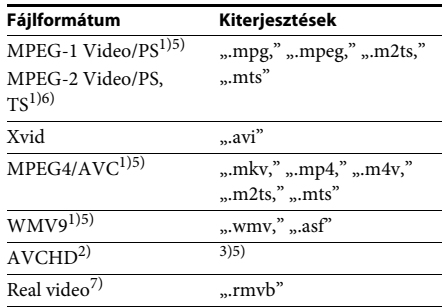

#### **Zene**

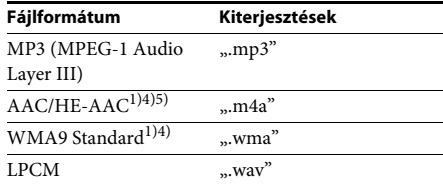

#### **Fotó**

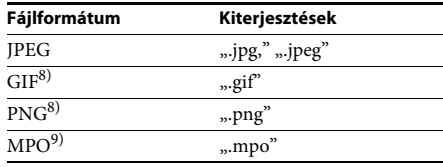

<sup>1)</sup> A rendszer nem játssza le a DRM kódolású fájlokat.

2) 2.0-s verziójú AVCHD (AVCHD 3D/Progressive) kompatibilis.

- 3)A rendszer lejátssza a digitális videokamerával és hasonló eszközökkel felvett AVCHD formátumú fájlokat. Az AVCHD formátumú fájlok csak akkor játszhatók le, ha az AVCHD-fájlokat tartalmazó lemez le van zárva.
- <sup>4)</sup> A rendszer nem játssza le a Lossless stb. kódolású fájlokat.
- <sup>5)</sup> A rendszer nem játssza le ezeket a fájlokat a DLNA funkcióval.
- 6)A rendszer csak SD felbontásban képes lejátszani a DLNA funkcióval.
- 7)Csak szingapúri modellek esetén.
- <sup>8)</sup> A rendszer nem játssza le az animált PNG- vagy animált GIF-fájlokat.
- <sup>9)</sup> A nem 3D, formátumú MPO-fájlok esetén az alapkép vagy a legelső kép jelenik meg.

- **Megjegyzés** Egyes fájlok nem játszhatók le a fájlformátumtól, a fájlkódolástól, a rögzítési állapottól vagy a DLNAkiszolgáló állapotától függően.
- A számítógépen szerkesztett fájlok nem minden esetben játszhatók le.
- A rendszer az alábbi fájlok és mappák felismerésére képes a BD-, DVD- és CD-lemezeken, valamint az USB-eszközökön:
	- mappák a 9. rétegig, ideértve a gyökérmappát is
	- akár 500 fájl/mappa egy rétegen belül
- A rendszer a DLNA-kiszolgálón lévő alábbi fájlok és mappák felismerésére képes:
	- mappák a 19. rétegig
	- akár 999 fájl/mappa egy rétegen belül
- Előfordulhat, hogy egyes USB-eszközök nem működnek ezzel a rendszerrel.
- A rendszer felismeri a Mass Storage Class (MSC) osztályú eszközöket (például flash-memóriákat vagy merevlemezeket), az állóképrögzítő eszközöket (SICD-ket) és a 101 gombos billentyűzeteket.
- Az adatvesztés, illetve az USB-memória vagy más eszközök károsodásának elkerülése érdekében kapcsolja ki a rendszert az USB-memória vagy más eszközök csatlakoztatását és eltávolítását megelőzően.
- Az eszköz nem minden esetben képes folyamatosan lejátszani a nagy bitsebességű videofájlokat ADAT CD-ről. Ajánlott a nagy bitsebességű számokat ADAT DVD vagy ADAT BD használatával lejátszani.

# <span id="page-54-0"></span>**Támogatott hangformátumok**

A rendszer a következő hangformátumokat támogatja.

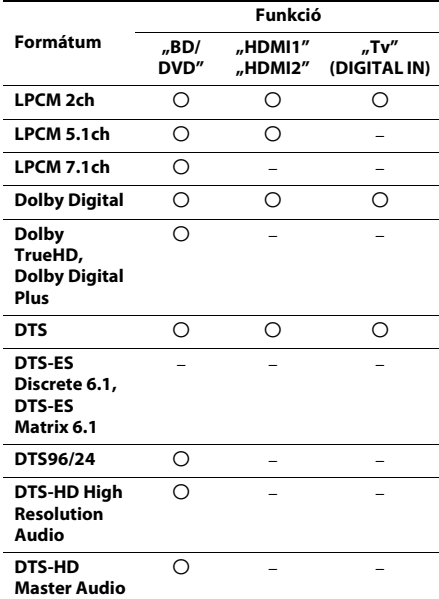

O: Támogatott formátum.

–: Nem támogatott formátum.

- **Megjegyzés** A HDMI (IN 1) és HDMI (IN 2) aljzat nem továbbít hangot másolásvédelmet tartalmazó hangformátumok, például a Super Audio CD vagy a DVD-Audio formátum esetén.
- A kétcsatornás LPCM formátum esetén a digitális jel mintavételezési frekvenciája legfeljebb 96 kHz lehet a "HDMI1" vagy "HDMI2" funkció, illetve 48 kHz a "Tv" funkció használatakor.
- Az 5.1 csatornás LPCM formátum esetén a digitális jel mintavételezési frekvenciája legfeljebb 48 kHz lehet a "HDMI1" vagy "HDMI2" funkció használatakor.

# <span id="page-55-0"></span>**Műszaki adatok**

#### **Erősítő**

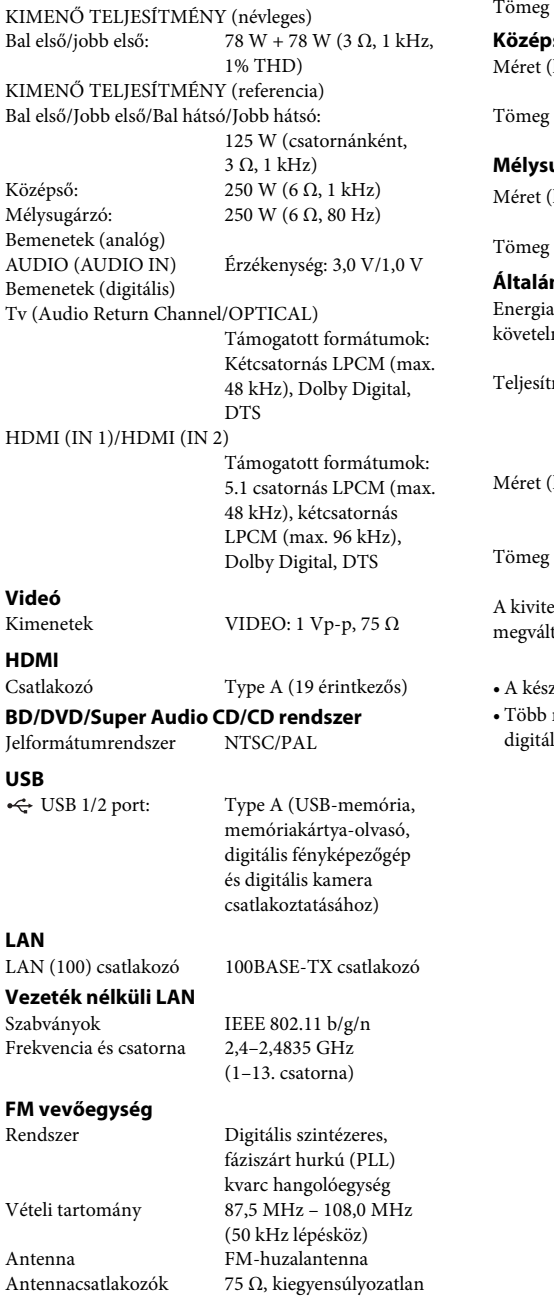

#### **Hangsugárzók**

#### **Első/hátsó (SS-TSB111)**

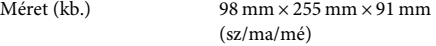

(kb.) 0,6 kg

**Középső (SS-CTB111)**

(kb.)  $331 \text{ mm} \times 59 \text{ mm} \times 57 \text{ mm}$ (sz/ma/mé)  $(kb.)$  0,5 kg

mm (sz/ma/mé)

#### **Mélysugárzó (SS-WSB111)**

(kb.)  $191 \text{ mm} \times 326 \text{ mm} \times 376$ 

(kb.) 5,6 kg

#### **Általános**

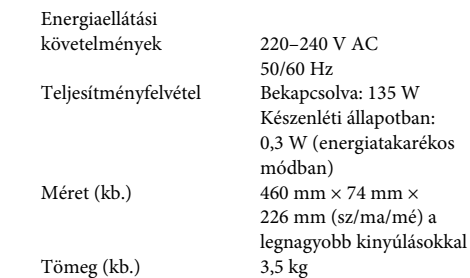

el és a műszaki adatok előzetes bejelentés nélkül tozhatnak.

zenléti teljesítményfelvétel 0,3 W.

mint 85%-os hatásfok érhető el a teljesen lis S-Master erősítővel.

# <span id="page-56-1"></span><span id="page-56-0"></span>**Nyelvkódok listája**

A nyelvek írásmódja az ISO 639: 1988 (E/F) szabványt követi.

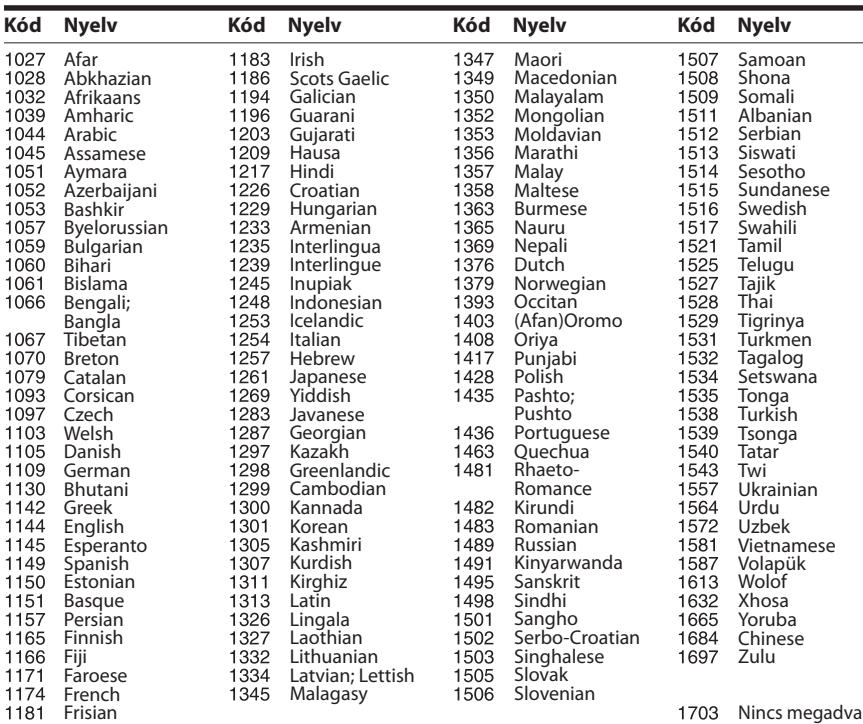

# **Szülői felügyeleti-/területkódok listája**

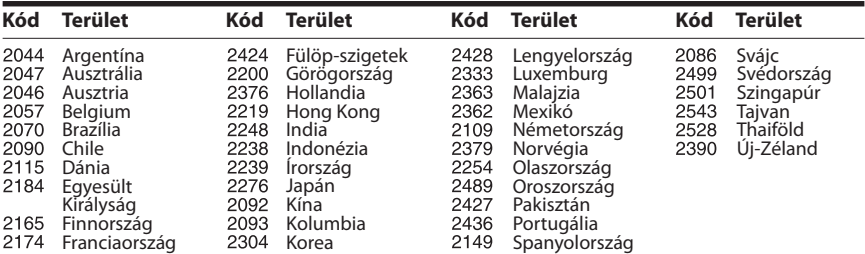

# <span id="page-57-0"></span>**Tárgymutató**

### **Számok**

[3D 22](#page-21-4) 3D Output Setting [\(3D kimenet beállítása\) 40](#page-39-4)

# **A**

[A/V SYNC 29](#page-28-1) Attenuate - AUDIO [\(Halkítás - HANG\) 41](#page-40-3) [Audio DRC 41](#page-40-4) Audio Language [\(Hangsáv nyelve\) 42](#page-41-2) Audio Output [\(Hangkimenet\) 41](#page-40-5) [Audio Return Channel 43](#page-42-8) Audio Settings [\(Hangbeállítások\) 41](#page-40-6) [Auto Calibration \(Automatikus](#page-32-5)  [kalibrálás\) 33,](#page-32-5) [42](#page-41-3) [Auto Display \(Automatikus](#page-43-3)  kijelzés) 44 [Auto Standby \(Automatikus](#page-43-4)  készenlét) 44

### **B**

[BD Audio MIX Setting \(BD](#page-40-7)  hangkeverés beállítása) 41 [BD Hybrid Disc Playback Layer](#page-41-4)  (BD hibrid lemez lejátszandó rétege) 42 BD Internet Connection [\(BD internetkapcsolat\) 43](#page-42-9) BD Parental Control [\(BD szülői felügyelet\) 43](#page-42-10) BD/DVD Menu Language [\(BD/DVD menü nyelve\) 42](#page-41-5) [BD/DVD Viewing Settings](#page-41-6)  (BD/DVD-lejátszás beállításai) 42 [BD-LIVE 22](#page-21-5) BD-ROM 24p Output [\(BD-ROM 24p kimenet\) 40](#page-39-5) [BONUSVIEW 22](#page-21-5) [BRAVIA Sync 33](#page-32-6)

### **C**

[CD 53](#page-52-2) [Cinema Conversion Mode](#page-39-6)  (Filmkonverziós mód) 40 [Connection Server Settings](#page-44-2)  (Kapcsolódó kiszolgáló beállításai) 45 [Control for HDMI](#page-32-7)  [\(HDMI-vezérlés\) 33,](#page-32-7) [43](#page-42-11)

### **D**

[D.C.A.C. \(Digital Cinema Auto](#page-32-8)  Calibration) 33 [Diavetítés 29](#page-28-2) [DLNA 25,](#page-24-2) [45](#page-44-3) [Dolby Digital 30](#page-29-4) [DTS 30](#page-29-5) [DVD 53](#page-52-2) DVD Aspect Ratio [\(DVD-nézeterány\) 40](#page-39-7) DVD Parental Control [\(DVD szülői felügyelet\) 43](#page-42-12) DVD-ROM 24p Output [\(DVD-ROM 24p kimenet\) 40](#page-39-8)

### **E**

[Easy Initial Settings \(Gyors](#page-45-2)  kezdeti beállítások) 46 [Easy Network Settings \(Gyors](#page-45-3)  hálózati beállítások) 46 [Easy Setup](#page-17-2)  [\(Gyorsbeállítás\) 18,](#page-17-2) [46](#page-45-4) [Előlap 9](#page-8-1) [Előlap kijelzője 10](#page-9-1) [Energiatakarékos mód 44](#page-43-5)

### **F**

[FM mód 31](#page-30-4) [Frissítés 39](#page-38-4)

### **G**

[Gracenote Settings \(Gracenote](#page-43-6)beállítások) 44 [Gyermekzár 36](#page-35-6)

#### **H**

[Hátlap 10](#page-9-0) HDMI [YCbCr/RGB \(HDMI\) 41](#page-40-8) [HDMI Deep Colour Output](#page-40-9)  (HDMI Deep Colour kimenet) 41

#### **I**

Illumination/Display [\(Kivilágítás/kijelző\) 43](#page-42-13) [Initialize Personal Information](#page-45-5)  (Személyes adatok törlése) 46 Internet Settings [\(Internetbeállítások\) 45](#page-44-4) [Internet Video Parental Control](#page-42-14)  (Internetes videó szülői felügyelet) 43 [Internet Video Unrated \(Nem](#page-42-15)  besorolt internetes videó) 43 [Internetes tartalom 25](#page-24-1)

### **K**

[Külső bemeneti beállítások 44](#page-43-7)

#### **L**

[Lejátszási információk 23](#page-22-3) [Lejátszható lemezek 53](#page-52-2)

#### **M**

[Media Remote Device](#page-44-5)  Registration (Médiatávvezérlő eszköz regisztrálása) 45 [multiplex-alapú műsorok](#page-29-6)  hangzása 30 Music Settings [\(Zenebeállítások\) 43](#page-42-16)

#### **N**

Network Connection [Diagnostics \(Hálózati](#page-44-6)  diagnosztika) 45 [Network Settings \(Hálózati](#page-44-7)  beállítások) 45 [Network Update \(Hálózati](#page-38-5)  frissítés) 39 [Nyelvkódok listája 57](#page-56-1)

### **O**

[OSD nyelve 43](#page-42-17) [Output Video Format](#page-39-9)  (Kimeneti videoformátum) 40

#### **P**

[Parental Control Area Code](#page-42-18)  (Szülői felügyelet területkód) 43 [Parental Control Settings](#page-42-19)  (Szülői felügyelet beállításai) 43 [PARTY Auto Start \(PARTY](#page-44-8)  automatikus indítása) 45 [Password \(Jelszó\) 43](#page-42-20) [Pause Mode \(Pillanatmegállítás](#page-40-10)  módja) 41

### **Q**

Quick Start Mode [\(Gyorsindítás mód\) 44](#page-43-8)

### **R**

[RDS 32](#page-31-1) Registered Media Remote [Devices \(Regisztrált média](#page-44-9)távvezérlő eszközök) 45 [Renderer Access Control](#page-44-10)  (Megjelenítőhozzáférésvezérlés) 45 [Renderer Set-up \(Megjelenítő](#page-44-11)  beállítása) 45 [Reset to Factory Default](#page-45-6)  Settings (Gyári alapbeállítások visszaállítása) 46 [Resetting \(Alaphelyzet\) 46](#page-45-7)

#### **S**

[SBM 41](#page-40-11) Screen Format [\(Képernyőformátum\) 40](#page-39-10) Screen Saver [\(Képernyőkímélő\) 44](#page-43-9) Screen Settings [\(Képernyőbeállítások\) 40](#page-39-11) [SLEEP 36](#page-35-7) [Software License Information](#page-43-10)  (Szoftverlicencinformációk) 44 [Sound Effect \(Hangeffektus\) 42](#page-41-1) [Speaker Settings \(Hangsugárzó](#page-41-7)beállítások) 42 [Distance \(Távolság\) 35](#page-34-0) [Level \(Szint\) 35](#page-34-1) Speaker Settings [\(Hangsugárzók beállításai\) 34](#page-33-2) [Subtitle Language \(Feliratozás](#page-41-8)  nyelve) 42 Super Audio CD Playback [Channels \(Super Audio CD](#page-42-21)  lejátszási csatornák) 43 [Super Audio CD Playback](#page-42-22)  Layer (Super Audio CD lejátszási réteg) 43 System Information [\(Rendszerinformáció\) 44](#page-43-11)

### **T**

[Távirányító 11](#page-10-0) [Távoli indítás 45](#page-44-12) [Területkód 54](#page-53-2) [Test Tone \(Teszthang\) 35](#page-34-2) [TV Screen Size Setting for 3D](#page-39-12)  (Tv-képernyő méretének beállítása a 3D-hez) 40 [TV Type \(Tv típusa\) 40](#page-39-13)

#### **U**

[USB 23](#page-22-2)

#### **W**

[WEP 18](#page-17-3) [WPA2-PSK \(AES\) 18](#page-17-3) [WPA2-PSK \(TKIP\) 18](#page-17-3) [WPA-PSK \(AES\) 18](#page-17-3) [WPA-PSK \(TKIP\) 18](#page-17-3)

A rendszer szoftvere a jövőben frissíthető. Az elérhető frissítésekre vonatkozó információkért keresse fel az alábbi URL-címet.

Európai és oroszországi vásárlók számára: http://support.sony-europe.com/hub/hub.html

Egyéb országok/régiók vásárlói számára: http://www.sony-asia.com/section/support

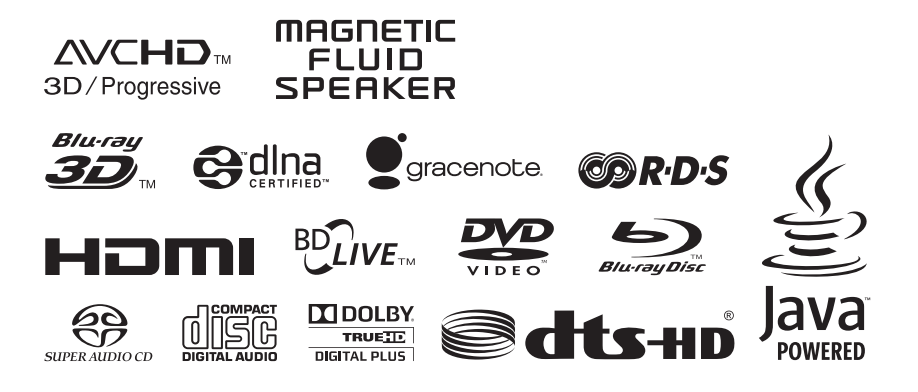

http://www.sony.net/

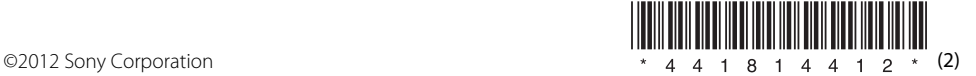